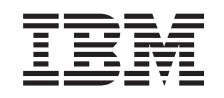

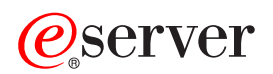

**iSeries** 次分区中的 Linux

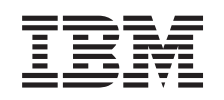

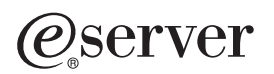

**iSeries** 次分区中的 Linux

**© Copyright International Business Machines Corporation 1998, 2002. All rights reserved.**

# 目录

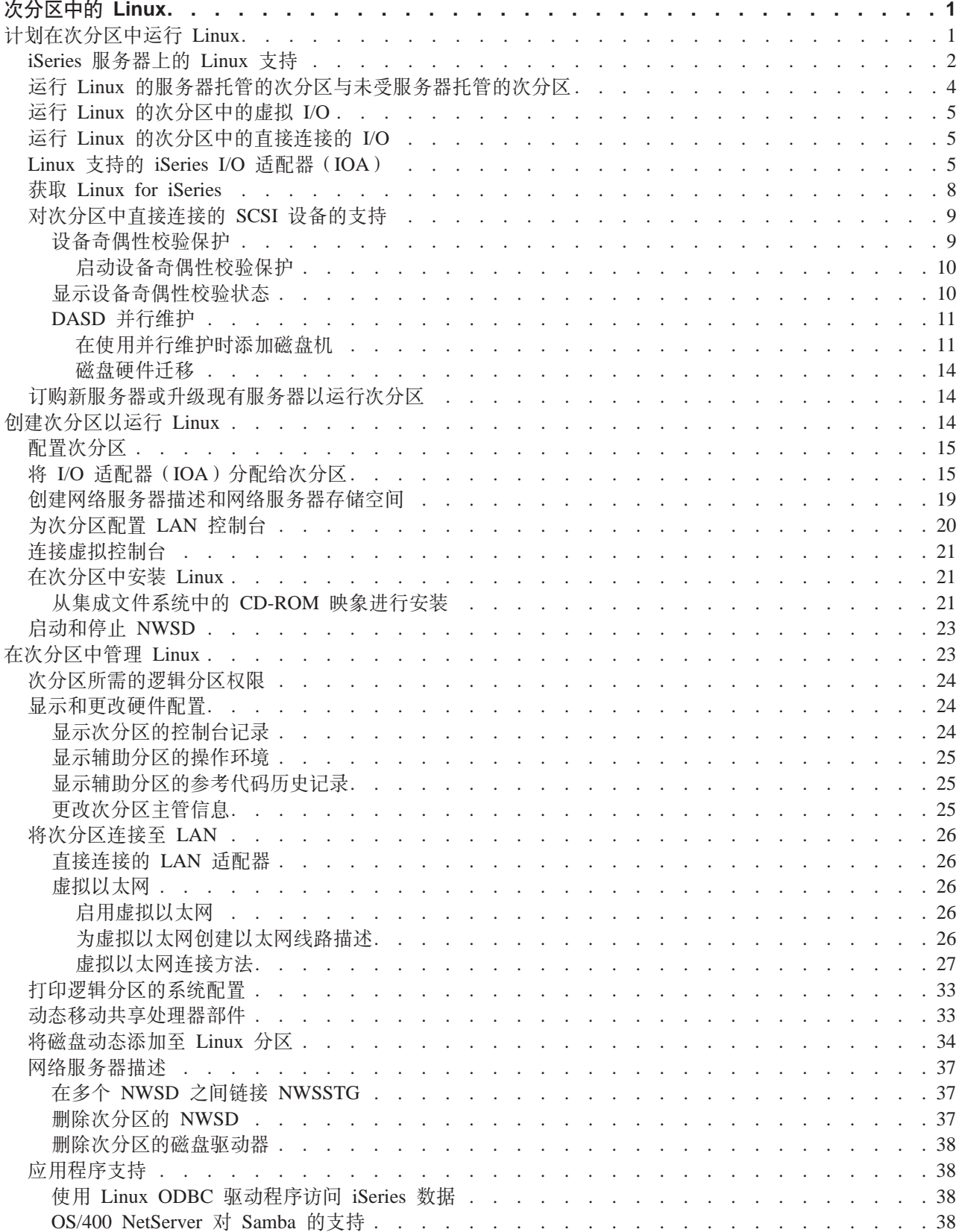

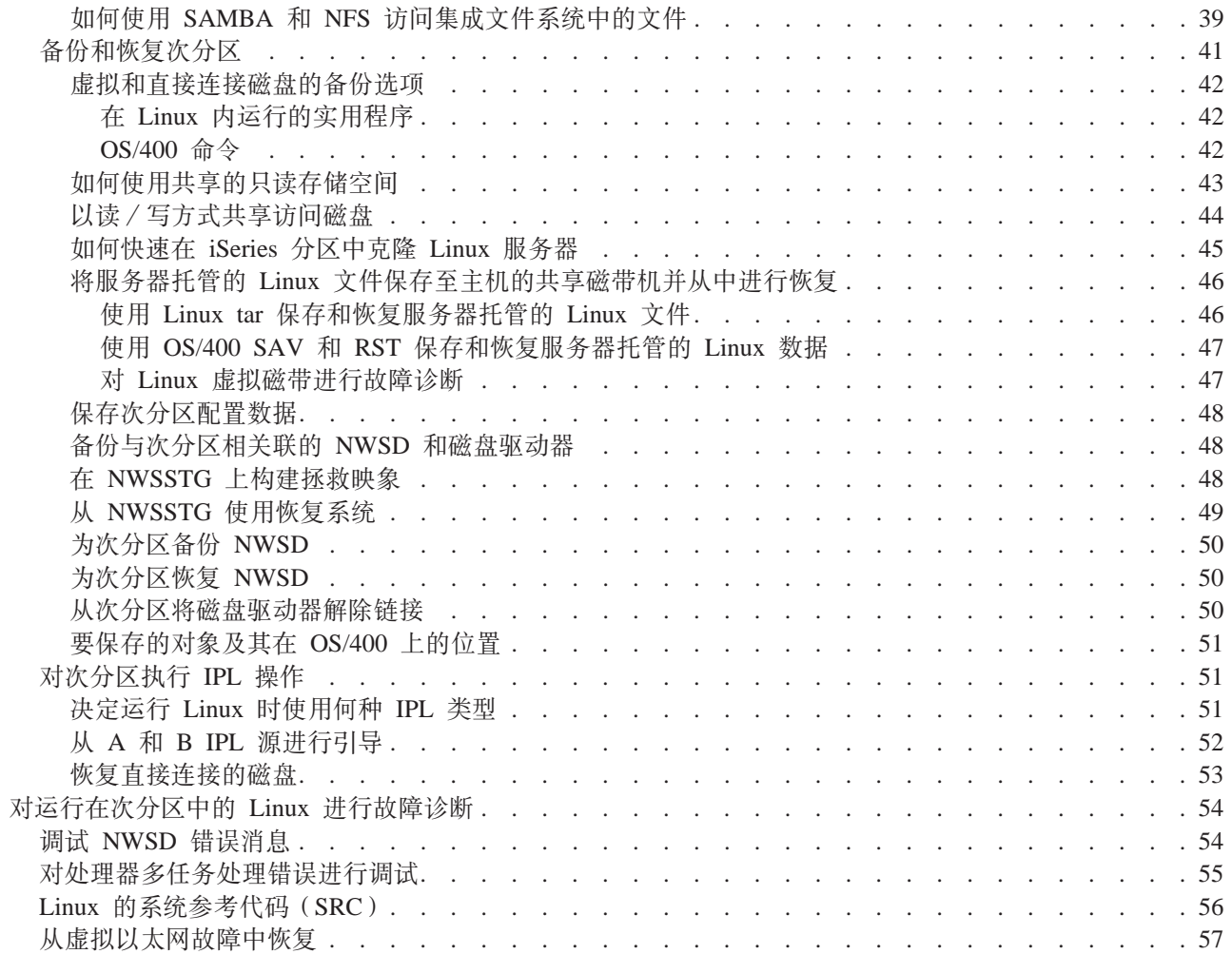

## <span id="page-6-0"></span>**NVxPD Linux**

IBM 和多个 Linux 经销商合作,将 Linux 操作系统与 iSeries 服务器的可靠性相结合。Linux 为 iSeries 带来 了新一代基于 Web 的应用程序。IBM 修改了 Linux PowerPC 内核,以便在辅助逻辑分区中运行,然后将该 内核提供给 Linux 团体。此主题包含下列信息: 如何规划可用于确保将 Linux 成功安装到系统中的策略; 如何 配置次分区来运行 Linux 以及如何对运行 Linux 的次分区进行管理和故障诊断。

#### **:F.ZNVxPKP Linux;**

在 iSeries 上安装 Linux 之前, 了解您需要做的事情。了解支持 Linux 所需的软件和硬件要求。了解可 用的配置选项和适合贵公司需要的选项。

#### $\hat{z}$  3 14 页的『创建次分区以运行 [Linux](#page-19-0) 』

了解如何使用系统服务工具(SST)来配置次分区, 以及如何在 iSeries 上安装 Linux。您还可以查找关于 支持的 I/O 适配器 (IOA) 以及如何配置网络服务器描述 (NWSD) 的信息。

#### 第23页的 『在次分区中管理 [Linux](#page-28-0)』

查找有关管理运行 Linux 的次分区所需的信息。使用该信息来了解您可以使用的 IPL 类型和 Linux 分区 与服务器上其它分区进行通信的方法。

#### 第 54 页的 『 对运行在次分区中的 [Linux](#page-59-0) 进行故障诊断 』

使用此信息来分析和解析 Linux 特定的系统参考代码 (SRC)。了解您拥有的系统是否需要禁用服务器处 理器的多任务处理功能。

### **F.ZNVxPKP Linux**

在为 [Linux](#page-19-0) 第 14 页的 『 创建次分区以运行 Linux 』 iSeries 之前,需要仔细规划和评估软件与硬件资源。本节 将指导您完成创建运行 Linux 的次分区之前的规划过程。

#### $\frac{2}{3}$  **2** 页的 『[iSeries](#page-7-0) 服务器上的 Linux 支持』

评估每种 iSeries 型号以确定您的硬件是否支持 Linux。

第 4 页的 『 运行 [Linux](#page-9-0) 的服务器托管的次分区与未受服务器托管的次分区 』 了解运行 Linux 的服务器托管的分区与未受服务器托管的分区之间的区别。

### **Z 5 3D:KP [Linux](#page-10-0) DNVxPDib I/O;**

了解如何使用虚拟 I/O 资源创建 Linux 分区。

### **Z 5 3D:KP [Linux](#page-10-0) DNVxPD1S,SD I/O;**

了解如何使用直接连接的 I/O 资源创建 Linux 分区。

### $\hat{A}$  5 页的 『Linux 支持的 [iSeries I/O](#page-10-0) 适配器 (IOA) 』

查找次分区中 Linux 支持的 IOA 和设备驱动程序的列表。

第9页的 『 对次分区中直接连接的 [SCSI](#page-14-0) 设备的支持 』 了解如何使用 ibmsis 设备驱动程序来支持直接连接的 SCSI 设备。

#### **Z 8 3D:q! [Linux for iSeries](#page-13-0);**

了解谁与 IBM 合作, 以便为 iSeries 提供 Linux PowerPC 内核。

<span id="page-7-0"></span>第14页的"订购新服务器或升级现有服务器以运行次分区。 联系 IBM 或"IBM 商业伙伴", 以便订购新服务器或升级现有服务器以运行次分区。

 $\ddot{\mathbf{z}}$ 

## iSeries 服务器上的 Linux 支持

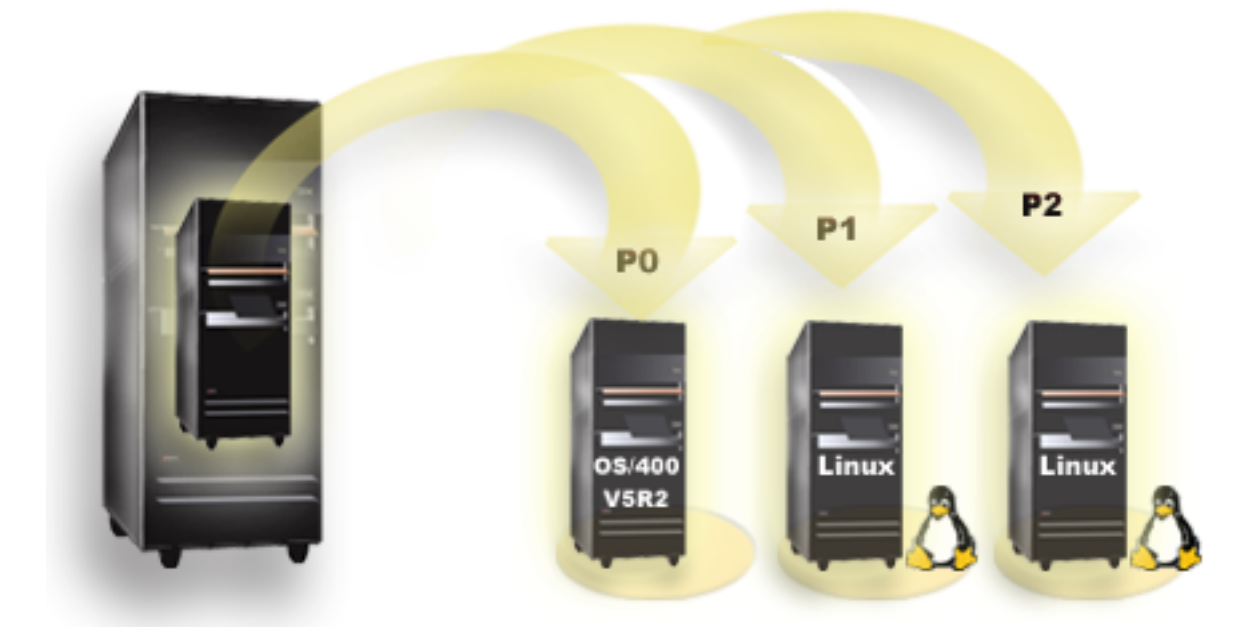

为了成功地对 iSeries 分区以便运行 Linux, 该服务器需要特定的硬件和软件。主分区必须运行 OS/400 V5R1 或 V5R2, 并用最新的 PTF 进行更新。最新的 Linux 相关的 OS/400 PTF 可在 Linux for iSeries 到。Linux 在主分区上不受支持。有关软件功能的其它信息可以在按发行版列示的 OS/400 逻辑分区功能中找 到。

选择的型号可以使用共享处理器池配置来运行 Linux。在使用共享处理器时, 一个处理器可在多达 10 个 OS/400 和 Linux 分区中共享。其它型号需要将专用处理器用于 Linux 分区。那些相同型号还需要您为整个系统 (包括 主分区)第55页的 『对处理器多任务处理错误进行调试』。

Linux 操作系统支持单处理器或多处理器。在创建次分区时对此做出选择。如果将为单处理器构建的 Linux 内 核装入为其分配了多处理器的分区中、则 Linux 内核将正常发挥功能、但是仅使用一个处理器。如果将多处理 器分配给一个分区, 则应该使用为"对称多处理器"(SMP)构建的 Linux。可以将任意数目的可用处理器分配 给次分区。

下表将帮助您确定系统是否支持次分区中的 Linux。

#### 型号 270

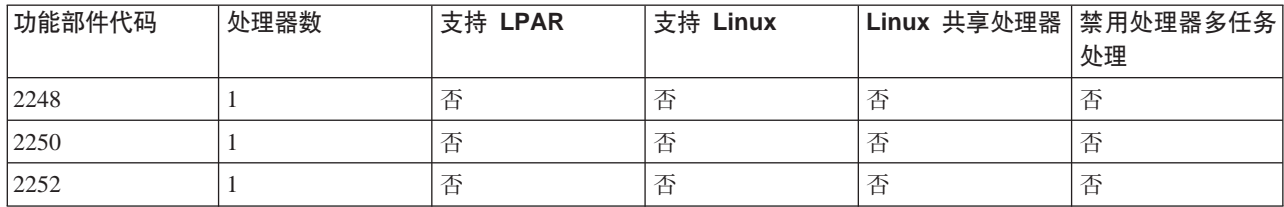

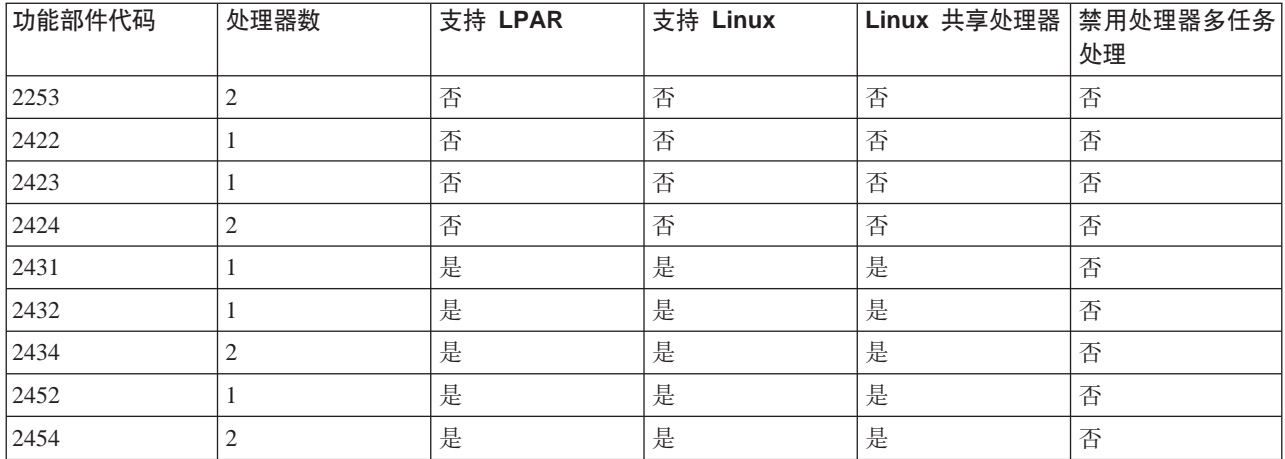

### **ME 820**

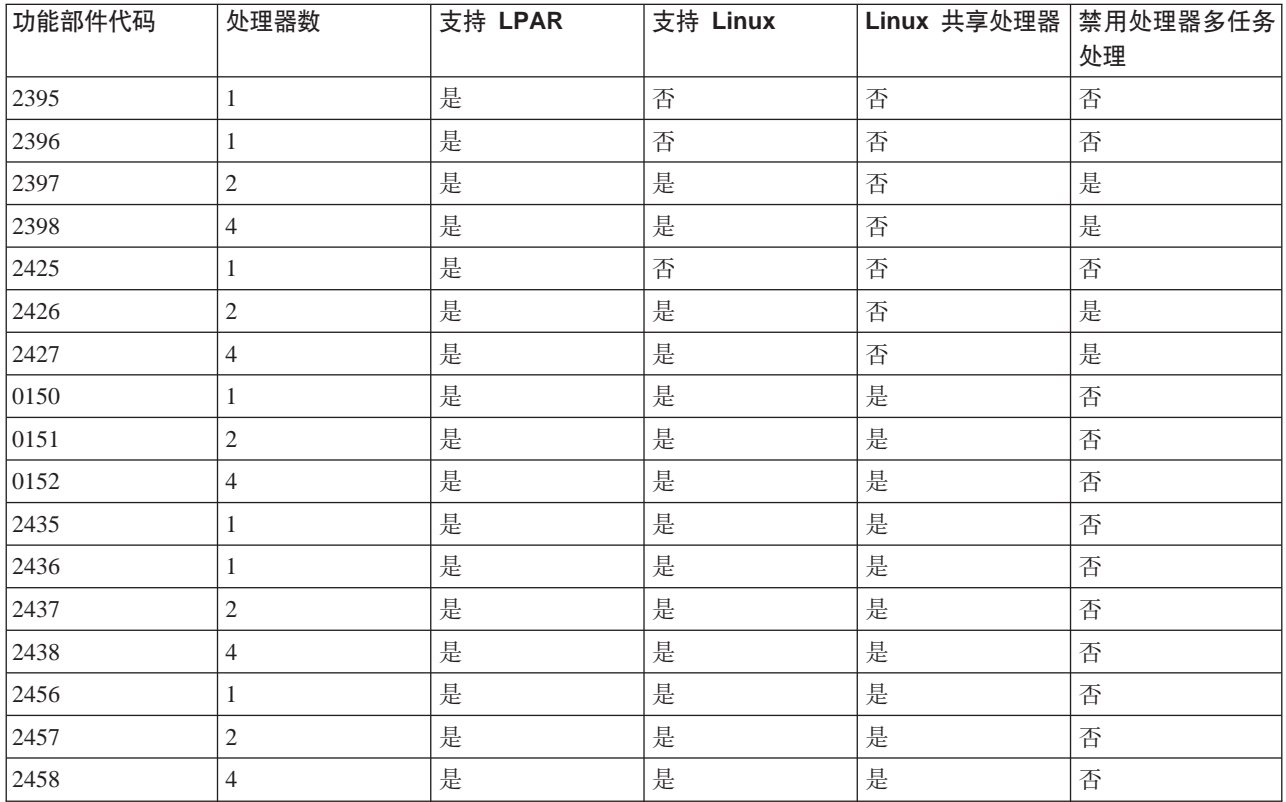

### **ME 830**

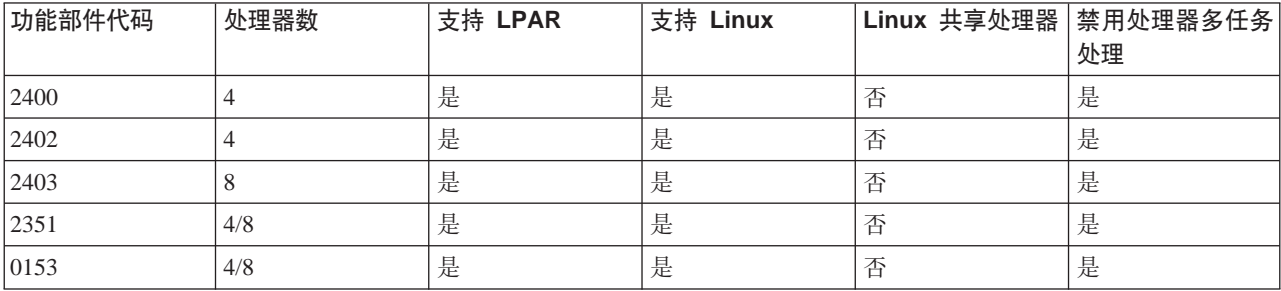

#### <span id="page-9-0"></span>**ME 840**

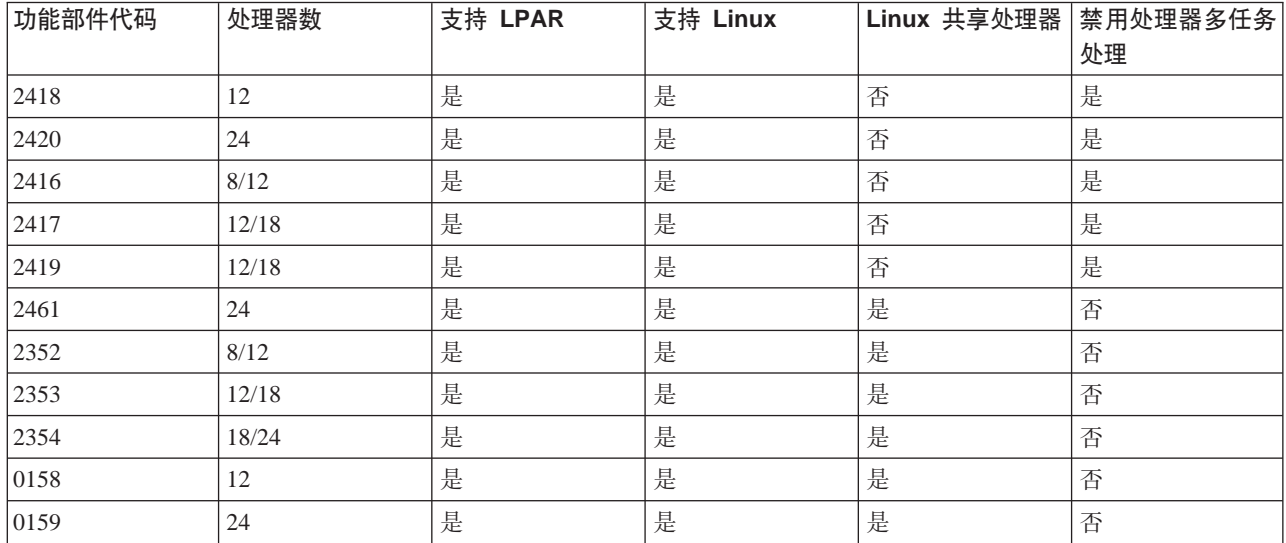

#### **ME 890**

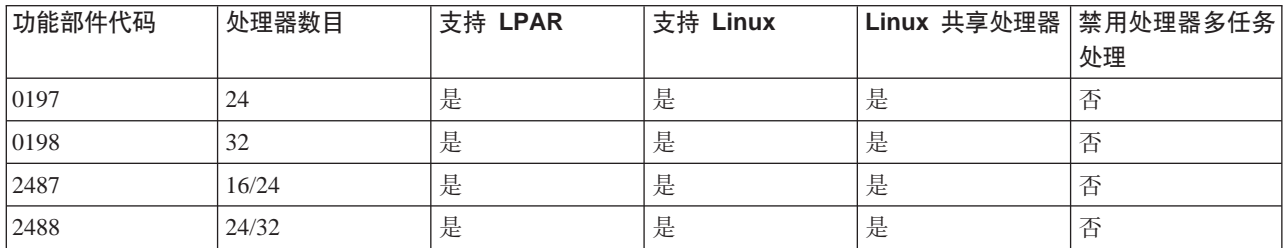

有关升级服务器上现有功能部件代码的更多信息, 请与 IBM 市场营销代表或"IBM 商业伙伴"联系。

有关在 iSeries 上运行 Linux 的最新更新信息, 请参考 [Linux for iSeries](http://www.ibm.com/eserver/iseries/linux)

### $\propto$

## 运行 Linux 的服务器托管的次分区与未受服务器托管的次分区

服务器托管的次分区依靠主管 OS/400 分区获取 I/O 资源。主管 OS/400 分区可以是主分区, 也可以是辅助分 区。主管分区提供给次分区使用的 I/O 资源包含磁盘、CD 和磁带设备。

服务器托管的次分区必须要从主管 OS/400 分区使用网络服务器描述(NWSD)来启动。该 NWSD 可用于控 制次分区。次分区仅在主管分区处于活动状态且不在受限制状态下时才能处于活动状态。当 OS/400 处于受限 制状态下时, 所有 NWSD 均会被自动脱机。OS/400 分区可以主管多个次分区。您需要执行适当的 [capacity](http://www.as400.ibm.com/lpar/lpar004.htm)

 $planning$ , 以确保主管分区可以支持次分区。

您应该通过使 NWSD 对象联机来对服务器托管的次分区执行 IPL 操作。您不能通过使用"处理分区状态"屏 幕来接通服务器托管的次分区的电源。如果使用"处理分区状态"屏幕来接通运行 Linux 的次分区的电源, 则 所有虚拟 I/O 设备将不可用。

<span id="page-10-0"></span>未受服务器托管的次分区不能依靠主管 OS/400 分区来获取任何 I/O 资源。次分区具有其自己的磁盘机、否则 分区可利用联网支持来进行网络引导。即使主分区未完全处于活动状态, 您也可以启动未受服务器托管的次分 区。从"处理分区状态"屏幕可以启动未受服务器托管的次分区。

## 运行 Linux 的次分区中的虚拟 I/O

虚拟 I/O 资源是指那些为第 4 页的 『 运行 Linux 的服务器托管的次分区与未受服务器托管的次分区 』 OS/400 分区所拥有的设备、它们可以为次分区提供 I/O 功能。iSeries Linux 内核和 OS/400 支持几种不同种类的虚拟 I/O 资源。它们是虚拟控制台、虚拟磁盘机、虚拟 CD、虚拟磁带和虚拟以太网。

虚拟控制台通过 OS/400 分区为次分区提供控制台功能。虚拟控制台可建立到主管分区或主分区。在配置联网 资源之前、使用虚拟控制台使得安装程序可以与用户进行通信。它还可用于对系统错误进行故障诊断。

虚拟磁盘机只能由主管分区提供。虚拟 DASD 提供从 Linux 访问 NWSSTG 虚拟磁盘的权限。在缺省情况下, CRTNWSSTG 命令会创建带有一个使用 FAT16 文件系统格式化的磁盘分区的磁盘环境。Linux 安装程序将为 Linux 重新格式化磁盘,或者您可以使用 Linux 命令(如 fdisk 和 mke2fs)来为 Linux 格式化磁盘。

需要虚拟 CD 来支持 Linux 的安装, 并且该 CD 只能由主管分区提供。在缺省情况下, Linux 分区可以看到 主管分区上的所有 CD 驱动器。您可以更改 NWSD 上的选项来限制 Linux 访问那些驱动器中的某些或所有 驱动器。有关更改 NWSD 属性的更多信息,请参见第19 页的 『 创建网络服务器描述和网络服务器存储空间 』。

虚拟磁带提供从次分区访问 OS/400 磁带机的权限。在缺省情况下,次分区可以看到主管分区上的所有磁带机。 您可以更改 NWSD 上的选项来限制 Linux 访问那些驱动器中的某些或所有驱动器。有关更改 NWSD 属性的 更多信息, 请参见第19页的 『创建网络服务器描述和网络服务器存储空间 』。

虚拟以太网提供与使用一个 1 吉字节 (GB)以太网适配器相同的功能。次分区可以使用虚拟以太网来建立多条 高速分区间的连接。OS/400 和 Linux 分区可以使用 TCP/IP 通过虚拟以太网通信端口相互通信。有关虚拟以 太网的更多信息, 请参考在次分区中使用虚拟以太网。

为了更好地了解贵公司如何使用带有虚拟 I/O 资源的次分区、请参阅逻辑分区和次分区方案。

## 运行 Linux 的次分区中的直接连接的 I/O

在使用直接连接的 I/O 的情况下,Linux 可直接管理硬件资源,并且所有 I/O 资源均受 Linux 操作系统控制。 您可以将磁盘机、磁带设备、光盘设备和 LAN 适配器分配给运行 Linux 的次分区。

您必须具有 NWSD 才能在次分区中安装 Linux。一旦安装 Linux, 您就可以将分区配置为单独启动了。

对于直接连接的硬件, 所有故障和诊断消息将显示在次分区中。

为了更好地了解贵公司如何使用带有直接连接的 I/O 资源的次分区,请阅读逻辑分区和次分区方案。

联系 IBM 市场营销代表或"IBM 商业伙伴",以获得有关在次分区中使用直接连接的 I/O 的进一步帮助。  $\mathcal{\mathcal{V}}$ 

## Linux 支持的 iSeries I/O 话配器 (IOA)

可将 IOA 分配给次分区。iSeries 在运行 Linux 的次分区中支持下列适配器。

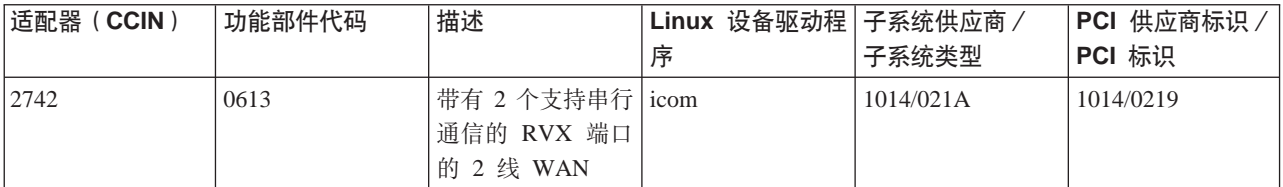

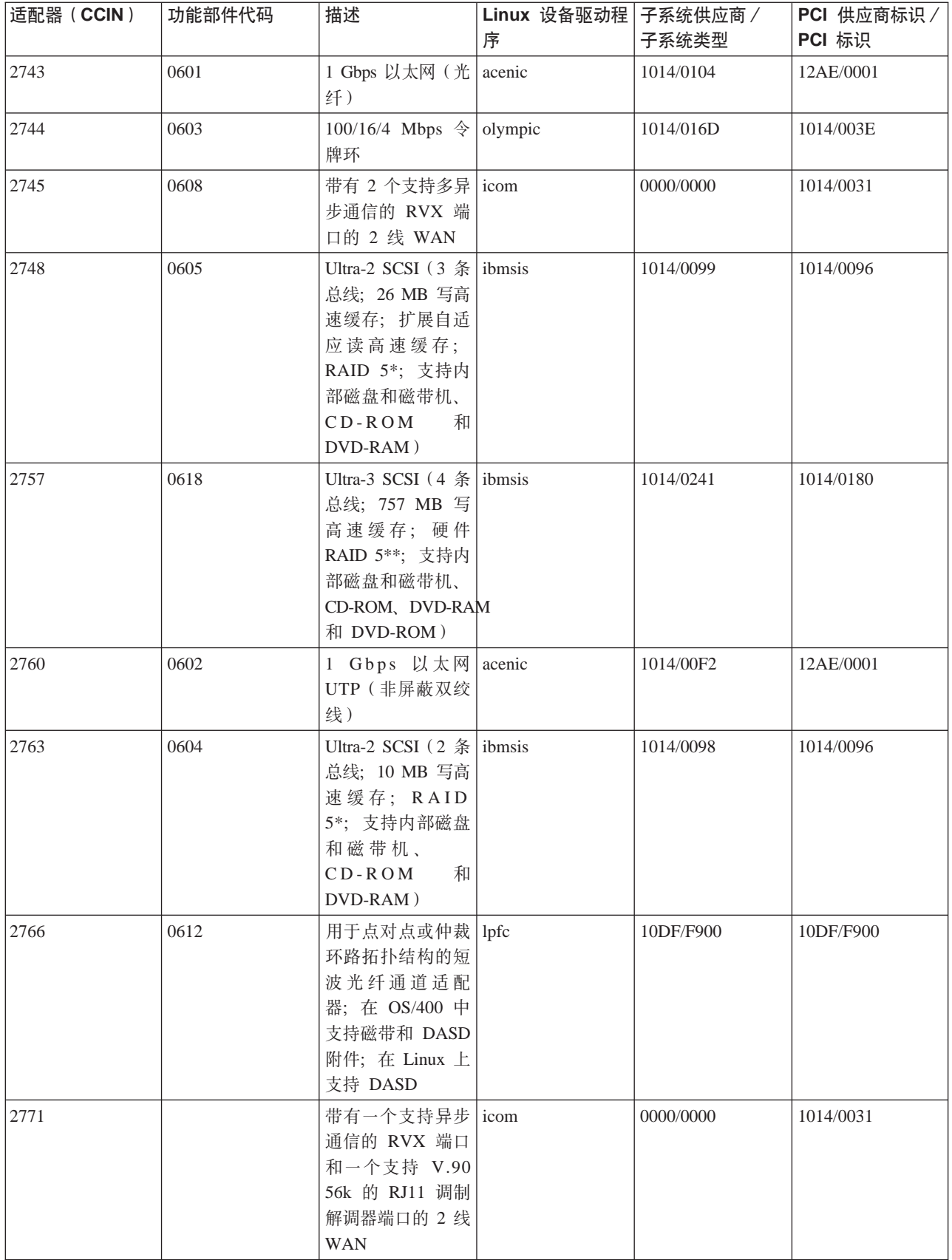

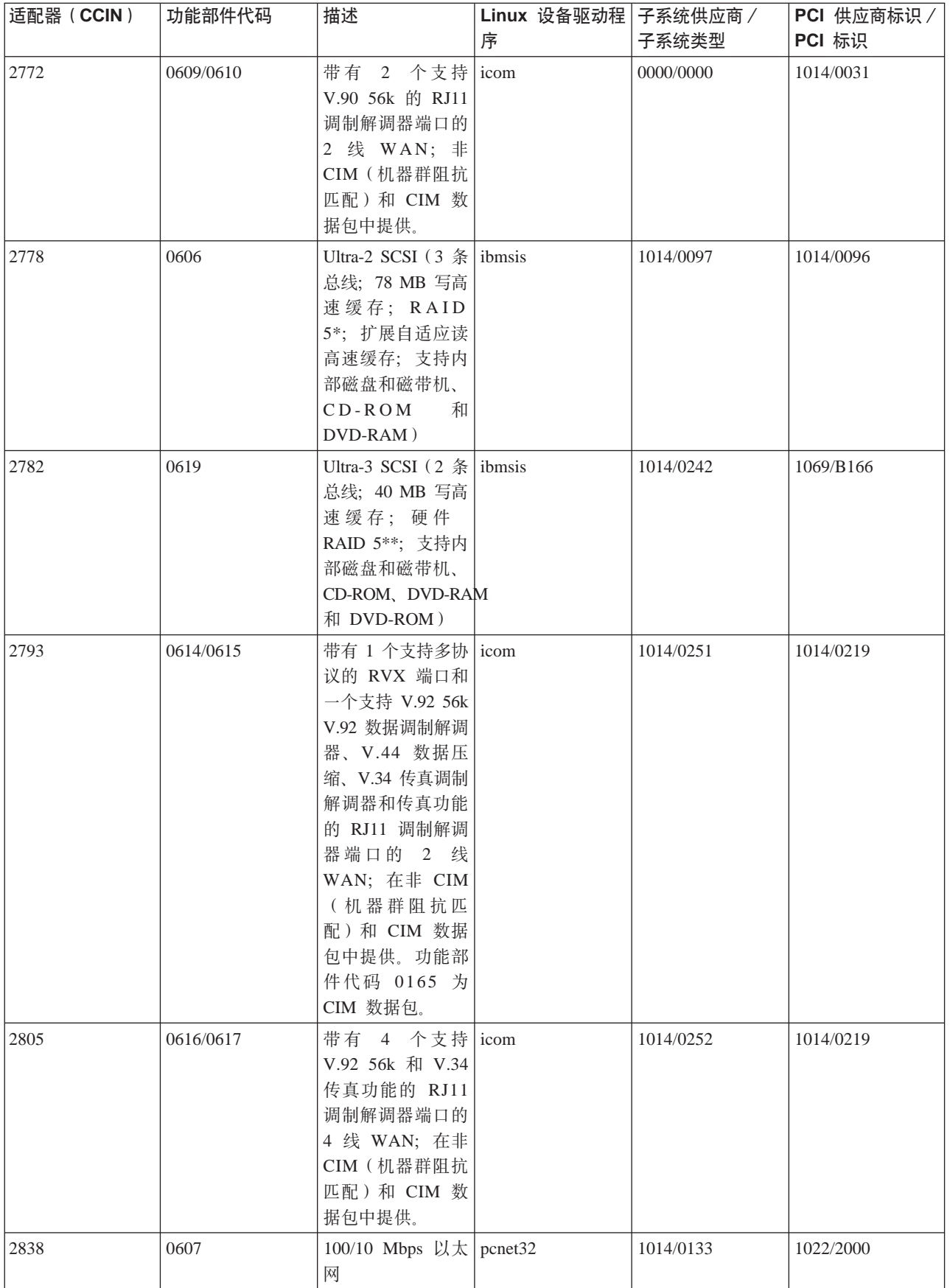

<span id="page-13-0"></span>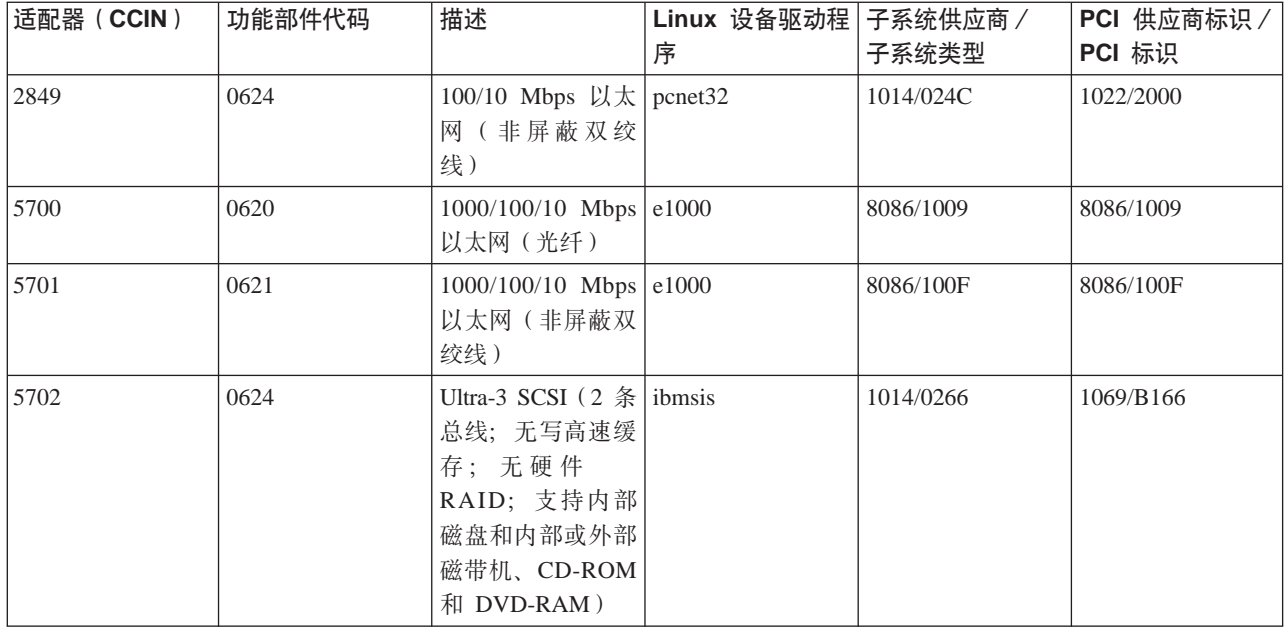

Linux acenic、olympic 和 pcnet32 设备驱动程序随 Linux 一起提供。这些驱动程序被编译到内核中, 并且可 以从首选 Linux 经销商处获得。

ibmsis 驱动程序为操作系统提供了接口, 以便与磁带、光盘设备和磁盘机设备通信。此设备驱动程序作为内核 模块可从首选 Linux 经销商处获得。此设备驱动程序的最新版本可在 [Linux for iSeries](http://www.ibm.com/eserver/iseries/linux) Web 站点中找 到。

icom 驱动程序是一个开放源代码的设备驱动程序,它随 Linux 一起提供。此驱动程序可被编译至内核中,并 且可以从首选 Linux 经销商处获得。当订购功能部件代码 0608、0609 或 0610 不可用时,为了订购 WAN 适 配器 CCIN 2745 或 2772, 可能必须订购硬件 RPQ 847141、847142 或 847143、WAN 适配器 CCIN 2771 是系统的基本适配器, 可用于 Linux, 但它不是可单独订购的功能部件。

lpfc 驱动程序为操作系统提供了接口, 以便通过光纤通道与磁盘机子系统进行通信。此设备驱动程序的最新版

本可在 [Linux for iSeries](http://www.ibm.com/eserver/iseries/linux) Web 站点中找到。支持的配置包含直接连接、受管集线器和转换光纤拓扑结构。 当订购功能部件代码 0612 不可用时,为了订购光纤通道适配器 CCIN 2766,可能必须订购硬件 RPQ 847145。

e1000 驱动程序可从 Intel 获得。此设备驱动程序可被编译到内核中,并且可以从首选 Linux 经销商处获得。 此设备的最新版本可在 <http://support.intel.com/support/network/adapter/1000/index.htm> Web 站点中找到。

在 OS/400 的不同发行版中, 此列表可能不同。请参考 [Linux for iSeries](http://www.ibm.com/eserver/iseries/linux) Web 站点。

### $\ll$

### **q! Linux for iSeries**

Linux 是一个开放源代码的操作系统。个人或商业组织均可以获得源格式的 Linux, 并且对其进行构建。此开放 源代码鼓励程序员提供反馈和对其进一步开发。Linux 开发者被鼓励去设计其自己专门的操作系统分发版本来满 足其特定的需要, 以及为 Linux 团体免费提供源代码以供将来开发使用。

<span id="page-14-0"></span>IBM 当前正在与下列主要的 Linux 经销商合作: Red Hat Linux、SuSe Linux 和 Turbolinux。所有 Linux 分 发版本均共享同一个 Linux 内核和开发库。Linux 经销商提供了定制组件, 从而使 Linux 系统的安装和维护更 为轻松。在安装另一个经销商的 Linux 版本之前,验证是否已经为 Power PC 和 iSeries 硬件编译该内核。否 则, 系统可能会被错误配置, 并且将不会在次分区中运行 Linux。

许多经销商将通过因特网提供下载 Linux 副本或者提供 Linux 的 CD-ROM 版本。有关指向每个经销商的链 接 参考 [Linux for iSeries](http://www.ibm.com/eserver/iseries/linux)  $\rightarrow \rightarrow \rightarrow$ 

## **TNVxP1S,SD SCSI h8D'V**

ibmsis 设备驱动程序可用于启用对直接连接的 SCSI 磁盘、磁带和光盘设备的支持。在 Linux 环境下不支持磁 盘压缩。一旦安装了 ibmsis 设备驱动程序,就会拥有两个实用程序可用于第5页的『Linux 支持的 [iSeries I/O](#page-10-0) 适配器([IOA](#page-10-0)) 』。sisconfig 实用程序可用于配置直接连接的磁盘和执行错误恢复。您可以使用此实用程序来显 示磁盘硬件状态、启动和停止设备奇偶性校验保护,初始化和格式化磁盘和执行其它服务操作。sisupdate 实用 程序可用于更新受支持的适配器上的固件。这些实用程序只能在运行 Linux 的次分区中运行。使用这些命令时 需要 root 用户权限。

使用 sisconfig 中的"显示磁盘硬件状态"选项, 您将看到每个直接连接的 SCSI 设备的型号类型。您可以确定 Linux 是否访问此类型号的磁盘。如果 Linux 不能访问该磁盘,则可以使用 sisconfig 来解决常见的磁盘错误。 如果 sisconfig 不能使磁盘可供次分区访问, 则与您的下一级支持人员联系。

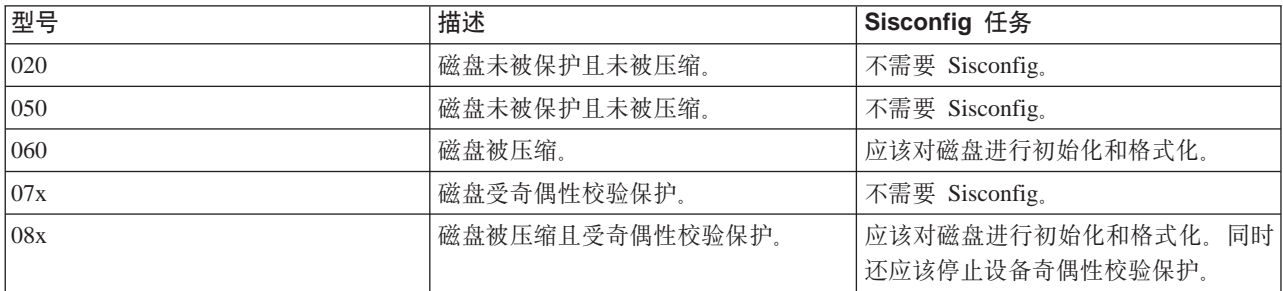

次分区直接连接的 SCSI 驱动器将会显示以下信息:

每次下载时, 附带的自述文件中均包含有关如何使用 ibmsis 实用程序的附加技术信息。

您需要安装某些 Linux 驱动程序, 然后才能使用直接连接的 SCSI 设备。在使用 ibmsis 之前, 验证是否具有 以下 Linux 驱动程序:

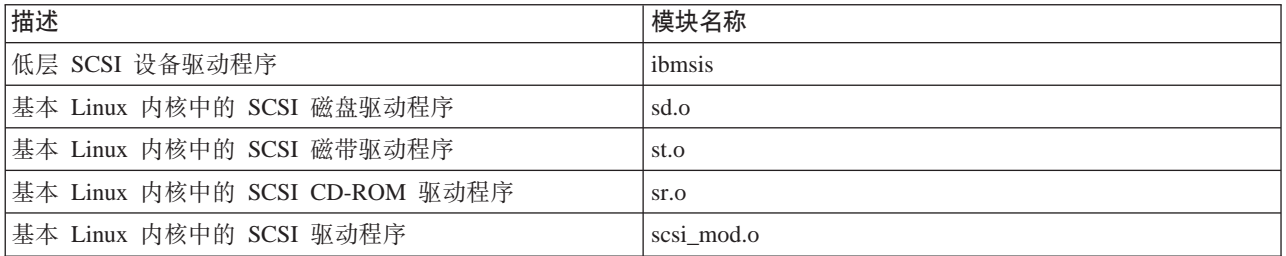

## $\ll$   $\gg$

### <u>设备奇偶性校验保护</u>

设备奇偶性校验保护是一种硬件可用性功能,用于保护数据免于因为磁盘机故障或磁盘损坏而丢失。为保护数 据,磁盘输入/输出适配器(IOA)将计算并保存每个数据位的奇偶性校验值。从概念上来说,该 IOA 根据设 备奇偶性校验集中每个其它磁盘机上同一位置的数据计算奇偶性校验值。当发生磁盘故障时,可以利用奇偶性 <span id="page-15-0"></span>校验值和其它磁盘上同一位置的位值重新构建数据。在重新构建数据的同时、系统继续运行。设备奇偶性校验 保护的总体目标是提供高度的可用性并以尽可能低廉的成本保护数据。有关与备份和恢复相关的设备奇偶性校 验保护的更多信息,请参考设备奇偶性校验保护。

iSeries 上运行 Linux 的次分区也支持设备奇偶性校验保护。您可以将受奇偶性校验保护的磁盘机上的数据分类, 以便使用逻辑卷管理器(LVM)提高性能或使用 md 驱动程序改善 Linux 软件 RAID 0。LVM 通过在简单而 灵活的存储空间逻辑视图和实际物理磁盘之前映射数据来控制磁盘资源。有关逻辑卷管理器或 Linux 软件 RAID 的更多信息, 请参考相应的 Linux HOWTO 文档。 ≪ ≫

启动设备奇偶性校验保护: 通常、您可以在将新磁盘子系统连接至系统时启动设备奇偶性校验保护。在配置 关联的磁盘机以在 Linux 下使用之前,必须启动设备奇偶性校验保护,因为此操作会导致所有数据丢失。如果 要安装至奇偶性校验集,请在安装之前将次分区引导为拯救方式,并遵循下面所述步骤。

要启动设备奇偶性校验保护,遵循以下步骤:

注意: 在使用设备奇偶性校验保护时, 您看到的屏幕可能与显示的屏幕稍微不同, 原因是磁盘子系统需 求中存在差异。确保正在运行每个过程的正确步骤的最好方法是参考屏幕的标题。

- 1. 从次分区中启动 sisconfig。
- 2. 在"使用磁盘机"菜单中、洗择洗项 2 (使用设备奇偶性校验保护)。
- 3. 在"使用设备奇偶性校验保护"屏幕中、选择选项 2 (启动设备奇偶性校验保护) 并按"执行"键。将出现 "启动设备奇偶性校验保护"屏幕。它列示了可以为其启动设备奇偶性校验保护的所有磁盘机子系统。
- 4. 在要为其启动设备奇偶性校验保护的磁盘机子系统旁边的"选项"列中输入 1. 按"执行"键。

注意: 您可以同时选择连接至不同 IOA 的磁盘。

- 5. 如果系统检测到配置问题, 将出现一则警告报告。如果未列出要启动奇偶性校验保护的设备, 并且您确信 配置有效、则查阅 /var/log/messages 以获得可能的错误记录。您可以手工或通过 sisconfig 使用选项 4 (分 析记录)完成此操作。
- 6. 如果选择继续,则会出现"确认启动设备奇偶性校验保护"屏幕。该屏幕显示选择的所有磁盘机子系统以 及适合启动的单独磁盘机。
- 7. 按"执行"键以确认您的选择。
- 8. 按 c 以确认格式并启动奇偶性校验保护操作。所选择设备上的所有数据将丢失。

注意: 此时按"执行"键将开始启动设备奇偶性校验保护的过程。一旦开始、此过程将继续运行直至 完成。

9. 如果选择的子系统正确无误, 则按"执行"键以继续。

### ≪ ≫

#### 显示设备奇偶性校验状态

硬件设备奇偶性校验屏幕由设备奇偶性校验集构成。它包括系统中的所有设备奇偶性校验集和当前配置为使用 设备奇偶性校验保护的所有磁盘机。状态列的可能值如下所示:

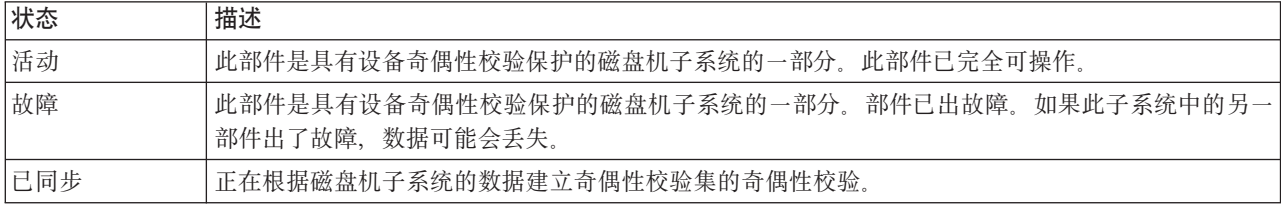

<span id="page-16-0"></span>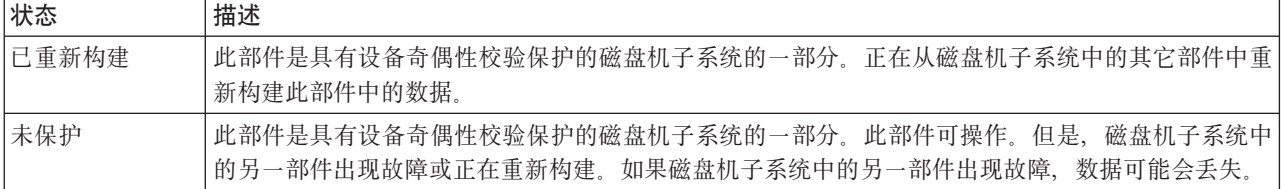

## $\ll$   $\gg$

#### DASD 并行维护

DASD 并行维护允许在不关闭服务器电源的情况下更换磁盘。

并行维护支持是系统部件硬件封装的一个功能。并非所有服务器均支持并行维护。在没有设备奇偶性校验保护 或软件 RAID 的服务器上,该服务器在出现与磁盘相关的硬件故障时不可用。服务器在有故障的硬件被修复或 更换之前会保持不可用状态。但是,在具有设备奇偶性校验保护或软件 RAID 的情况下,通常可以在使用系统 的同时修复或更换有故障的硬件。如果服务器在出现与磁盘相关的硬件故障时不可用, 则可能会将 Linux 分区 引导到拯救方式、以便执行并行维护操作、这样可以使您在不关闭主分区电源的情况下更换出现故障的硬件。

在出现磁盘故障时、您必须知道故障磁盘的确切位置。卸下错误的磁盘驱动器可能会在数据文件中产生无法预 测的结果,并且下次重新启动将需要很长的时间才能完成。

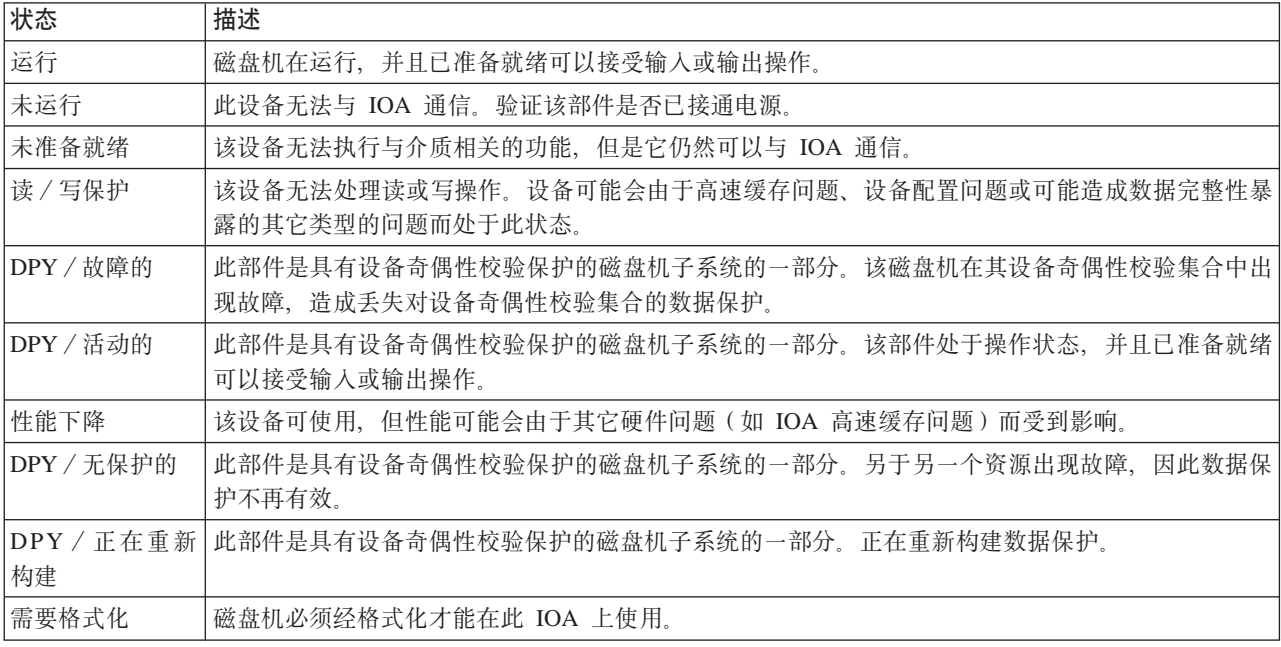

磁盘机状态屏幕显示了单个磁盘机的状态。可能的值有:

### $\ll \infty$

在使用并行维护时添加磁盘机: 这些设备是客户可安装的。如果您不选择自己进行此安装、则与 IBM 或授 权的经销商联系,协商安排收费安装事宜,以便由他们来执行安装。

• 在安装磁盘机时,您的设备可以断开电源(非并行),也可以接通电源(并行)。

1. 在开始之前,确保您了解接通电源(并行维护)过程的复杂性。如果在执行并行维护过程中有任何疑问, 则转至安装 iSeries 功能部件, 以了解有关 iSeries 服务器以及在断开服务器电源时如何安装设备的详细信息。

\_ 2. 决定安装磁盘机的方法。您可以执行并行维护过程或参考安装 iSeries 功能部件,以了解有关 iSeries 服务器以及在断开服务器电源时如何安装设备的详细信息。

<span id="page-17-0"></span>• 有关磁盘机布局工具的更多信息, 请参考 Physical Device Placement Assistant 在使用该工具来确定磁盘机布局之后, 返回到这些指示信息以安装磁盘机。

#### 您的系统在安装过程中已接通电源

- 注意: 磁盘机是易损物品。请小心轻放。
- \_\_ 1. 卸下设备的前挡板。
- 2. 连接一次性腕带,以防止静电释放损坏设备。

注意:

- 1. 遵循在没有戴腕带时所需采取的相同预防措施。"2209 一次性腕带"用于控制静电。它不会增加也不 会减少您在使用电气设备或在电气设备上工作时遭到电击的危险。
- 2. 如果一次性腕带似乎已损坏或被切断,则与经销商联系以便更换腕带。切勿在获得新腕带之前继续进 行操作。请丢弃损坏的腕带。
- 3. 在解开腕带时, 从铜箔末端卸下衬垫。
- 4. 将铜箔连接至系统部件框架上裸露的未涂漆金属表面(电接地)。

\_\_ 3. 在系统部件或扩展部件中找到磁盘机的位置。有关扩展部件的详细信息,请参考安装 iSeries 功能部件。

\_\_ 4. 卸下磁盘机挡板。压下插销, 然后拉出挡板。

\_ 5. 查看系统部件或扩展部件的前端,并确定下一个可用的位置。如果您具有带扩展部件的系统部件,请先 插满基本部件中的插槽位置。

\_\_ 6. 记下将安装新磁盘的位置 \_\_\_\_\_\_\_ (例如: D03).

\_。您以后将会需要该标识。基本系统"框 \_\_ 7. 在此处记下将安装磁盘机的"框架标识"\_\_ 架标识"为 1. 前端显示器会显示每个外部扩展部件的"框架标识"(例如: 02)。

\_\_ 8. 确保已使用 root 用户权限在 Linux 分区上注册。

\_\_ 9. 在 iSeries Linux 会话的命令行中输入 sisconfig, 然后按"执行"键。

10. 从"使用磁盘机"屏幕中选择"使用磁盘机恢复"。按"执行"键。

\_ 11. 从该屏幕中选择"设备并行维护"。按"执行"键。

**\_\_ 12.** 输入将安装新磁盘机的物理位置(框架标识和位置)。请参考步骤 7 (参见第 12 页) 和步骤 3 (参见 第 12 页)。

在此示例 - "物理位置: 框架标识 1 位置 D06"中, 您将在框架 1 (基本系统) 磁盘机位置 6 中安装磁盘 机。

13. 选择选项 2 (为要执行的操作安装设备。)

\_\_14. 将时间延迟设置为一分钟 - 01。

15. 找到装有新磁盘机组件的包装箱、并且将其静电保护包装除去。在安装磁盘机之前,在此处记下其序列 号 ( 使用最后的四位数 )

16. 在安装磁盘机之前,将手柄朝着您的方向向外和向下拉,以将其解锁。如果手柄不是一直都朝下,则磁 盘机将不会滑入系统部件或扩展部件中。

17. 在将磁盘机组件的一半滑入系统部件或扩展部件中时、托住该磁盘机组件。切勿将其再向前推送。

\_\_18. 定位您要安装的磁盘机旁边带有编号的箭头中的指示灯。在下一步按"执行"键时,该指示灯会亮起, 并且开始快速闪烁。

- \_\_ 19. 在控制台上按"执行"键。
- 20. 当指示灯开始闪烁时,将磁盘机滑入,然后通过合上插销来将其锁定到位。
- \_\_ 21. 在正确安装磁盘机后,指示灯会停止闪烁,并且保持稳定发亮。
- \_\_ 22. 返回至控制台, 并且等待直至出现"并行维护结果"屏幕。
- 按"执行"键。
- 23. 是否要安装另一个磁盘机?

\_ 否: 继续执行下一步骤。

是:查看系统部件或扩展部件的前端,并确定下一个可用的位置。重复执行步骤 11(参见第 12 页) 至 22 (参见第 13 页)。

- \_\_ 24. 在出现"使用磁盘机恢复"屏幕时,按 q 键。
- \_\_25. 在"使用磁盘机"屏幕上选择"显示磁盘硬件状态"。按"执行"键。
- 26. 您已安装的磁盘机应该会被列示。序列号应该与您在步骤 15 (参见第 12 页) 中记下的序列号相同。

27. 按一次 q 键。

\_\_ 28. 磁盘机安装完毕。您现在可以对磁盘进行分区, 并且创建文件系统或将设备添加至现有 LVM 卷组 (如 果已伸用 LVM)

- \_\_29. 在"使用磁盘机"屏幕上选择"使用设备奇偶性校验保护"。
- 30. 在"使用设备奇偶性校验保护"屏幕上选择"在设备奇偶性校验保护中包含部件"。
- \_\_31. 是否显示"包含设备奇偶性校验保护失败"屏幕?
- \_\_32. 必须先满足以下条件, 然后才能启动设备奇偶性校验保护.....
- 33. 在满足上面的条件时,选择"执行"键以返回至"使用设备奇偶性校验保护"屏幕。
- \_\_34. 在"使用设备奇偶性校验保护"屏幕上选择"包含部件设备奇偶性校验保护"。
- \_\_35. 选择要包含在设备奇偶性校验保护中的磁盘机。
- 36. 按"执行"键确认您所做的选择。

注: 如果未列示磁盘机, 请确保磁盘机已正确安装。重复执行从步骤您的系统在安装过程中已接通电源 (参见第 12 页)到步骤 24 (参见第 13 页)之间的步骤。

<span id="page-19-0"></span>37. 按 c 键确认格式和包含操作。

\_\_38. 在设备奇偶性校验保护完成时, 将出现"已成功包含选择的部件"消息。

磁盘机安装完毕。

### ≪ ≫

磁盘硬件迁移: 通常,将磁盘机从一个类型的 I/O 适配器迁移至另一类型的适配器是一件简单的任务。但是, 某些迁移路径比其它路径更为复杂。下表描述了迁移方案和所需的操作。

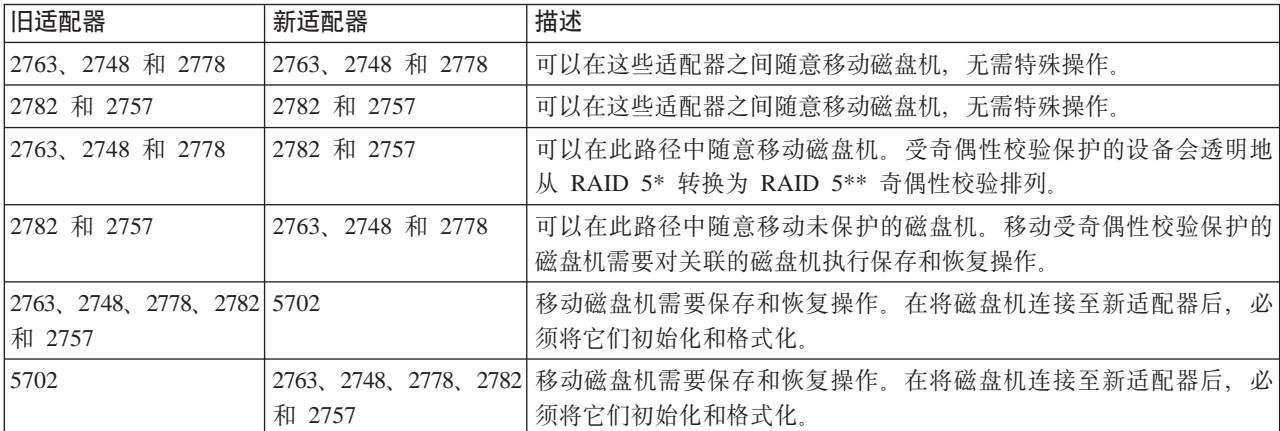

### $\propto$

## 订购新服务器或升级现有服务器以运行次分区

"LPAR 验证工具"模拟 LPAR 配置, 并且验证已规划的分区是否有效。此外, "LPAR 验证工具"允许您测 试 OS/400 和系统中 Linux 硬件的布局, 以确保布局有效。有关"LPAR 验证工具" (LVT) 的信息, 请参考

Logical Paritions

与 IBM 市场营销代表或"IBM 商业伙伴"联系、以便输入订单。您可以使用 iSeries 配置程序来输入订单。 配置程序的功能已被增强,在定义 Linux 分区时无需 IOP 即可支持订购 IOA。

在订购带有支持次分区中 Linux 的资源的服务器时, 请指定功能部件代码 0142。

## 创建次分区以运行 Linux

当您开始在 iSeries 上配置分区之前,请参见第 1 页的 『 计划在次分区中运行 Linux 』 以获得帮助。在开始创 建次分区之前, 您还应该熟悉基本的逻辑分区概念。本主题将指导您完成在 iSeries 上安装 Linux 的必要步骤。

建议您在更改系统配置之前执行完全系统备份。有关执行完全系统备份的指示信息、请参考备份服务器。

#### 第15页的『配置次分区』

使用"iSeries 导航器"来创建次分区。

#### 第15页的 『 将 I/O 适配器 (IOA ) 分配给次分区 』

了解如何卸下适配器以及将适配器分配给运行 Linux 的次分区。

#### <span id="page-20-0"></span>第19页的『创建网络服务器描述和网络服务器存储空间』

创建 NWSD 以安装 Linux, 为次分区提供虚拟 I/O 资源以及了解如何控制 Linux 分区的启动和停止。 此外还创建 NWSSTG 作为 Linux 代码的容器。

#### 第20页的 『 为次分区配置 LAN 控制台 』

了解如何使用 iSeries 上的"操作控制台"来建立与 Linux 控制台的连接。

#### 第21页的『连接虚拟控制台』

了解如何访问分区以安装 Linux 和使用虚拟控制台接收诊断消息。

#### 第21页的 『在次分区中安装 Linux』 咨询首选的 Linux 经销商以获得安装文档。

#### 第23页的 『 启动和停止 NWSD 』

了解如何使网络服务器描述联机或脱机。

### 配置次分区

在服务器上创建新分区之前, 请参考备份服务器, 以了解有关执行完全系统备份的指示信息。

iSeries 服务器上的次分区可以支持 Linux (一种非 OS/400 操作系统 )。要在次分区中运行 Linux,您必须在主 分区中运行 V5R1 或 V5R2。有关软件发行版功能的更多信息,请参考按发行版列示的 OS/400 逻辑分区功能。

您可以使用"iSeries 导航器"中的图形向导来帮助创建次分区。iSeries 导航器随 iSeries Access for Windows 封装,并且不需要 iSeries Access 许可证即可使用。

为了访问逻辑分区功能、您必须先配置服务工具服务器。有关服务工具服务器的更多信息、请参考配置服务工 具服务器

要创建次分区,请遵循下列步骤:

- 1. 在"iSeries 导航器"中, 展开我的连接或您的活动环境。
- 2. 选择系统的主分区。
- 3. 展开配置和服务, 然后选择逻辑分区。
- 4. 右键单击物理系统, 然后选择配置分区。
- 5. 在"配置逻辑分区"屏幕中、右键单击物理系统、然后选择新建逻辑分区以启动该向导。

您将在"iSeries 导航器"帮助主题中找到详细的指示信息和解释。

### 将 I/O 适配器(IOA)分配给次分区

在更改硬件配置之前, 使用"LPAR 验证工具" (LVT)。此工具允许您测试 OS/400 和系统中次分区硬件的布 局,以确保布局有效。从 LVT 中生成的输出将验证硬件布局,并确保正确配置次分区。有关"LPAR 验证工

具" (LVT) 的信息, 请参考 Logical Partition

#### 注意:

次分区中不正确的适配器布局可能会导致在次分区内出现不 可预知的行为。

如果您想在次分区中使用真实的硬件设备(如通信线路、磁盘机、内置磁带和 CD 设备)、则必须将控制 IOA 明确地分配给次分区。这些指示信息不适用于虚拟设备(如主管 OS/400 分区提供的虚拟以太网、虚拟磁盘、 虚拟 CD 或虚拟磁带)。

识别 IOA 的逻辑包含在其所连接的 IOP 中。对于次分区, 由于 IOA 未连接至 IOP, 因此不能确定它们的身 份。事实上,次分区所使用的插卡状态将具有下列描述中的一种:

- 空闲状态: 尚未安装 IOA。
- 占用状态:已安装 IOA,但仍未分配给次分区或者不受分配有该 IOA 的次分区支持。
- · 通信 IOA: 资源为通信适配器, 并且受分配有该资源的次分区支持。
- · 多功能 IOA: 资源为多功能适配器, 并且受分配有该资源的次分区支持。
- 磁盘控制器: 资源为磁盘控制器, 并且受分配有该资源的次分区支持。
- 一般适配器: 已安装 IOA, 并且可能会受到分配有该 IOA 的次分区支持。
- 存储 IOA: 资源为存储适配器, 并且受分配有该资源的次分区支持。

由于这个非特定的识别, 所以注意次分区所使用的插卡状态的逻辑和物理地址非常重要。在 LPAR 配置过程中, 只有逻辑和物理地址能确保在添加 / 删除 I/O 资源中使用正确的状态。

次分区必须能够访问 IOA 驻留的总线。唯一的限制是, 如果总线被 OS/400 分区共享, 则 OS/400 分区必须 以共享(所有权共享)方式拥有该总线,而且次分区必须将其共享使用(使用共享)。

#### 更改总线所有权类型(用于共享总线所有权)

要更改总线所有权,请遵循下列步骤:

- 1. 在"iSeries 导航器"中, 展开我的连接或您的活动环境。
- 2. 选择系统的主分区。
- 3. 展开配置和服务, 然后选择逻辑分区。
- 4.右键单击**逻辑分区**,然后选择**配置分区**。现在您就可以在"配置逻辑分区"窗口中进行操作了。
- 5. 右键单击要更改所有权的总线, 然后选择属性。
- 6. 洗择分区页面。
- 7. 在拥有逻辑分区中选择拥有总线的分区, 然后在共享中选择所有权类型。如果所有权的类型是共享的, 则 共享总线的分区会出现在列表中。如果需要有关这些选项的更多信息,则单击帮助。
- 8. 单击确定。

#### 将未分配的 IOA 移动到次分区

要将未分配的 IOA 移动到次分区中, 请遵循下列步骤:

- 1. 在"iSeries 导航器"中, 展开我的连接或您的活动环境。
- 2. 选择系统的主分区。
- 3. 展开配置和服务, 然后选择逻辑分区。
- 4. 右键单击逻辑分区, 然后选择配置分区。现在您就可以在"配置逻辑分区"窗口中进行操作了。
- 5. 右键单击要移动的 IOA, 然后选择移动。
- 6. 在移动到 逻辑分区中选择要接收 IOA 的次分区。
- 7. 单击确定以移动指定的 IOA。

#### 将未分配的 IOA 移动到 OS/400 分区

这需要使用"硬件服务管理器"。如果您不熟悉此工具,则与硬件服务代表联系,以便获得帮助。只有熟悉并 行维护用途的用户才可以使用此方法。不恰当地使用此方法会引起错误配置设备。

要将未分配的 IOA 移动到 OS/400 分区, 请遵循下列步骤:

- 1. 在"iSeries 导航器"中, 展开我的连接或您的活动环境。
- 2. 选择系统的主分区。
- 3. 展开配置和服务, 然后选择逻辑分区。
- 4. 右键单击逻辑分区、然后选择配置分区。现在您就可以在"配置逻辑分区"窗口中进行操作了。
- 5. 右键单击要移动的 IOA, 然后选择移动。
- 6. 在移动到 逻辑分区中, 选择要接收 IOA 的逻辑分区。
- 7. 单击**确定**以移动指定的 IOA。
- 8. 验证 IOP 是否属于所需分区。如果 IOP 不属于所需分区, 则移动 IOP。
- 9. 在 OS/400 命令行中, 输入 STRSST, 然后按"执行"键。
- 10. 在"启动服务工具(STRSST)注册"屏幕中, 键入"服务工具"用户标识和密码, 然后按"执行"键。
- 11. 在"系统服务工具" (SST)屏幕中, 选择选项 1 (启动服务工具), 然后按"执行"键。
- 12. 在"启动服务工具"屏幕中,选择选项 7(硬件服务管理器),然后按"执行"键。
- 13. 在"封装硬件资源"屏幕中、选择包含 IOA 的"系统部件"或"系统扩展部件"旁边的选项 9 (数据包中 包含的硬件),然后按"执行"键。选择在所需 IOA 旁边的选项 5(详细显示信息),然后按"执行" 键。注意"资源"名称、"帧标识"和"插卡"状态。
- 14. 返回到"封装硬件资源"屏幕, 选择您想要使其可用的 IOA 旁边的选项 3 (并行维护), 然后按"执行" 键.
- 15. 在"硬件资源并行维护"屏幕中, 选择所选 IOA 旁边的选项 9 (使用控制资源), 然后按"执行"键。
- 16. 在"控制资源"屏幕中、选择 IOA 旁边的选项 7 (分配至), 然后按"执行"键。验证类型 / 型号、序列 号和 IOA 部件号。
- 17. 在"确认添加 I/O 资源"屏幕中、通过验证逻辑地址来验证是否已经添加了所需的 IOA、然后按"执行" 键.
- 18. 选择查看来刷新"iSeries 导航器"界面。
- 19. 右键单击物理系统, 然后选择恢复和清除非报告分区资源。

#### 将分配给 IOP 的 IOA 移动到次分区

当 IOP 从逻辑分区中卸下时,应该执行此操作。

为了将分配给 IOP 的 IOA 移动到次分区,请遵循下列步骤:

- 1. 确保您想要移动的且已连接至 I/O 处理器的任何设备是闲置的。设备必须是脱机的, 而且列示为不可用硬 件。
- 2. 在"iSeries 导航器"中, 展开我的连接或您的活动环境。
- 3. 选择系统的主分区。
- 4. 展开配置和服务, 然后选择逻辑分区。
- 5. 右键单击逻辑分区,然后选择配置分区。现在您就可以在"配置逻辑分区"窗口中进行操作了。
- 6. 选择您想要移动的具有 I/O 处理器的分区。
- 7. 右键单击您想要移动的 I/O 处理器, 然后选择移动。
- 8. 选择从源分区中除去硬件资源信息框。
- 9. 在移动到 逻辑分区中选择未分配的硬件来接收 IOP。
- 10. 单击"确定"以移动所指定的 IOP。
- 11. 验证 IOP 是否已标识为未分配的硬件。
- 12. 右键单击想要移动的 IOA, 然后选择移动。
- 13. 在移动到 逻辑分区中选择要接收 IOA 的次分区。
- 14. 单击"确定"以移动所指定的 IOA。
- 15. 重复步骤 12-14 以移动多个 IOA。
- 16. 将 IOP 移回它所属的逻辑分区。

#### 将分配给 IOP 的 IOA 分配给次分区

当不能从逻辑分区卸下 IOP 时, 应执行此操作。

这需要使用"硬件服务管理器"。如果您不熟悉此工具,则与硬件服务代表联系,以便获得帮助。只有熟悉并 行维护用途的用户才可以使用此方法。不恰当地使用此方法可能会导致错误配置设备。

- 1. 在拥有 IOP (分配有所需的 IOA)的分区的 OS/400 命令行中, 输入 STRSST 并按"执行"键。
- 2. 在"启动服务工具 (STRSST)注册"屏幕中, 键入"服务工具"用户标识和密码, 然后按"执行"键。 "服务工具"用户必须具有"管理"权限。
- 3. 在"系统服务工具"(SST)屏幕中,选择选项 1(启动服务工具),然后按"执行"键。
- 4. 在"启动服务工具"屏幕中,选择选项 7(硬件服务管理器),然后按"执行"键。
- 5. 在"硬件服务管理器"屏幕中,选择选项 1(封装硬件资源),然后按"执行"键。
- 6. 在"封装硬件资源"屏幕中, 选择包含 IOA 的"系统部件"或"系统扩展部件"旁边的选项 9(数据包中 句含的硬件),然后按"执行"键。选择所需通信端口旁边的选项 5(显示详细信息),然后按"执行" 键.

注意"资源"名称、"帧标识"和"插卡"状态。

- 7. 返回到"封装硬件资源"屏幕, 选择要使其可用的通信端口旁边的选项 3(并行维护), 然后按"执行" 4建
- 8. 在"硬件资源并行维护"屏幕中, 选择所选 IOA 旁边的选项 9 (使用控制资源), 然后按"执行"键。
- 9. 在"使用控制资源"屏幕中, 选择显示的 IOP 旁边的选项 F7(放弃源), 然后按"执行"键。
- 10. 通过验证资源名称并按"执行"键确认正在放弃所需的 IOP/IOA 连接。现在 IOP 不再控制 IOA、因此 IOA 被标识为"占用状态"。

使用 LPAR 配置屏幕执行后续步骤。

- 11. 在主分区的 OS/400 命令行中, 输入 STRSST, 然后按"执行"键。
- 12. 在"启动服务工具 (STRSST)注册"屏幕中, 键入"服务工具"用户标识和密码, 然后按"执行"键。 需要"LPAR 管理"权限才能更改 LPAR 配置。
- 13. 在"系统服务工具"(SST)屏幕中,选择选项 5(使用系统分区),然后按"执行"键。
- 14. 在"使用系统分区"屏幕中,选择选项 1(显示分区信息)。
- 15. 在"显示分区信息"中, 选择选项 5 (显示系统 I/O 资源)。
- 16. 在"显示系统 I/O 资源"屏幕中、按 F10 键两次、杳看物理地址 (帧标识和插卡状态). 使用步骤 6 中 注明的帧标识和插卡状态查找所需的"占用"状态。 按 F10 键两次查看所有权信息, 并对其加以注意。 此时应该共享总线所有权。按 F10 键三次以上, 查看相关联的逻辑地址, 并对其加以注意。
- 17. 返回到"使用系统分区"屏幕, 选择选项 3 (使用分区配置), 然后按"执行"键。
- 18. 在"使用分区配置"屏幕中, 选择拥有所需占用状态的分区旁边的选项 4 (除去 I/O 资源)。(注意: 此资 源将是出现在此处的总线的所有者。)
- 18 iSeries: 次分区中的 Linux
- <span id="page-24-0"></span>19. 在"除去 I/O 资源"屏幕中, 选择所需占用状态旁边的选项 2 (移去和清除硬件资源), 然后按"执行" 键。此时应该共享总线所有权。
- 20. 在"确认除去 I/O 资源"屏幕中,确认已经通过验证逻辑地址除去了所需的占用状态,然后按"执行"键。
- 21. 返回到"使用分区配置"屏幕,选择您想要将占用状态添加到的次分区旁边的选项 3 (添加 I/O 资源), 然后按"执行"键。
- 22. 在"添加 I/O 资源"屏幕中, 选择要指定给次分区的占用状态旁边的选项 1 (专用所有权)。如果次分区不 能访问总线,则选择选项 3 ( 使用总线共享 ) 和占用状态旁边的选项 1。
- 23. 在"确认添加 I/O 资源"屏幕中,通过验证逻辑地址来验证是否已经添加了所需的 IOA, 然后按"执行" 键.
- 24. 在"系统服务工具" (SST)屏幕中, 选择选项 5(使用系统分区), 然后按"执行"键。
- 25. 在"使用系统分区"屏幕中, 选择选项 4 (恢复配置数据), 然后按"执行"键。
- 26. 在"恢复配置数据"屏幕中, 选择选项 4 (清除非报告逻辑分区资源)。

参考 [Linux for iSeries](http://www.ibm.com/eserver/iseries/linux) V, 以获得在 iSeries 运行的 Linux 的最新更新资料。

### **4(xg~qwhvMxg~qwf"Ud**

网络服务器描述(NWSD)可用于命名配置, 提供启动和停止 Linux 分区的接口, 以及提供 Linux 及其虚拟磁 盘之间的链接。

缺省或建议的参数值在圆括号中提供。这些设置仅与次分区有关。如果需要有关参数描述的任何信息,请参考 [NWSD](rzalmnwsdparameters.htm) 参数和描述。

下列步骤将为运行 Linux 的次分区创建虚拟磁盘:

- 1. 在 OS/400 命令行中, 输入 CRTNWSD, 然后按 F4 键以便获得提示。
- 2. 在"创建网络服务器描述"屏幕中提供下列信息: NWSD (提供 NWSD 的名称)

RSRCNAME (\*NONE) TYPE(\*GUEST) ONLINE $(*NO \nexists x * Yes)$ PARTITION(提供分区的名称) CODEPAGE (437) TCPPORTCFG (\*NONE) RSTDDEVRSC (用于虚拟 CD 和磁带设备) (\*NONE) SYNCTIME (\*TYPE) IPLSRC (\*NWSSTG)

**"b:** \*SwD~}< NWSD MZK,+ IPLSRC N}hC\* \*STMF, 并将 IPLPATH 参数设置为指向内核。这仅会装入 内核。一旦内核运行, 它将需要查找 root 文件系统。在初 始安装中, root 文件系统可能是通过物理方式连接至内核的 RAM 磁盘。

可以将内核存储在 NWSSTG 的一个分区中,然后从那里进行引导。NWSSTG 必须具有一个标记为可引导 的分区类型 "PReP Boot" (type0x41)。

IPLSTMF (\*NONE)

<span id="page-25-0"></span>注意: **bookbook and the contract of the contract of the contract of the contract of the contract of the contract of the contract of the contract of the contract of the contract of the contract of the contract of the contrac** 须具有对该文件和引导至文件的路径的读访问权才能使用联 机命令。

IPLPARM (\*NONE)

**"b:** Z20.s,g{ root D~53(/)420ZZ;EEL 的第一个分区上, 则您需要设置 root 参数。

3. 从"使用网络服务器存储空间" (WRKNWSSTG)中选择选项 1 (创建网络服务器存储空间), 并提供下列 信息: NWSSTG (名称) NWSSIZE (参考首选 Linux 经销商的安装文档) FROMNWSSTG (\*NONE) FORMAT (\*OPEN) 按"执行"键。

注意: TZ%vfi TZ%vfi TZ%vfi TZ%vfi TZ%vfi TZ%vfi TZ%vfi TZ%vfi TZ%vfi TZ%vfi TZ%vfi TZ%vfi TZ%vfi TZ%vfi TZ%vfi T GB。最多可以将 48 个存储空间链接到服务器。

4. 选择选项 10 (添加链接) 并按"执行"键, "添加服务器存储链接" (ADDNWSSTGL), 并提供下列信 息: NWSSTG $($   $4$   $\frac{2}{3}$  $NWSD$  (名称) DYNAMIC (\*YES) DRVSEQNBR (\*CALC)

**"b:** ;\\*NVx8(EL3r#?vEL4mS3rT>x Linux。如果您需要删除已连接至分区的磁盘, 则会产生问 题。例如,如果有十张磁盘连接至分区,并且您需要更换第 五张磁盘, 则需要卸下最后五张磁盘, 再次按顺序添加这五 张磁盘, 然后才更换要更改的磁盘。

### **\*NVxdC LAN XF(**

"操作控制台"是 iSeries Access for Windows 的可安装组件。它允许将 PC 作为系统控制台来使用,执行控 制面板功能, 或者同时作为两者使用。使用操作控制台, 您可以管理局域网(LAN)上的 iSeries 服务器。您还 可以远程管理一些处于不同位置的 iSeries 服务器, 其中包含其它 LAN 上的 iSeries 服务器。控制台和 iSeries 系统之间的所有流量均经过加密, 从而增强了系统的安全性。

一旦设置了基于 LAN 的操作控制台, 可使用相同的连接来提供 Linux 控制台。这样做的好处是: iSeries 系统 和控制台之间的所有 Linux 控制台流量都是加密的。

为了使用"操作控制台"LAN 连接提供 Linux 控制台、请使用与第21 页的 『 连接虚拟控制台 』中所述的相同 telnet 命令, 但是这些命令必须在运行"操作控制台"的 PC 上运行, 并且 TCP/IP 地址 127.0.0.1 和端口 2301 应与 telnet 命令配合使用。127.0.0.1 由 TCP/IP 构造为本地系统。此地址可使 telnet 程序连接到"操作控制 台"程序, 该程序依次将 telnet 客户机连接到 Linux 控制台。

如果"操作控制台"程序已连接到多个 iSeries 系统,则当前不可能指定 Linux 控制台与哪个系统连接。因此 建议, 如果使用 Linux 控制台支持, 则"操作控制台"客户机一次仅连接到一个 iSeries 系统。

<span id="page-26-0"></span>使用 "操作控制台"程序来连接到 Linux 控制台是使用 telnet 直接连接到 iSeries 系统的备用方法。

### 连接虚拟控制台

虚拟控制台为 Linux 系统提供控制台功能。它主要在 Linux 的初始安装过程中使用。虚拟控制台还可用于查看 服务器错误或恢复与 LAN 的通信。在配置 TCP/IP 之前,会使用此控制台连接。

任何 telnet 客户机可用作 Linux 控制台。多个 telnet 客户机可共享访问同一个虚拟控制台。要连接至控制台, 您必须 telnet 到主分区或主管分区的端口 2301。TCP/IP 必须已配置, 并且至少要在一个 OS/400 分区上运行。 以下示例使用"IBM 个人通信"客户机。

要连接至虚拟控制台,请遵循下列步骤:

- 1. 单击"开始"按钮, 选择"IBM 个人通信"和"启动或配置会话"。
- 2. 在"定制通信"屏幕中、选择 ASCII 作为主机类型、然后选择"链接参数"。
- 3. 在 Telnet ASCII 屏幕中,输入主机名或者主分区或主管分区的 IP 地址,接着输入主分区或主管分区的端 口号 2301, 然后按"确定"。
- 4. 在"OS/400 次分区控制台"屏幕中,选择想要作为控制台连接的分区。
- 5. 输入 OS/400 服务工具标识和密码, 以便连接至 Linux 分区。

有关如何通过 dos 命令 telnet 至 Linux 控制台的另一个示例。

要连接至虚拟控制台,请遵循下列步骤:

- 1. 从 MS DOS 命令提示符 telnet 至系统和端口 2301 (telnet xxxxxx 2301)。
- 2. 选择想要作为控制台连接的分区。
- 3. 输入 OS/400 服务工具标识和密码, 以便连接至 Linux 分区。

使用 Linux 虚拟控制台时需要具有访问 Linux 分区的远程面板特权。OSECOFR 服务工具用户标识不能使用 Linux 控制台。

有关如何配置用户概要文件的更多信息,请参考逻辑分区权限。

### 在次分区中安装 Linux

在分区中安装 Linux 之前, 您需要配置 iSeries 以运行 Linux。有关在次分区中配置 Linux 的更多信息, 请参 考第15页的『配置次分区』。

IBM 目前正与支持 iSeries 上的 Linux 的伙伴合作。首选的 Linux 经销商将提供有关如何在 iSeries上安装 Linux

的特定文档。有关指向首选经销商的链接, 请参考 Linux for iSeries

#### 从集成文件系统中的 CD-ROM 映象进行安装

大多数 Linux 经销商提供 ISO CD-ROM 映象, 此映象可以从经销商的 Web 站点下载。如果经销商提供多张 物理 CD 用于 Linux 的安装操作, 则 ISO 文件映象是一种从 iSeries 上的目录进行安装的简便方式。

用于安装 Linux 的 ISO 映象具备以下其中一种描述:

- 卸装: 此选项允许从虚拟光盘设备上卸装光盘映象。只能卸装状态为已装入的映象。
- 装入: 此选项允许将光盘映象装入虚拟光盘设备。只能装入状态为已卸装的映象。
- 安装: 此选项允许将光盘映象安装到虚拟光盘设备中并将其激活。只能安装状态为已装入的映象。

为了从存储在集成文件系统中的 CD-ROM 映象进行安装, 请遵循下列步骤:

#### 注意: **booking between 下列命令仅在初始设置过程中执行。**

- 1. 在 OS/400 命令行中, 输入命令 CRTDEVOPT, 然后按"执行"键。
- 2. 在"创建设备描述"(光盘设备)屏幕中,提供下列信息,然后按"执行"键: 设备描述(为新设备描述提供名称。) 资源名称 (\*VRT) 设备类型 (\*RSRCNAME)
- 3. 在命令行中, 输入命令 CRTIMGCLG, 然后按"执行"键。
- 4. 在"创建映象目录"屏幕中, 提供下列信息, 然后按"执行"键: 映象目录名称 目录名称
- 5. 在命令行中, 输入命令 WRKIMGCLGE, 然后按"执行"键。
- 6. 在"使用映象目录项"屏幕中, 选择"添加"(选项 1), 将光盘映象添加到映象目录, 然后按"执行" 键。
- 注意: 需要执行下列命令才能使用 ISO 映象。
- 7. 在命令行中,输入命令 WRKIMGCLGE,然后按"执行"键。
- 8. 在"使用映象目录项"屏幕中, 执行下列操作:
- 9. 在第一个 CD 映象上选择"安装"(选项 6)。
- 10. 使设备联机, 然后按"执行"键。在命令行中, 输入命令 VRYCFG, 然后按"执行"键。
- 11. 在"使设备联机"屏幕中, 提供下列信息: 虚拟光盘设备描述  $*$ DEV 的配置类型 将状态设为 \*ON
- 12. 在命令行中, 输入命令 LODIMGCLG, 然后按"执行"键。
- 13. 在"装入或卸装映象目录"屏幕中, 提供下列信息: 映象目录(指定从虚拟光盘设备装入的映象目录名称。) 设备名称(指定要装入映象目录的虚拟光盘设备名称。)并按"执行"键。
- 14. 在命令行中, 输入命令 WRKOPTVOL, 然后按"执行"键。
- 15. 在"使用光盘设备卷"屏幕中, 验证信息是否正确。

**"b:** BP|n+hCxg~qwhv,TcS IFS PD ISO 3 象进行安装。

- 16. 在命令行中, 输入命令 WRKCFGSTS, 然后按"执行"键。
- 17. 在"处理配置状态"屏幕中, 提供下列信息: WRKCFGSTS \*NWS 8 网络服务器描述 2 更新 IPL  $\overline{\text{M}}$  = \*STMF IPL 流文件 = /qopt/ 至引导映象的路径(这就象您从 CD-ROM 访问一样) IPL 参数 = \*NONE WRKCFGSTS \*NWS 1 使分区联机 安装将启动。当安装要求使用 CD #2 时, 执行下列步骤。

#### <span id="page-28-0"></span>注意: 需要执行下列命令才能更改 ISO 映象。

18. 在命令行中, 输入命令 WRKIMGCLGE, 然后按"执行"键。 19. 在"使用映象目录项"屏幕中, 提供下列信息: 在已安装的 CD 上卸装 (选项 9)。 安装(选项 6)下一张 CD。重复此步骤直到安装所有 CD。

### **t/M#9 NWSD**

您必须使 NWSD 联机或脱机,以便对运行 Linux 的次分区执行 IPL。有两种方法可以使 NWSD 联机或脱机。

要使网络服务器描述联机或脱机, 请遵循下列步骤:

- 在 OS/400 命令行中,输入 VRYCFG(转换配置),然后按"执行"键。
- 在"转换配置"屏幕中、指定 NWS (配置对象) 的名称、输入 \*NWS 和状态 \*ON 或 \*OFF。

或者

- 在 OS/400 命令行中,输入 WRKCFGSTS \*NWS(处理配置状态),然后按"执行"键。
- 在"处理配置状态"屏幕中、选择选项 1 或选项 2 来使 NWSD 联机或脱机。

### **ZNVxP\m Linux**

本主题包含有关管理运行 Linux 的分区的信息。您将了解如何对运行 Linux 的次分区执行 IPL 操作,以及如 何在次分区和 OS/400 分区之间进行通信和共享信息。有关管理分区的附加信息可在管理逻辑分区中找到。有 关 Linux 特定的任务管理, 请咨询您的 Linux 经销商。

#### **Z [24](#page-29-0) 3D:NVxyhD\_-Vx(^;**

确定在次分区上执行任务所需的权限。

#### 第24页的 『显示和更改硬件配置 』

查看在系统上运行的每个次分区的控制台记录和系统参考代码历史记录,了解如何确定正在主管次分区 的 OS/400 分区。

#### **Z 26 3D:+NVx,SA [LAN](#page-31-0);**

了解如何将次分区连接至 LAN。了解"代理 ARP"、"网络地址转换"(NAT)和"TCP/IP 路由"如 何帮助您将分区配置至 LAN。

#### **Z [33](#page-38-0) 3D:r!\_-VxD53dC;**

使用专用服务工具(DST)或系统服务工具(SST)来打印系统硬件配置副本。

#### 第[33](#page-38-0)页的 『动态移动共享处理器部件 』

了解在需要适应不断变化的工作量时,动态地移动共享处理器部件的重要性。

#### $\hat{z}$  [37](#page-42-0) 页的 『 网络服务器描述 』

了解有关在网络服务器描述之间对存储空间进行链接和解除链接的更多信息。了解使用何种 OS/400 命令 来删除次分区中的磁盘驱动器。

#### 第38页的『应用程序支持』

了解有关 iSeries ODBC Driver for Linux 和在 iSeries 上运行 Samba 的 Linux 客户机的更多信息。

#### <span id="page-29-0"></span>第41页的『备份和恢复次分区』

了解如何备份网络服务器描述和与次分区相关联的磁盘驱动器。

#### 第51页的 『 对次分区执行 IPL 操作 』

了解从 A 或 B IPL 源进行引导的优点和缺点以及如何安全地对运行 Linux 的分区执行 IPL 操作。

### 次分区所需的逻辑分区权限

您授予服务工具用户的权限确定他们可访问的逻辑分区信息以及他们可执行的任务。在分配服务工具用户概要 文件特权以管理分区安全性时、请务必小心谨慎。

两个服务工具功能特权与逻辑分区相关。这些特权支持基本操作或高级管理。有关获取操作或管理权限的更多 信息, 请参考逻辑分区权限。

下表描述了完成逻辑分区任务所需的权限:

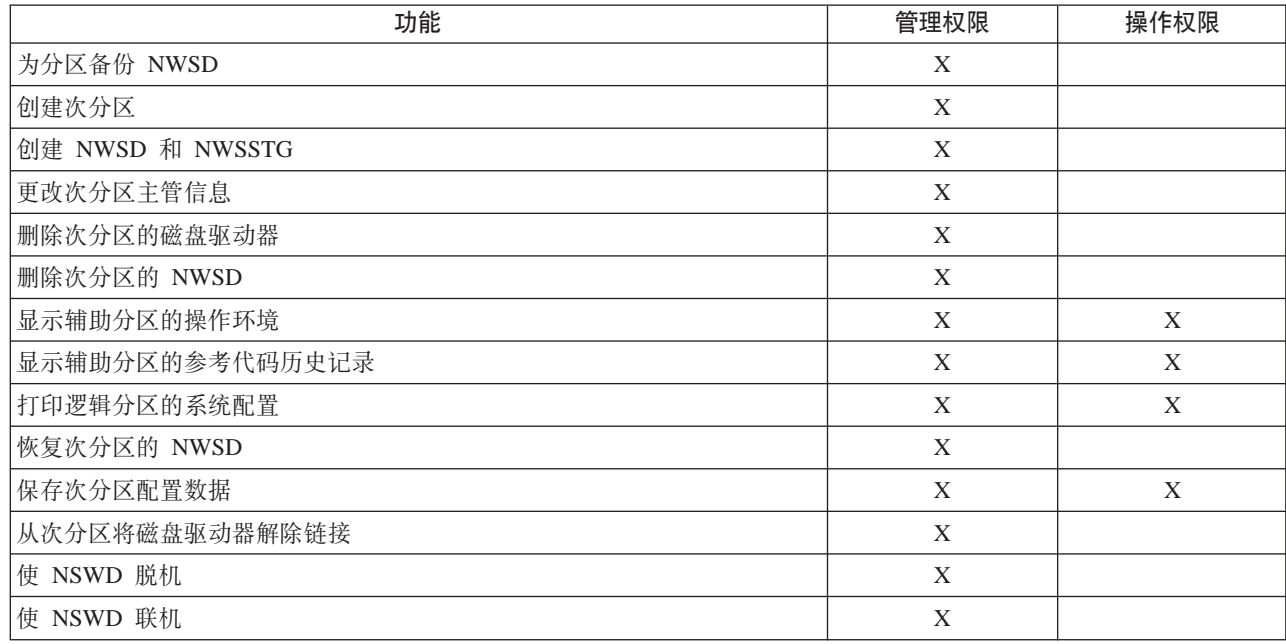

## 显示和更改硬件配置

使用下列主题来了解如何显示和更改服务器硬件配置。

- 『显示次分区的控制台记录』 查看在系统上运行的每个次分区的控制台记录。
- 第25页的『显示辅助分区的操作环境』 了解正在辅助分区中运行的操作系统的版本。
- 第25页的 『 显示辅助分区的参考代码历史记录』 查看辅助分区的系统参考代码历史记录。
- 第25页的 『更改次分区主管信息』 了解如何确定哪个 OS/400 分区是服务器托管的次分区。

### 显示次分区的控制台记录

您可以对次分区使用显示控制台记录, 以查看运行 Linux 的次分区的控制台信息。

<span id="page-30-0"></span>您可以通过系统服务工具(SST)或主分区上的专用服务工具(DST)来执行此过程。要使用"显示次分区环 境控制台记录"屏幕,请遵循下列步骤:

- 1. 在主分区上, 启动 SST 或 DST。
- 2. 从 SST 选择选项 5 (使用系统分区); 从 DST 选择选项 11 (使用系统分区), 然后按"执行"键。
- 3. 洗择洗项 1 (显示分区信息)
- 4. 选择选项 10 (显示次分区环境控制台记录)。

一旦进入"显示次分区环境控制台记录"中, 您就可以看到次分区的控制台信息。

### 显示辅助分区的操作环境

您可以使用显示分区操作环境屏幕, 以查看每个逻辑分区正在运行何种发行版的操作系统。

要显示每个分区的操作系统类型,请遵循下列步骤:

- 1.在"iSeries 导航器"中,展开**我的连接**或您的活动环境。
- 2. 选择系统的主分区。
- 3. 展开配置和服务并选择逻辑分区。
- 4. 右键单击分区并选择属性。
- 5. 选择常规页以查看操作系统。
- 6. 如果需要有关此字段的更多信息, 则单击帮助。
- 7. 单击确定。

#### 显示辅助分区的参考代码历史记录

参考代码指示了状态或错误情况。系统会记录辅助分区的参考代码历史记录(最新生成的 200 个参考代码)。

要显示逻辑分区的系统参考代码历史记录, 请遵循下列步骤:

- 1. 在"iSeries 导航器"中, 展开我的连接或您的活动环境。
- 2. 选择系统的主分区。
- 3. 展开配置和服务、然后选择逻辑分区。
- 4. 右键单击逻辑分区并选择属性。
- 5. 选择参考代码页, 以查看最新生成的 200 个系统参考代码列表。
- 6. 如果需要有关此字段的更多信息, 则单击帮助。
- 7. 单击确定。

#### 更改次分区主管信息

服务器托管的次分区依靠 OS/400 分区来获取一些或全部 I/O 资源。主管 OS/400 分区可以是主分区、也可以 是辅助分区。

要更改次分区主管信息,请遵循下列步骤:

- 1. 在"iSeries 导航器"中, 展开我的连接或您的活动环境。
- 2. 选择系统的主分区。
- 3. 展开配置和服务, 然后选择逻辑分区。
- 4. 右键单击逻辑分区并选择属性。
- 5. 选择环境页以指定将作为主管分区的 OS/400 分区的名称。
- 6. 如果需要有关此字段的更多信息, 则单击帮助。

<span id="page-31-0"></span>7. 单击确定.

### 将次分区连接至 LAN

您可以将次分区连接至使用 TCP/IP 的 LAN。您可以使用直接连接的 LAN 适配器来连接至 LAN 或使用虚 拟以太网和主管分区。

有关将次分区连接至 LAN 的更多相关信息, 请参考:

- 『直接连接的 LAN 适配器』
- 『虚拟以太网』

#### 直接连接的 LAN 适配器

运行 Linux 的次分区可以拥有其自己的 LAN 适配器。在将受支持的 LAN 适配器分配给次分区后, OS/400 并 未意识到该硬件的存在,因此无法使用 I/O 资源。有关将 IOA 分配给次分区的更多信息, 请参考第 15 页的 『将 I/O 适配器(IOA)分配给次分区』。

您将需要参考 Linux 经销商的文档、以了解有关网络 TCP/IP 设置的信息。

#### 虚拟以太网

次分区可以使用虚拟以太网来建立多个分区间高速连接。逻辑分区软件最多允许配置 16 个不同的虚拟局域网。 虚拟以太网提供与使用一个 1 吉字节 (GB) 以太网适配器相同的功能。OS/400 和 Linux 分区可以使用 TCP/IP 通过虚拟以太网通信端口相互通信。

有关配置虚拟以太网的更多相关信息, 请参考:

- 『启用虚拟以太网』
- 『为虚拟以太网创建以太网线路描述』
- 第27页的 『 虚拟以太网连接方法』

启用虚拟以太网: 虚拟以太网提供了在运行于每个分区中的应用程序之间提供多条通信路径的功能。

启用和设置虚拟以太网需要重新启动 Linux 分区、但是不需要任何特殊硬件或软件。一旦为次分区启用了特定 的虚拟以太网,就会在次分区中创建网络设备 vethXX。然后,用户可以相应地设置 TCP/IP 配置,以便开始与 另一个分区通信。

要启用虚拟以太网, 请遵循下列步骤:

- 1. 在"iSeries 导航器"中, 展开我的连接或您的活动环境。
- 2. 选择系统的主分区。
- 3. 展开配置和服务并选择逻辑分区。
- 4. 右键单击属性并选择虚拟以太网页。
- 5. 查看逻辑分区的虚拟以太网选项。如果需要有关此字段的更多信息, 则单击帮助。
- 6. 单击确定。

为虚拟以太网创建以太网线路描述: 创建以太网线路描述是配置 OS/400 来使用虚拟以太网的第一步。此配 置允许次分区使用虚拟以太网来与 OS/400 分区通信。

要配置新的以太网线路描述以支持虚拟以太网、请完成下列步骤:

- 1. 在 OS/400 命令行中, 输入 WRKHDWRSC \*CMN, 然后按"执行"键。
- 2. 在"使用通信资源"屏幕中, 选择相应虚拟以太网端口旁边的选项 7 (显示资源详细信息)。标识为 268C 的 以太网端口是虚拟以太网资源。已连接至该分区的每个虚拟以太网将具有一个以太网端口。
- <span id="page-32-0"></span>3. 在"显示资源详细信息"屏幕中, 向下滚动以查找端口地址。端口地址与您在配置分区过程中选择的虚拟 以太网相对应。
- 4. 在"使用通信资源"屏幕中、选择相应虚拟以太网端口旁边的选项 5 (使用配置描述), 然后按"执行"键。
- 5. 在"使用配置描述"屏幕中,选择选项 1 (创建), 输入线路描述的名称,然后按"执行"键。

6. 在"创建线路描述以太网" (CRTLINETH) 屏幕中, 提供下列信息:

**RSRCNAME** LINESPEED (1G) DUPLEX (\*FULL) 按"执行"键。 最大的帧大小(8996)。通过将帧大小更改为 8996,可改善虚拟以太网上的数据转移状况。 按"执行"键。

在"使用配置描述"屏幕中, 您将看到一条消息, 声明已经创建线路描述。

虚拟以太网连接方法: 虚拟以太网创建一个高速虚拟以太网段,它可用于连接位于物理 iSeries 系统中的逻辑 分区。此 LAN 段与任何系统可能连接的真实 LAN 相互隔离。虚拟以太网由虚拟线路描述和 OS/400 TCP/IP 接口组成。此时, Linux TCP/IP 接口拥有自己的 IP 地址, 但其硬件使用的是虚拟网络设备。

如果一个次分区仅与一个虚拟以太网段连接,并且您想要让次分区与外部 LAN 上的系统进行通信的话,则需 要在 OS/400 外部 LAN 与虚拟的 OS/400 LAN 段之间建立 TCP/IP 流量网桥。IP 数据包逻辑流如图所示:

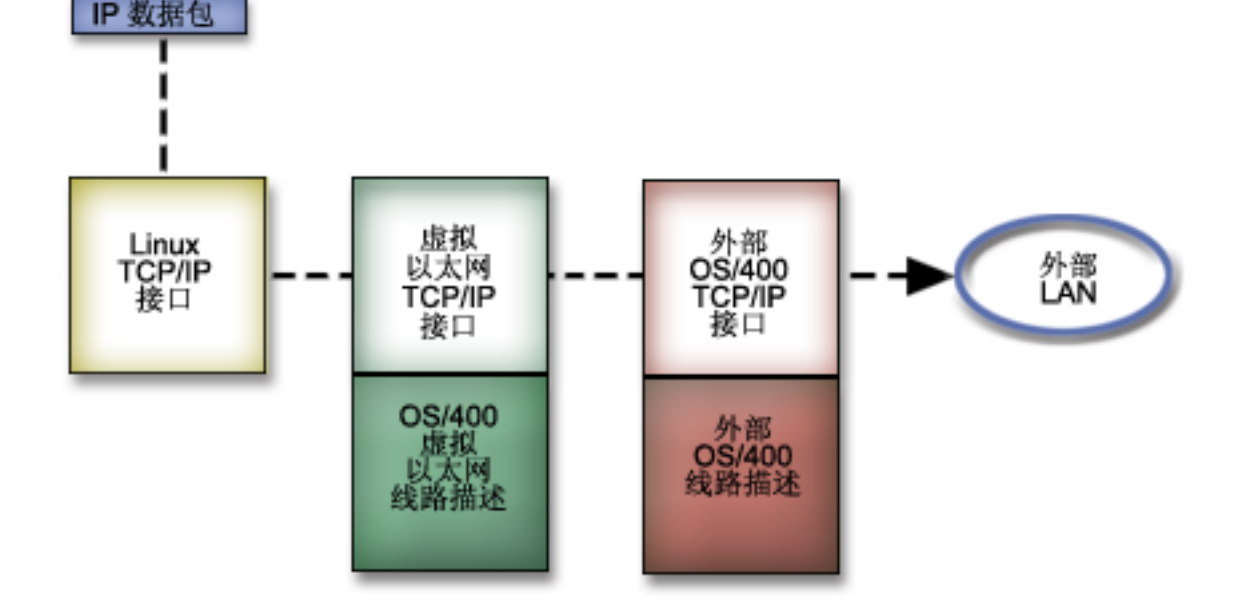

次分区启动的 IP 流量从 Linux 网络接口流往虚拟 OS/400 接口。如果虚拟接口与外部接口相关联, 则 IP 数 据包可以继续传送到外部接口,并向目的地传送。

桥接外部以太网段和虚拟以太网段有三种方法。每种方法各有不同,依据您的 TCP/IP 知识和您的环境对其加 以运用。从下列方法中选择一种:

代理 ARP (参见第 28 页)

网络地址转换 (NAT) (参见第 29 页)

TCP/IP 路由 (参见第 31 页)

#### <span id="page-33-0"></span>代理 ARP

"代理 ARP"方法使用一种通常被称为透明子网的技术。虽然下列信息将提供一个在虚拟网络和外部网络之间 创建连接的过程、但是您可能还想了解有关透明子网的更多信息。此处提供一些有用的链接:

- V4 TCP/IP for AS/400: More Cool Things Than Ever 此红皮书提供了样本方案, 用来演示在使用示例配置的情况下可采用的一些公共解决方案。它还能帮助您 规划、安装、量身订做、配置和故障诊断 iSeries 系统中的 TCP/IP。
- TCP/IP 路由和工作量平衡 本主题提供路由和工作量平衡的技术和指示信息。

如果选择使用"代理 ARP"方法, 则必须精通子网和 TCP/IP。您将需要获得连续 IP 地址块, 这些 IP 地址 在网络中是可路由的。如下图所示, 您可将此 IP 地址块纳入子网中, 一个分配到虚拟 TCP/IP 接口, 一个分 配到次分区中的 TCP/IP 连接。

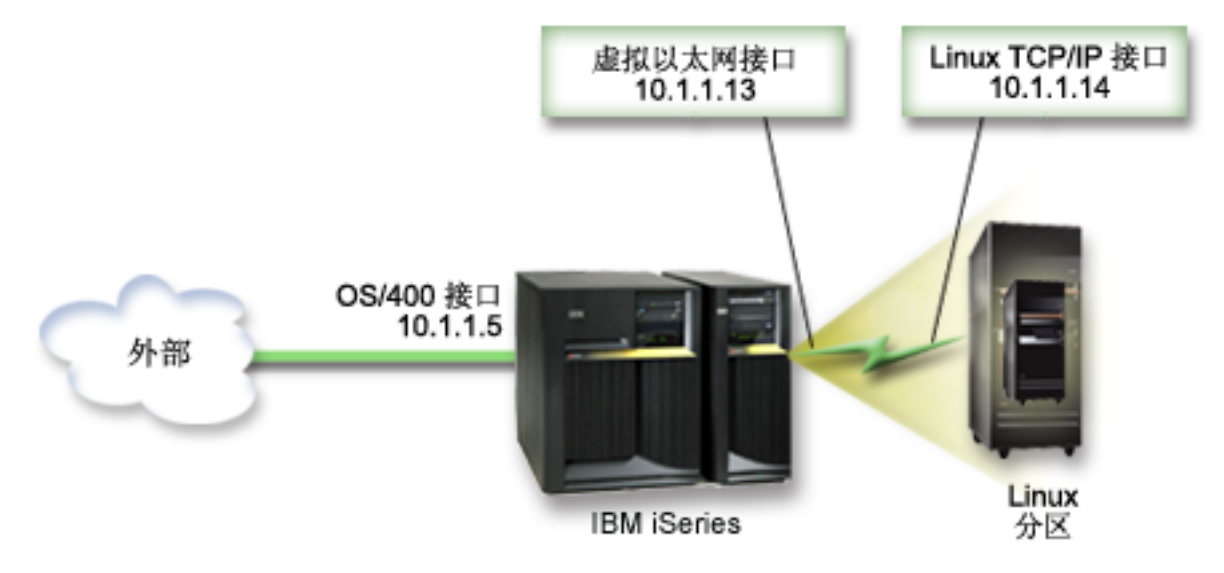

在此示例中, 使用了一个四组连续 IP 地址块, 它们是 10.1.1.12 至 10.1.1.15。由于它是由四组 IP 地址组成 的 IP 地址块, 所以这些地址的子网掩码为 255.255.255.252。要配置与此类似的设置, 请使用下列指示信息:

1. 获得一个连续 IP 地址块、这些 IP 地址在网络中是可路由的。由于只有一个次分区、所以您仅需要四个 IP 地址。地址块中第一个 IP 地址的第四段必须能够被 4 整除。此地址块中的第一个和最后一个 IP 地址是 "子网"和广播 IP 地址, 而且是不可用的。第二个和第三个 IP 可用于次分区中的虚拟 TCP/IP 接口和 TCP/IP 连接。对于此示例,IP 地址块是 10.1.1.12 至 10.1.1.15,子网掩码为 255.255.255.252。 此外、您还需要一个单独的 IP 地址用作外部 TCP/IP 地址。此 IP 地址不一定为连续地址块中的地址、但

是它必须与您的地址块同属一个最初子网的地址内。在示例中, 外部 IP 地址为 10.1.1.5, 子网掩码为 255.255.255.0

- 2. 为主管分区创建一个 OS/400 TCP/IP 接口。在此示例中,您分配 10.1.1.5 作为 IP 地址,并且子网掩码为 255.255.255.0
- 3. 第26页的 『为虚拟以太网创建以太网线路描述』。注意硬件资源端口,因为在次分区中设置 TCP/IP 时将 需要用到它。在以上示例情况下,假定硬件资源是 CMN05,端口为 0 和任意值,线路描述名称为 VETH0。 CRTLINETH LIND(VETH0) RSRCNAME(CMN05) LINESPEED(1G) DUPLEX(\*FULL)
- 4. 为以太网线路描述添加一个 TCP/IP 接口。遵循该示例, 您可以使用: ADDTCPIFC INTNETADR('10.1.1.13') LIND('VETH0') SUBNETMASK ('255.255.255.252') LCLIFC('10.1.1.5')

如果虚拟 TCP/IP 接口的第四段大于"代理 ARP"IP 地址 的第四段, 则需要在此界面上将 AUTOSTART 设置为  $*NO$ .

OS/400 按数字顺序启动其 TCP/IP 接口, 而且您在启动任何虚拟 TCP/IP 接口之前必须先启动代理 ARP 接 口。

- 5. 打开 IP 数据报转发。此操作允许 OS/400 TCP/IP 接口之间相互传递 IP 数据包。CHGTCPA  $IPDTGFWD(*YES)$
- 6. 启动 TCP/IP 接口。您可以使用一个命令,如 STRTCPIFC INTNETADR (您的 IP 地址)。对于此示例, 您将发出如下命令:
	- STRTCPIFC INETADDR('10.1.1.5') // 启动外部代理 ARP 接口
	- STRTCPIFC INETADDR('10.1.1.13') // 启动虚拟以太网接口
- 7. 在次分区上使用由 Linux 分发版本提供的指示信息或工具来设置联网。确保使用正确的 IP 地址、子网掩码、 端口和路由器 IP 地址。

在 Linux 环境下设置 TCP/IP 的过程中, 您需要知道网络或网络设备。如果正在运行一个版本为 2.4.9 或 更低版本的 32 位内核,则网络设备为 VETH 加端口号 (该端口号为在第 26 页的 『 为虚拟以太网创建以太 网线路描述』时所获得的端口号 )。如果正在运行一个 64 位内核或版本高于或等于 2.4.10 的 32 位内核, 则网络设备为 ETH 加端口号。

存示例中:

- 接口 IP 地址为 10.1.1.14。
- 子网掩码为 255.255.255.252。
- 网关 IP 地址为 10.1.1.13。
- 根据内核版本的不同,网络设备为 VETHO 或 ETHO。
- 8. 为了验证网络通信、需要从次分区对虚拟以太网接口和外部网络上的主机执行 ping 命令。然后从 OS/400 对 虚拟以太网接口和 Linux 接口执行 ping 命令。

#### 网络地址转换(NAT)

NAT 可以使用虚拟以太网对次分区和外部网络之间的流量进行路由选择。这种特殊形式的 NAT 称为静态 NAT,它允许 IP 流量在次分区中人站和出站。如果次分区不需要接收由外部客户机启动的流量,则其它形式 的 NAT (如伪装 NAT) 也会起作用。如同"TCP/IP 路由"和"代理 ARP"方法一样, 您可以利用现有的 OS/400 网络连接。由于将要使用"IP 数据包"规则, 所以您必须使用"iSeries 导航器"来创建和应用这些规 则。

<span id="page-34-0"></span>注意:

以下图解是使用 NAT 将次分区连接到外部网络的示例。10.1.1.x 网络代表外部网络、而 192.168.1.x 网络代表 虚拟以太网 LAN。

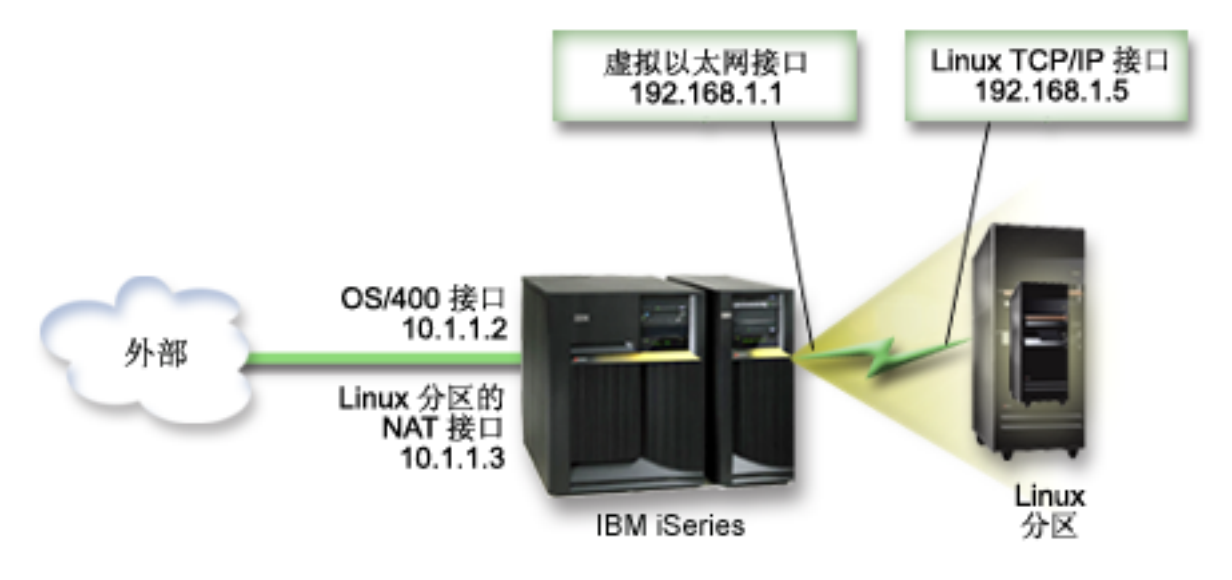

在此示例中, iSeries 主管分区上任何现有的 TCP/IP 流量均运行在 10.1.1.2 接口上。由于这是一个静态映射方 案, 所以入站流量自 10.1.1.3 接口转换到 192.168.1.1 接口。出站流量自 192.168.1.1 接口转换到外部的 10.1.1.3 接口。次分区使用虚拟接口(192.168.1.1)和其自身的 192.168.1.5 接口与主管分区进行通信。

为了使静态 NAT 工作, 首先需要设置 OS/400 和 Linux 的 TCP/IP 通信。然后创建和应用某些"IP 数据包" 规则。请使用下列过程:

- 1. 在配置次分区的过程中, 确保选择了创建虚拟以太网。第15页的『配置次分区』中对此进行了描述。
- 2. 为虚拟以太网第26页的 『为虚拟以太网创建以太网线路描述』。注意硬件资源端口,因为在次分区中设 置 TCP/IP 时将需要用到它。在以上示例情况下,假定硬件资源是 CMN05,端口为 0 和任意值,线路描 述名称为 VETHO。

CRTLINETH LIND(VETH0) RSRCNAME(CMN05) LINESPEED(1G) DUPLEX(\*FULL)

- 3. 为虚拟线路描述添加一个 TCP/IP 接口。遵循该示例,您可以使用: ADDTCPIFC INTNETADR('192.168.1.1') LIND('VETH0') SUBNETMASK ('255.255.255.0') 使用命令 STRTCPIFC INTNETADR(yourIPaddress) 或 STRTCPIFC INTNETADR('192.168.1.1') 为示例启动新 的 TCP/IP 接口。
- 4. 在次分区上使用由 Linux 分发版本提供的指示信息或工具来设置联网。确保使用正确的 IP 地址、子网掩 码、在步骤 2 所获得的端口以及网关 IP 地址。

在 Linux 环境下设置 TCP/IP 的过程中, 您需要知道网络或网络设备。如果正在运行一个版本为 2.4.9 或 更低版本的 32 位内核, 则网络设备为 VETH 加端口号 (该端口号为在第 26 页的 『 为虚拟以太网创建以 太网线路描述』时所获得的端口号)。如果正在运行一个 64 位内核或版本高于或等于 2.4.10 的 32 位内 核, 则网络设备为 ETH 加端口号。

在示例中:

- 接口 IP 地址为 192.168.1.5。
- 子网掩码为 255.255.255.0。
- 网关 IP 地址为 10.1.1.3。
- 根据内核版本的不同, 网络设备为 VETHO 或 ETHO。
- <span id="page-36-0"></span>5. 创建另一个连接至外部网络的 TCP/IP 接口。它应该使用与现有外部 TCP/IP 接口相同的线路描述。此接 口最终将为分区执行地址转换。检查以确保新接口正确地与外部 LAN 进行通信。就示例来说, 此接口在 被称为 ETHLINE 的线路描述上具有一个 IP 地址 10.1.1.3。
- 6. 启动外部 TCP/IP 接口。
	- STRTCPIFC INTNETADR('10.1.1.3')
- 7. 您现在应该验证虚拟以太网连接是否起作用。从次分区对 Linux 网关执行 ping 命令;从 OS/400 对次分 区执行 ping 命令。如果 ping 命令成功执行,则继续操作。
- 8. 打开 IP 数据报转发。此操作允许 OS/400 TCP/IP 接口之间相互传递 IP 数据包。CHGTCPA IPDTGFWD(\*YES)
- 9. 使用"iSeries 导航器"连接至主管分区。您不得使用刚创建的 NAT 接口连接至主管分区。
- 10. 浏览至"数据包规则"。使用"数据包规则"接口写入至少三条规则, 以启用静态 NAT。您需要创建两条 新定义的地址规则和一条新映射的地址规则。
	- a. 在"数据包规则"窗口中, 从"文件"菜单中选择"新建文件"来创建新的规则文件。
	- b. 在"新建规则"文件菜单中, 鼠标右键单击定义的地址, 然后选择新定义的地址。
	- c. 输入"地址"名称、次分区的 IP 地址和 Trusted (可信的) 类型。对于此示例, 您将输入:
		- 地址名称 = LINUXPART
		- 定义的地址 = IP 地址, 其中 IP 地址等于 192.168.1.5
		- 类型 = Trusted
	- d. 在"新建规则"文件菜单中, 鼠标右键单击定义的地址, 然后选择新定义的地址。
	- e. 输入"地址"名称、次分区的 IP 地址和 Border (边界) 类型。对于此示例、您将输入:
		- 地址名称 = SHELL
		- 定义的地址 = IP 地址, 其中 IP 地址等于 10.1.1.3。
		- 类型 = Border
	- f. 从"新建规则"文件菜单窗口展开**地址转换**菜单项。
	- g. 鼠标右键单击映射的地址, 然后选择新建映射的地址。
	- h. 输入"映射的地址"名称、"目标地址"名称和线路名称。您可以将记录日志设置保留为 off (关闭)。 对于此示例,您将输入:
		- 映射的地址名称 = LINUXPART
		- 目标地址名称 = SHELL
		- 线路 = ETHLINE
		- 记录日志 = OFF
	- i. 通过选择"文件"菜单下的验证来验证规则。
	- j. 保存规则文件。
	- k. 一旦成功验证, 请从"文件"菜单选择激活。现在您的静态 NAT 规则已经处于活动状态。
- 11. 为了测试出站通信, 从次分区对外部主机执行 ping 命令。然后, 从外部主机对次分区执行 ping 命令, 以 测试入站通信。

#### **TCP/IP 路由**

您还可以使用各种路由技术将流量通过 iSeries 服务器路由选择至次分区。在 iSeries 上配置此解决方案并不困 难, 但是视网络的拓扑结构而定, 执行起来可能并不实用。请考虑下图:

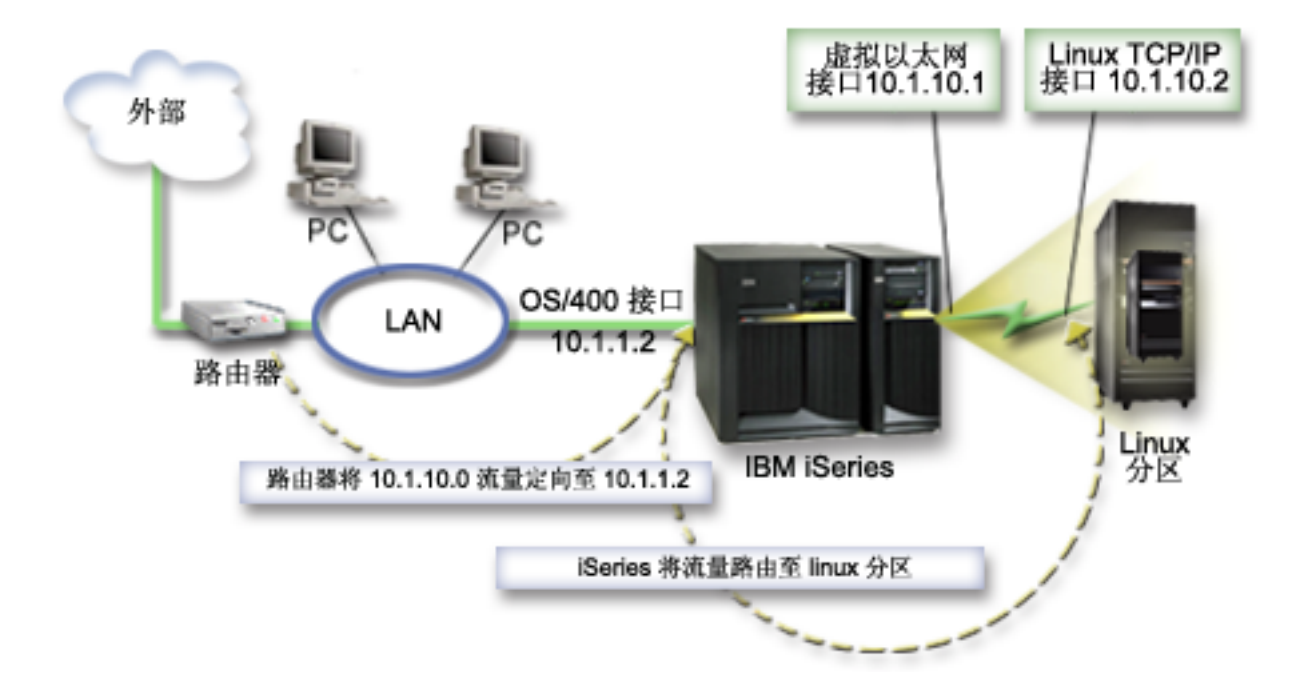

现有 TCP/IP 接口 (10.1.1.2) 连接至 LAN。LAN 已连接至配有路由器的远程网络。Linux TCP/IP 接口地址 确定为 10.1.10.2, 虚拟以太网 TCP/IP 接口地址确定为 10.1.10.1。在 OS/400 中, 如果打开 "IP 数据报转发", 则 iSeries 会将 IP 数据包路由选择至次分区, 以及从次分区对其进行路由选择。在定义 Linux TCP/IP 连接时, 路由器地址必须为 10.1.10.1。

此类路由的难题在于将 IP 数据包传送到 iSeries。在此方案中, 您可以在路由器上定义一条路由, 以便将传往 10.1.10.0 网络的数据包传送到 10.1.1.2 接口。对于远程网络客户机来说、这是非常有用的。如果本地 LAN 客 户机(已连接至与 iSeries 相同 LAN 的客户机)将同一路由器识别为下一中继, 则此路由对于本地 LAN 客 户机而言也是很有用的。如果它们不起作用,则每台客户机必须具有一条路由,将 10.1.10.0 流量定向至 iSeries 10.1.1.2 接口; 在那里启动此方法无法实施的事项。如果具有数百台 LAN 客户机, 则必须定义数百条路由。

要配置与此类似的设置,请使用下列指示信息:

- 1. 在配置次分区的过程中、确保选择了创建虚拟以太网。第15页的『配置次分区』中对此进行了描述。
- 2. 为虚拟以太网第26页的 『为虚拟以太网创建以太网线路描述』。注意硬件资源端口, 因为在次分区中设置 TCP/IP 时将需要用到它。在以上示例情况下, 假定硬件资源是 CMN05, 端口为 0 和任意值, 线路描述名 称为 VETHO。

CRTLINETH LIND(VETH0) RSRCNAME(CMN05) LINESPEED(1G) DUPLEX(\*FULL)

- 3. 为虚拟线路描述添加一个 TCP/IP 接口。遵循该示例, 您可以使用: ADDTCPIFC INTNETADR('10.1.10.1')  $LIND('VETHO')$  SUBNETMASK ('255.255.255.0') 使用命令 STRTCPIFC INTNETADR (您的 IP 地址)或 STRTCPIFC INTNETADR('10.1.10.1') 为示例启动 新的 TCP/IP 接口。
- 4. 在次分区上使用由 Linux 分发版本提供的指示信息或工具来设置联网。确保使用正确的 IP 地址、子网掩码、 端口和网关 IP 地址。

在 Linux 环境下设置 TCP/IP 的过程中,您需要知道网络或网络设备。如果正在运行一个版本为 2.4.9 或 更低版本的 32 位内核,则网络设备为 VETH 加端口号 (该端口号是在第 26 页的 『 为虚拟以太网创建以太 网线路描述』时所获得的端口号)。如果正在运行一个 64 位内核或版本高于或等于 2.4.10 的 32 位内核, 则网络设备为 ETH 加端口号。

在示例中:

- <span id="page-38-0"></span>• 接口 IP 地址为 10.1.10.2。
- 子网掩码为 255.255.255.0。
- 网关 IP 地址为 10.1.10.1。
- 根据内核版本的不同, 网络设备为 VETH0 或 ETH0。
- 5. 打开 IP 数据报转发。此操作允许 OS/400 TCP/IP 接口之间相互传递 IP 数据包。CHGTCPA  $IPDTGFWD(*YES)$

### 打印逻辑分区的系统配置

如果在主分区上运行 OS/400 V5R2、并且系统上的其它所有分区均为次分区、则强烈建议您打印所有 I/O 资源 的系统配置。您必须使用 RAID 或镜像保护主分区辅助存储器, 以最大程度地避免逻辑分区配置松散。保存过 程中不会保存逻辑分区配置信息,因此,如果必须采用灾难恢复方案来恢复系统,则需要打印输出以便分配相 应的资源。

如果您需要执行 MES (多种设备规格) (也称为对具有逻辑分区的系统进行硬件升级), 则还需要打印所有逻 辑分区的系统配置报告。此信息将帮助您的"IBM 商业伙伴"或"IBM 市场营销代表"了解系统 I/O 资源是 如何分配给逻辑分区的。

注意:

通过 SST 中的"硬件服务管理器"打印机架配置列表, 将 仅提供已分配给特定分区的资源配置列表。此报告将不提供 整个系统的详细信息。出于此原因, 您应该采用"使用主分 区"下面概述的步骤。

遵循下列步骤来打印系统配置:

- 1. 从主分区启动 SST 或 DST。
- 2. 从 SST 选择选项 5 (使用系统分区); 从 DST 选择选项 11 (使用系统分区), 然后按"执行"键。
- 3. 选择选项 1 (显示分区信息)
- 4. 选择选项 5 (显示系统 I/O 资源)。
- 5. 在"要显示的详细信息的级别"字段中、输入 \*ALL、将详细信息的级别设置为 ALL、
- 6. 按 F6 键打印系统 I/O 配置。
- 7. 选择选项 1, 然后按"执行"键以打印至假脱机文件。
- 8. 按 F12 键返回到"显示分区信息"屏幕。
- 9. 选择选项 2 (显示分区处理配置)。
- 10. 按 F6 键打印处理配置。
- 11. 按 F12 键返回到"显示分区信息"屏幕。
- 12. 选择选项 7 (显示通信选项)。
- 13. 按 F6 键打印通信配置。
- 14. 选择选项 1, 然后按"执行"键以打印至假脱机文件。
- 15. 返回到 OS/400 命令行, 并打印这三个假脱机文件。

### 动态移动共享处理器部件

您可以在次分区之间动态移动共享处理器部件。当您需要适应不断变化的工作量时、动态移动处理器能力的功 能就变得非常重要。

<span id="page-39-0"></span>处理器具有与它们相关联的最小值和最大值。这些值使您能够建立一个范围、在该范围内、您可以动态地移动 资源,而不需要使次分区脱机。对于共享处理器,您可以将最小值指定为支持次分区所需要处理能力的最小数 量。最大值必须小于系统上可用处理能力的数量。如果您更改最小值或最大值、则将需要使分区脱机。

从一个次分区向另一个次分区移动共享处理能力, 请遵循下列步骤:

- 1. 在"iSeries 导航器"中, 展开我的连接或您的活动环境。
- 2. 选择系统的主分区。
- 3. 展开配置和服务并选择逻辑分区。
- 4. 右键单击逻辑分区并选择配置分区。现在您就可以在"配置逻辑分区"窗口中进行操作了。
- 5. 在"配置逻辑分区"窗口中, 选择想要从中移动共享处理能力的分区。
- 6. 右键单击共享处理器池并选择移动。
- 7. 在显示处理器池中的部件中、选择想要使用的部件。如果需要有关此字段的更多信息、则单击帮助。
- 8. 在移动数量字段中指定要移动的共享处理能力的数量。此值必须小于当前次分区可用的共享处理能力的数 量。该源的**移动后的数量**值必须介于指定给两个分区的共享处理能力的最小范围和最大范围之间。
- 9. 在移动到 逻辑分区中, 选择要接收专用处理器的分区。
- 10. 单击确定以便移动您指定的共享处理能力。

#### $\mathbf{p}$

### 将磁盘动态添加至 Linux 分区

虚拟设备简化了 iSeries 系统上的硬件配置, 原因是它们不需要将附加物理设备添加至系统来运行 Linux。您可 以根据使用的分发版本, 将多达 48 个虚拟磁盘分配至 Linux 分区。如果每个磁盘支持多达 64 GB 的存储量, 则每个 Linux 分区可能使用多达 1.2 TB 的磁盘。对于 Linux, 每个虚拟磁盘看起来就象一个单独的物理部件。 但是、OS/400 集成文件系统(IFS)中的关联空间将分布在 iSeries 服务器上所有可用磁盘臂上。这提供了 RAID 的好处, 没有 Linux 内核中 RAID 支持的开销。

V5R2 提供了将虚拟磁盘动态添加至 Linux 分区的能力。您可以在 IFS 中分配磁盘空间并使其可用于 Linux, 而无需重新启动 OS/400 或 Linux, Linux 系统管理员也可以配置新分配的磁盘空间并使其可用,同样无需中 断系统

- 1. 使用"创建网络服务器存储空间" (CRTNWSSTG) 命令来将磁盘添加至 Linux 分区。作为替代、您可以 使用"使用网络服务器存储空间"(WRKNWSSTG)命令并选择选项 1=创建。这两种方法均可以创建虚 拟磁盘、将其分配至分区并显示"创建 NWS 存储空间"(CRTNWSSTG)屏幕。在该屏幕中输入以下参 数值:
	- 在"网络服务器存储空间"字段中,输入要赋予存储空间的名称。此名称在 Linux 中没有直接相关性。
	- 在"大小"字段中, 为新存储空间输入以兆字节为单位的大小。
	- 在"格式"字段中输入 \*OPEN。
	- 在"文本说明"字段中, 为存储空间输入有意义的描述。
- 2. 输入"显示网络服务器存储空间" (DSPNWSSTG) 命令, 验证新存储空间在存储空间列表中是否存在。 作为替代, 您可以使用"使用网络服务器存储空间"命令并选择选项 5=显示。
- 3. 输入"添加网络服务器存储链接"(ADDNWSSTGL)命令,将新的虚拟磁盘分配至相应的网络服务器描 述符。作为替代, 您可以使用"使用网络服务器存储空间"命令并选择选项 10=为虚拟磁盘添加链接。这 两种方法均会显示"添加网络服务器存储链接"屏幕。

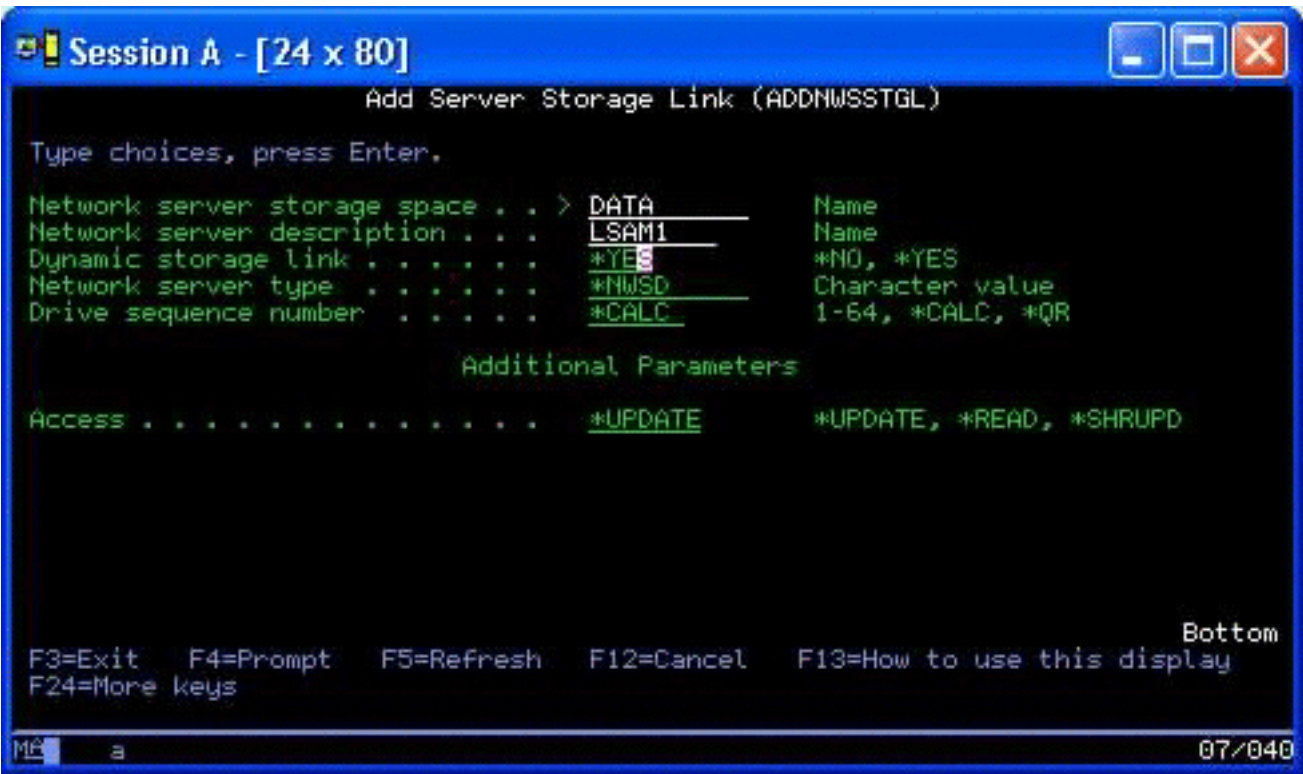

在该屏幕中输入以下参数值:

- 要分配虚拟磁盘, 在"网络服务器描述"字段中指定网络存储描述(NWSD)的名称。
- 要使磁盘在分区中动态可用 (即在不重新引导 Linux 分区的情况下可用), 在"动态存储链接"字段中 指定 \*YES.
- 4. 正是如此!就 OS/400 而言, 该空间可用于 Linux 分区。现在我们需要在 Linux 中运行几个步骤来将磁 盘分区、格式化并访问磁盘。我们需要确定新磁盘的设备名。设备名取决于两个因素:
	- Linux 的分发版本
	- 当前分配的磁盘数

假设正在运行 SuSE 分发版本且只分配了一个磁盘。第一个磁盘设备称为 /dev/hda。第二个磁盘(新分配 的虚拟磁盘)称为 /dev/hdb。

5. 要在新磁盘上创建分区、可以使用 fdisk 命令 (一个标准的 Linux 命令、所有分发版本均相同)。继续我 们的示例, (在 Linux 中)输入如下命令:

fdisk /dev/hdb

请记住, 您必须具有超级用户(即 root 用户)特权才能执行此命令。命令将用以下提示作为响应:

- Command (m for help):
- 6. 在提示符处输入 p(打印)来显示磁盘的当前分区表。在缺省情况下, 新虚拟磁盘会显示格式化为 FAT16 的单一分区:

Disk /dev/hdb: 64 heads, 32 sectors, 200 cylinders Units = cylinders of 2048  $*$  512 bytes

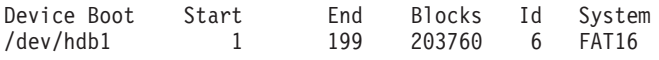

7. 由于不想要 FAT16 分区,因此需要删除当前分区,然后创建新分区。要删除分区,请在命令提示符处输入 d。fdisk 将用以下提示作为响应:

Partition number (1-4):

- 8. 输入分区编号 (本例中为 1), 然后按"执行"键。fdisk 将返回命令提示符, 表示删除已成功。
- 9. 现在需要创建新分区。输入命令 n 来创建新分区。此时将出现以下提示:

```
Command action
E extended
P primary partition (1-4)
```
由于要创建主分区, 因此输入 p 并按"执行"键。此时将出现以下提示:

Partition number (1-4):

- 10. 由于这是磁盘上的第一个分区,因此输入 1 并按"执行"键。此时将出现以下提示: First cylinder (1-200, default 1):
- 11. 由于将使用整个磁盘作为此分区,因此按"执行"键接受表示第一个磁盘柱面的缺省值 1。此时将出现以 下提示:

Last cylinder or +size or +sizeM or +sizeK (1-200, default 200):

12. 由于将把整个磁盘用于此分区,因此再次按"执行"键接受最后一个磁盘柱面的缺省值 200。命令提示符 将再次出现,表示分区创建已成功。

注: 分区类型缺省为 Linux。如果需要另一磁盘类型 (如 LVM 或 Linux Extended), 则使用 t (表 示类型)命令来更改分区的类型。

13. 直至此时, 我们尚未更改磁盘结构。要提交更改, 输入命令 w (表示写) 并按"执行"键。fdisk 将以下列 诊断消息作为响应:

The partition table has been altered!

Calling ioctl() to re-read partition table. Syncing disks.

14. 一旦完成操作, fdisk 将退回至命令提示符。现在磁盘已分区, 我们需要格式化分区。要完成此操作, 可以 使用 mkfs 命令(一个标准的 Linux 命令,可在每个 Linux 分发版本中找到)。mkfs 命令有很多可选参 数,但通常缺省值即可满足大多数磁盘用途。因此,要格式化在前面的步骤中创建的分区,输入以下命令 (再次, 如同使用 fdisk 命令一样, 您需要作为 root 用户登录才能执行 mkfs 命令):

mkfs /dev/hdb1

请记住, 单一分区在第二个磁盘上。因此名称为 /dev/hdb1 (hdb 表示它是第二个磁盘, 1 表示它是分区 1)。此时将出现以下诊断消息:

mke2fs 1.28 (31-Aug-2002) Filesystem label= OS type: Linux Block size=1024 (log=0) Fragment size=1024 (log=0) 51200 inodes, 204784 blocks 10239 blocks (5.00%) reserved for the super user First data block=1 25 block groups 8192 blocks per group, 8192 fragments per group 2048 inodes per group Superblock backkups stored on blocks: 8193, 24577, 40961, 57345, 73729 Writing inode tables: done Writing superblocks and filesystem accounting information: done

This filesystem will be automatically checked every 29 mounts or 180 days, whicever comes first. Use tune2fs -c or -i to override. <span id="page-42-0"></span>15. 最后,需要在 Linux 文件树中创建可用于访问新文件系统的目录。并且,还需要将新文件系统分配至目录 树中的该目录。要完成此操作, 创建目录并安装物理资源, 如下所示:

```
mkdir /mnt/data
mount /dev/hdb1 /mnt/data
```
16. 现在, 新的虚拟磁盘空间即可用于正在运行的 Linux 分区。要加快每次 Linux 引导时自动装入资源的速度, 在 /etc/fstab 文件 (这是存储安装定义的文件) 中添加项。对于此示例,/etc/fstab 中的项如下所示: /dev/hdb1 /mnt/data ext2 defaults 1 1

## ≪

## 网络服务器描述

使用下列主题来了解如何链接和删除网络服务器描述。

- 『在多个 NWSD 之间链接 NWSSTG』 了解更多有关在网络服务器描述之间链接网络服务器存储器的信息。
- 『删除次分区的 NWSD』 在删除次分区的 NWSD 之前, 遵循详细的步骤来将存储空间解除链接。
- 第[38](#page-43-0)页的 『 删除次分区的磁盘驱动器』 了解使用何种 OS/400 命令来删除次分区中的磁盘驱动器。

### **Z`v NWSD .d4S NWSSTG**

您可以将网络服务器存储空间链接到多个网络服务器描述。次分区或网络服务器描述可以在其它网络服务器描 述之间共享数据。通过在网络服务器描述之间共享数据,可允许多个网络服务器描述以只读方式访问数据。当 多个分区需要访问您具有的应用程序时,在多个网络服务器描述之间共享数据的选项是很有用的。能够读取共 享数据的网络服务器描述在数量上没有任何限制。

您还可以拥有共享更新的网络服务器存储空间。多个网络服务器描述可以访问数据;但是,一次只有一个网络 服务器描述可以更新数据。如果其它网络服务器描述正在从驱动器中读取数据,则不能更新数据。当共享数据 更改影响到多个分区共享的应用程序时, 此选项很有用。

要将 NWSSTG 链接到 NWSD, 请遵循下列步骤:

- 1. 在 OS/400 命令行中, 输入命令 ADDNWSSTGL, 然后按"执行"键。
- 2. 在"添加服务器存储链接"屏幕中, 提供下列信息:

NWSSTG (名称)  $NWSD$  (名称) DYNAMIC (\*YES) DRVSEQNBR (\*CALC)

- 3. 按 F10 键 (附加参数)。
- 4. 输入存储空间所具有的访问类型。

### **>}NVxD NWSD**

在删除网络服务器描述(NWSD)之前, 您需要将与该 NWSD 相关联的存储空间第 50 页的 『从次分区将磁盘 驱动器解除链接』。然后您就可以将 NWSD 删除。

要将适用于 NWSD 的系统驱动器的存储空间解除链接, 请执行下列操作:

1. 在 OS/400 命令行中, 输入 RMVNWSSTGL NWSSTG(nwsdname1) NWSD(nwsdname)。按"执行"键。

要将安装源驱动器的存储空间解除链接, 请执行下列操作:

- <span id="page-43-0"></span>1. 输入 RMVNWSSTGL NWSSTG(nwsdname2) NWSD(nwsdname), 然后按"执行"键。
- 2. 每当需要时,还可以在此时使用命令 RMVNWSSTGL NWSSTG(nwsstgname) NWSD(nwsdname) 除去已链 接至 NWSD 的用户定义的存储空间,然后按"执行"键。

要删除次分区的网络服务器描述(NWSD), 请遵循下列步骤:

- 1. 在 OS/400 上输入命令 WRKNWSD, 然后按"执行"键。
- 2. 在"网络服务器"左边的 Opt (选项)字段中输入 8, 然后按"执行"键。"处理配置状态"屏幕出现。
- 3. 如果 NWSD 的状态不是已脱机, 则在"网络服务器"左边的 Opt (选项) 字段中输入 2, 然后按"执行" 键。否则、请转至下一步骤。
- 4. 按 F3 键以返回上一屏幕。
- 5. 在"网络服务器"左边的 Opt (选项) 字段中输入 4, 然后按"执行"键。
- 6. 在"确认删除网络服务器描述"屏幕上, 按"执行"键。

#### **>}NVxDEL}/w**

在删除磁盘驱动器之前, 您必须将其与 NWSD 第 50 页的 『 从次分区将磁盘驱动器解除链接 』。一旦解除链接, 您就可以将其删除。

您可以使用 OS/400 命令行界面来删除磁盘驱动器。

要通过使用 OS/400 命令行来删除磁盘驱动器, 请遵循下列步骤以使用"删除网络服务器存储空间" (DLTNWSSTG) 命令:

- 1. 输入命令 DLTNWSSTG, 然后按 F4 键。
- 2. 在"网络服务器存储空间"字段中,输入磁盘驱动器的名称。

3. 按"执行"键。

### **&CLr'V**

使用下列主题来了解如何在次分区中有效地使用 Linux ODBC 驱动程序和 Samba。

- 『使用 Linux ODBC 驱动程序访问 iSeries 数据』 了解 iSeries ODBC Driver for Linux 如何使您可以访问 iSeries 数据库。
- 『OS/400 NetServer 对 Samba 的支持』 了解有关运行 Samba 以连接至 iSeries NetServer 的 Linux 客户机的更多信息。

#### **9C Linux ODBC }/LrCJ iSeries }]**

iSeries ODBC Driver for Linux 允许您从写入到 ODBC API 的 Linux 应用程序访问 iSeries 数据库数据。它 基于 iSeries Access Express for Windows 产品中的 ODBC 驱动程序.

有关使用 Linux ODBC 驱动程序的更多信息, 请参考 [Linux for iSeries](http://www.ibm.com/eserver/iseries/linux)

#### **OS/400 NetServer** 对 Samba 的支持

iSeries NetServer 为 Linux 提供支持。此支持允许运行 Samba 的 Linux 客户机连接至 iSeries NetServer。

Samba 是一种与 Microsoft Networking 兼容的"开放源代码"客户机和文件服务器, 它具有许多 Linux 的当 前发行版本。有关 OS/400 NetServer 对 Samba 支持的更多信息, 请参考 [Linux for iSeries](http://www.ibm.com/eserver/iseries/linux)  $\rightarrow$ 

### <span id="page-44-0"></span>**gN9C SAMBA M NFS CJ/ID~53PDD~**

Linux 分区的用户和/或应用程序可以使用多种工具来访问存储在集成文件系统(IFS)中的文件。其中两种工 具是"网络文件系统"(NFS)和 SAMBA.(SAMBA 是 Windows 文件服务的 Linux 实现。)

1. 要通过 NFS 访问 IFS 资源, 首先必须要能够从 OS/400 中获得资源。为了能够从 OS/400 中获得资源, 请导出所需的目录(即发布该目录,以便具有 NFS 和相应访问权限的其他人可以访问该资源)。您可以通过 编辑 OS/400 中的 /etc/exports 文件或使用 "更改 NFS 导出" (EXPORTFS) 命令来导出目录。如果使用 EXPORTFS 命令, 此时将出现"更改 NFS 导出" (EXPORTSF)屏幕。

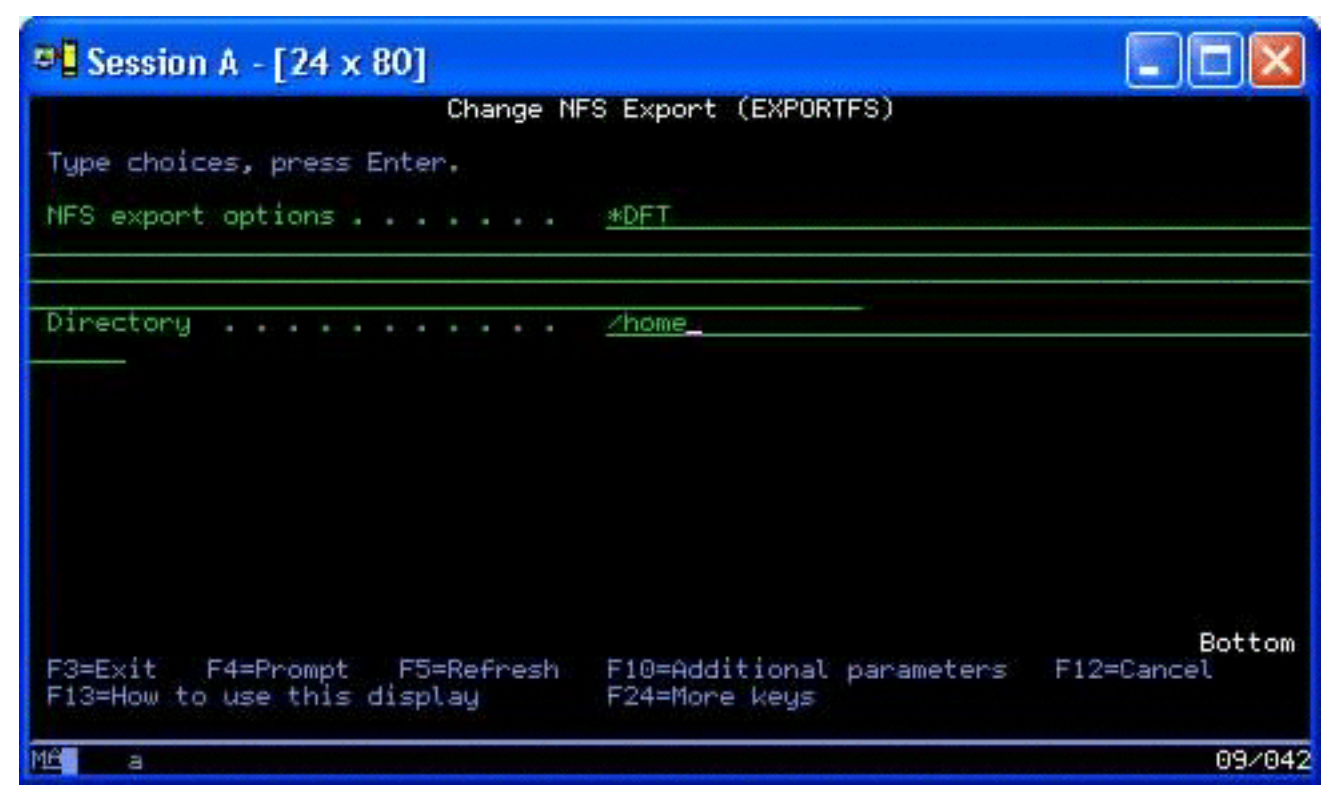

在这种情况下,OS/400 将使用缺省 NFS 选项导出 /home 目录。如果正在 OS/400 中运行 NFS 服务,现 在即可从 Linux 分区中访问资源。假设正在 OS/400 中运行 NFS 服务, 现在即可从 Linux 分区中访问资 源。

- 2. 对于要访问 NFS 资源的 Linux 分区, 必须完成若干步骤:
	- a. 在 Linux 目录结构中创建 Linux 将用于访问文件的访问点。要创建此访问点、请创建目录: mkdir /mnt/ifsdata
	- b. 将网络资源 (本例中为 NFS)与新创建的目录相关联。您可以通过使用 mount 命令 (用于临时访问资 源)或在 /etc/fstab 文件中添加项(用于普遍文件访问)来完成此操作。
		- 用于访问资源的 mount 命令类似于下列内容: mount -t nfs rchassam:/home /mnt/ifsdata
		- /etc/fstab 文件存储 mount 命令在系统初始化期间或系统运行时可能使用的安装定义。用于访问 NFS 资源的项类似于下列内容:

rchassam:/home /mnt/ifsdata nfs noauto 0 0

注: 上面项中 noauto 命令的目的在于使 Linux 在 IPL 时不尝试安装 NFS 资源。如果不知道 NFS 服务器在 IPL 时的状态,最好使用此选项。

3. 除 NFS 之外, Linux 分区还可以使用 SAMBA 来访问存储在集成文件系统 (IFS)中的文件资源。

a. SAMBA 将访问的集成文件服务器中的文件资源必须首先可通过 AS/400 NetServer 获得(共享)。您可 以通过使用 NETS 菜单 (通过在 OS/400 中输入 GO NETS 命令访问)完成此操作。

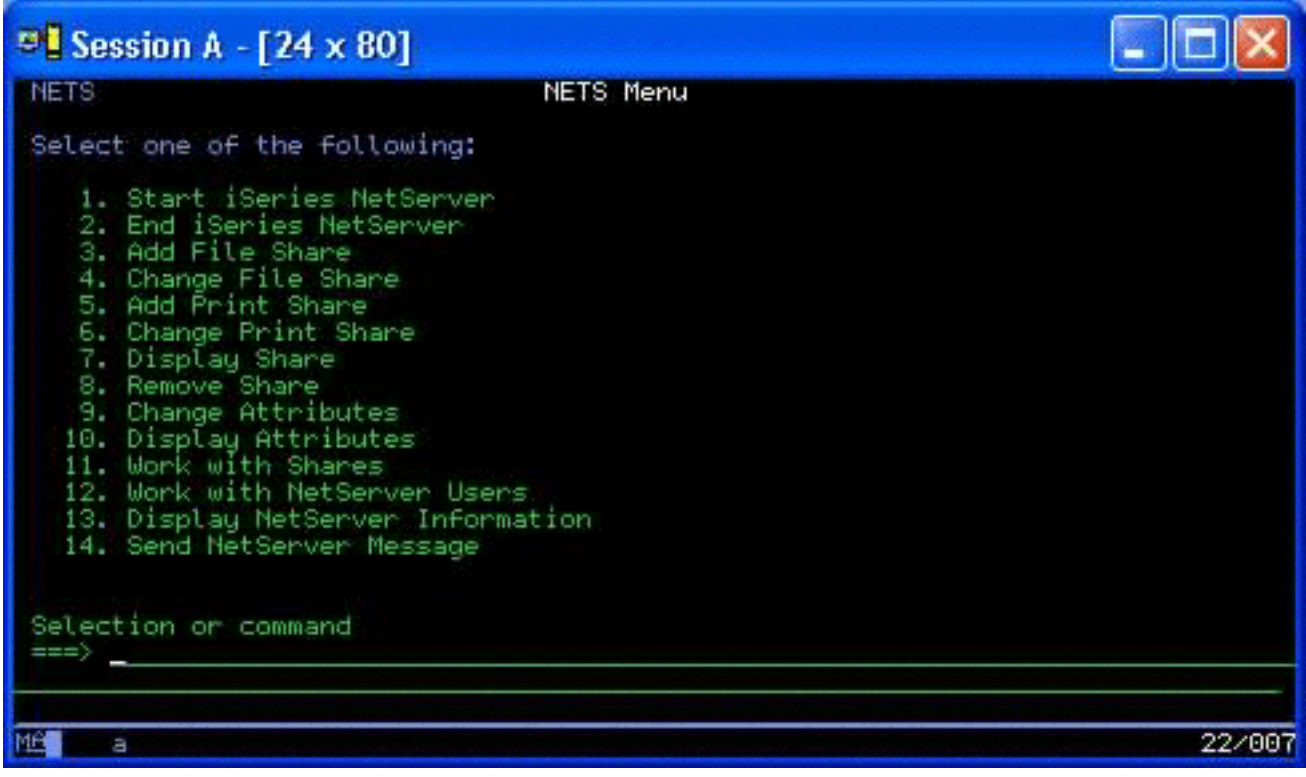

b. 在 NETS 菜单中, 选择选项 3 (添加文件共享)。此时将出现"添加 NetServer 文件共享" (ADDNSVFSHR)屏幕。

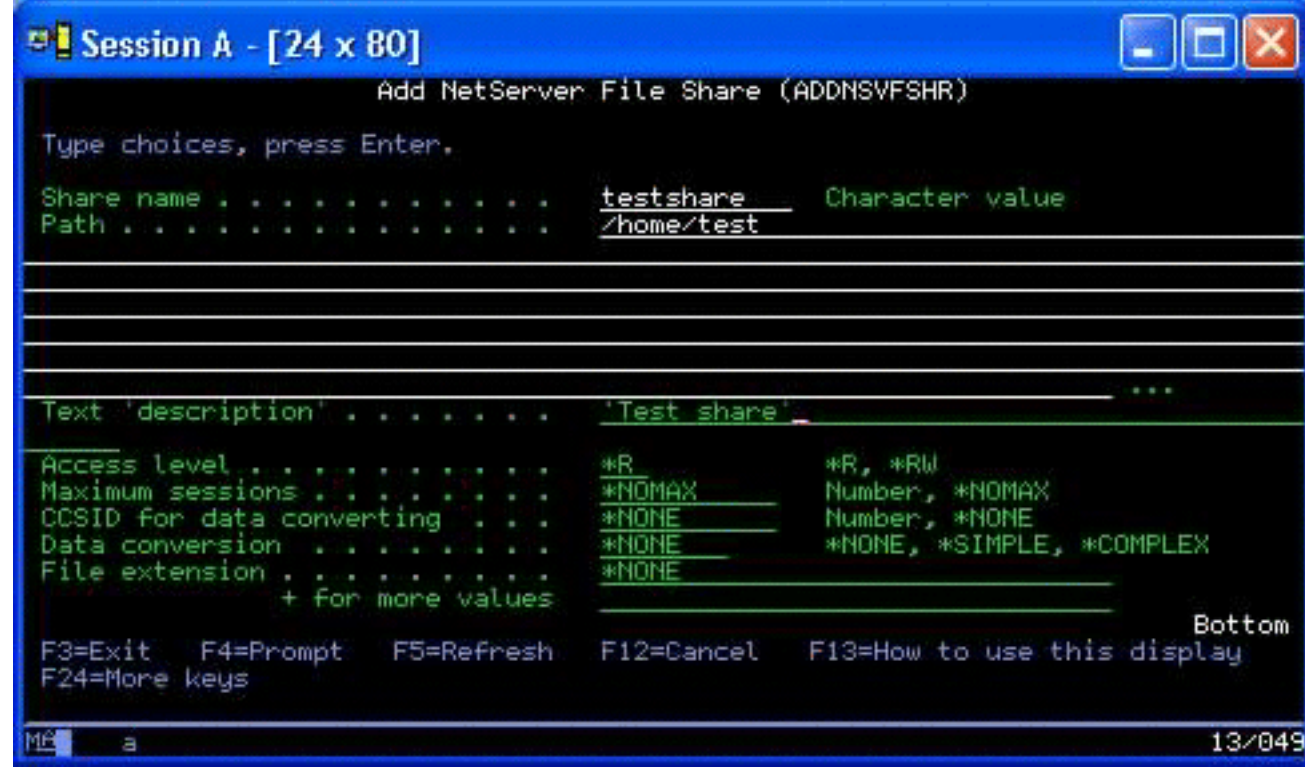

c. 在该屏幕的以下字段中输入相应的值:

- <span id="page-46-0"></span>• 在"共享名"字段中, 输入 SAMBA 将在 Linux 中用于访问资源的名称。
- 在"路径"字段中, 输入将共享的资源在 IFS 中的位置。

此时, 假设 OS/400 系统上正在运行 NetServer, 即可通过 SAMBA 从 Linux 中访问资源。

- 4. 对于要访问 SAMBA 资源的 Linux 分区, 必须完成以下步骤:
	- a. 在 Linux 目录结构中创建 Linux 将用于访问文件的访问点。要完成此操作、请创建目录: mkdir /mnt/smbdata
	- b. 将网络资源(本例中为 SAMBA)与新创建的目录相关联。您可以通过使用 mount 命令(用于临时访问) 或者在 /etc/fstab 文件中添加项 (用于普遍文件访问) 来完成此操作。
		- 用于访问资源的 mount 命令类似于下列内容: mount -t smbfs -o username=tempuser //qrchassam/testshare /mnt/smbdata

用户名选项指定 Linux 应发送至 SAMBA 服务器以便进行访问的用户名。系统将提示用户输入密码。 如果用户名和密码与 OS/400 中的已知用户名 - 密码组合匹配, Linux 将授予访问权, 并且文件可 在 /mnt/smbdata 中获得。

• 作为替代,您可以在 /etc/fstab 文件中添加项。/etc/fstab 文件存储 mount 命令在系统初始化期间或系 统运行时可能使用的安装定义。用于访问 SAMBA 资源的项类似于下列内容:

//qrchassam/erwin /mnt/smbdata smbfs noauto,username=tempuser 0 0

注: 上面项中 noauto 命令的目的在于防止 Linux 在 IPL 时尝试安装 NFS 资源。如果不知道 SAMBA 服务器在 IPL 时的状态,最好使用此选项。此外,如同上面显示的 mount 命令一样, 用户名参数指示 Linux 发送至 SAMBA 服务器的用户名。在用户试图安装资源时, Linux 将提 示用户输人密码。如果用户名 — 密码组合与 OS/400 上的有效用户匹配,系统将授权访问该资 源。

### ≪

### **8]MV4NVx**

因为次分区的 iSeries 集成组合了两种操作系统 (OS/400 和次操作系统), 您可以使用 OS/400 或 Linux 实 用程序或者两者相结合来管理备份。计划备份策略时,请参考备份和恢复以及 Linux 文档。

要在 iSeries 上备份由一个或多个虚拟磁盘组成的次分区、请参考下列文章:

- 第 48 页的 『 保存次分区配置数据 』 了解为服务器保存配置数据的重要性。
- 第48 页的 『 备份与次分区相关联的 [NWSD](#page-53-0) 和磁盘驱动器 』 了解如何为次分区保存网络服务器描述和存储空间。
- 第48 页的 『在 [NWSSTG](#page-53-0) 上构建拯救映象 』 了解如何在网络存储空间上构建拯救映象。
- 第49 页的 『 从 [NWSSTG](#page-54-0) 使用恢复系统 』 遵循这些步骤来使用在网络存储空间上创建的拯救映象。
- 第50页的 『 为次分区备份 [NWSD](#page-55-0) 』 了解如何为次分区保存网络服务器描述和存储空间。
- 第50 页的 『 为次分区恢复 [NWSD](#page-55-0) 』 了解应何时为次分区恢复所有配置对象。
- 第50页的 『从次分区将磁盘驱动器解除链接』 了解如何将磁盘驱动器解除链接(如果要卸载次分区的话)。

<span id="page-47-0"></span>• 第51页的 『要保存的对象及其在 OS/400 上的位置 』 了解要保存的对象以及如何将对象保存到 OS/400 分区上。

如果需要恢复整个系统, 请参考 Backup and Recovery

### 虚拟和直接连接磁盘的备份选项

有两种类型的选项可供在 iSeries 服务器上备份和恢复涉及 Linux 分区的数据:

- 在 Linux 内运行的实用程序
- 在 OS/400 内运行的命令

在 Linux 内运行的实用程序: 在 Linux 内运行的实用程序可使那些将 Linux 安装至本地磁盘的用户以及在 备份数据时不能将 Linux 分区脱机的用户受益。

Linux 中最常用的数据备份实用程序是 tar (tape archive (磁带压缩) 的缩写) 实用程序。tar 实用程序将文件 和目录压缩为一个您可以使用以下两种方法之一进行保存的文件:

- 可以将文件直接写入虚拟或直接连接的磁带设备。有关此备选项的信息,参见第46页的『将服务器托管的 Linux 文件保存至主机的共享磁带机并从中进行恢复』。
- 可以将文件写入分区文件系统中的文件。以下是此备选项的一个示例。

tar -cvf /tmp/etc.tar /etc

其中

c = 创建 tar 文件 = 详细 (显示正在添加至 tar 文件的文件) f = 后跟的 tar 文件的名称 /tmp/etc.tar = tar 文件的名称 /etc = 要添加至 tar 文件的对象

注: 由于 /etc 是目录,因此该实用程序会将目录的所有内容及其子目录添加至 tar 文件。

在创建 tar 之后,可以用多种方法将它保存至脱机介质,包括将它写人虚拟或直接连接的磁带设备,或将它复 制至 IFS 以便包括在随后的保存 / 恢复操作中。

您可以在正常的系统使用过程中对 Linux 分区上的数据进行 tar 操作,并可以使用分区的 cron 守护程序 (Linux 的调度机制;cron 是 chronology(时序)的缩写)轻松地使 tar 实用程序自动化并启动该实用程序。也可以使 用 at 实用程序来调度单个备份请求。例如,如果要使用 tar 实用程序在 9 月 19 日晚上 10 点备份 /etc 目 录, 则可以输入以下 Linux 命令:

at 10pm Sep 19 -f tar.command

注:要获得有关 tar、at 和 cron 实用程序的附加信息,请使用 Linux 的 man (manual (手册) 的缩写) 命令。例如, man tar。

虚拟磁盘的用户也有功能强大的工具、可在 OS/400 中用来进行备份和恢复。他们可以使用 **OS/400** 命令: "保存对象" (SAV)和"恢复对象" (RST) 命令在它们的当前状态下保存和恢复整个虚拟磁盘。

SAV 命令将具有与虚拟磁盘相同名称的目录保存在集成文件系统的 QFPNWSSTG 目录下。如果 Linux 内核 保存在虚拟磁盘的 PrEP 引导分区中,则此备份和恢复方法最为有效。在大多数 Linux 分发版本上,这通常是 缺省安装的一部分。

如果将 Linux 内核保存在 PrEP 分区中,则可以在重新安装整个 iSeries 后恢复并引导 Linux 分区。也可以通 过 FTP 和磁带将保存的虚拟磁盘传输和恢复至其它 iSeries 服务器。

## <span id="page-48-0"></span> $\ll$   $\gg$

### **gN9C2mD;Af"Ud**

V5R2 增加了多个 Linux 分区共享虚拟磁盘的能力。现在、多个分区可以从共享的存储空间中并行读取数据。 在两个或多个 Linux 分区需要使用同一文件时, 共享虚拟磁盘的能力很有用。例如:

- 用作 Web 服务器的两个或多个 Linux 分区可以指向同一 Web 页。
- 两个或多个 Linux 分区可能要从同一文件中读取文档。
- 两个或多个 Linux 分区可能要运行 Apache Web 服务器程序的同一副本。

Linux 分区要并行共享的虚拟磁盘的存储器链接必须具有"读"(\*READ)访问类型。要指定此访问类型, 请 使用"添加网络服务器存储器链接"(ADDNWSSTGL)命令:

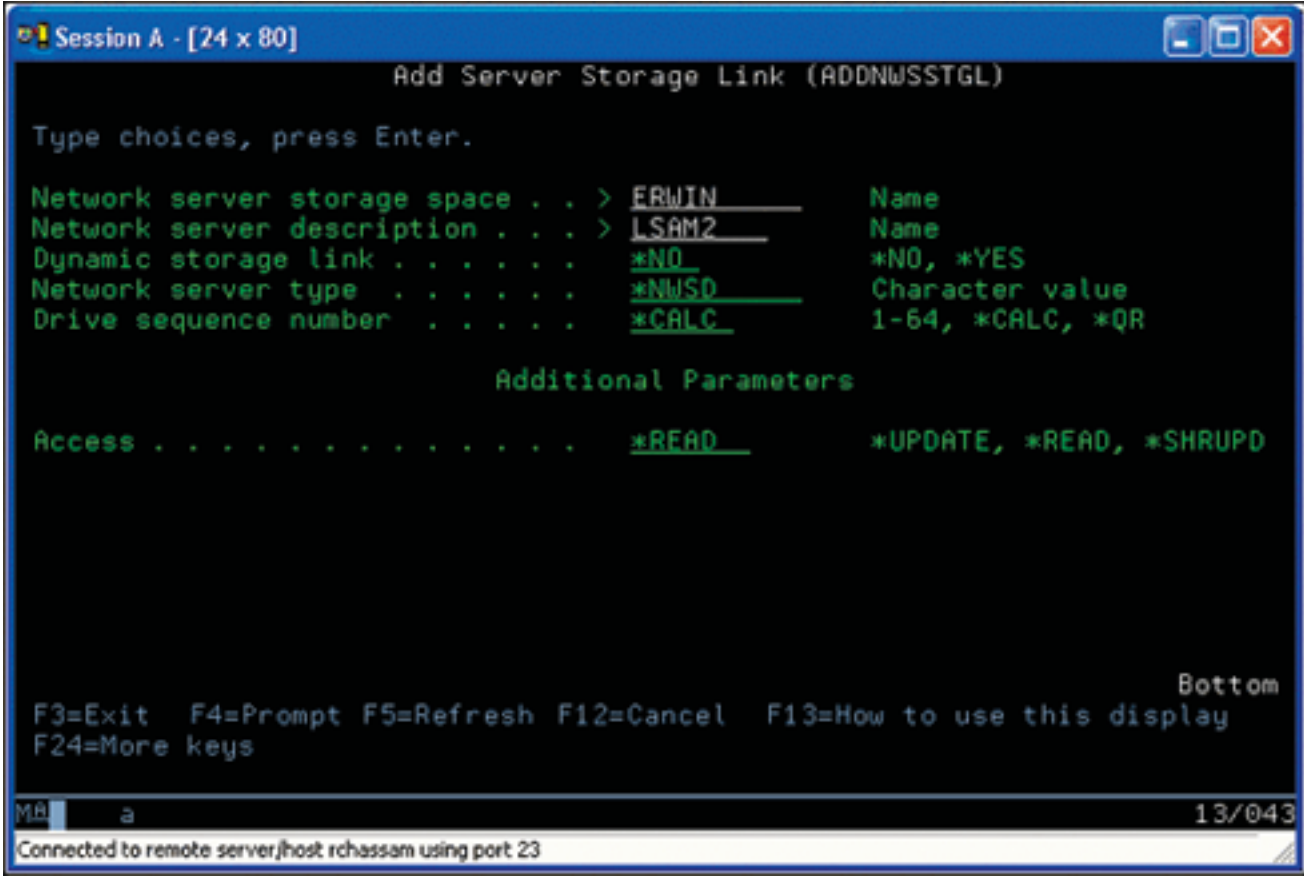

在"添加网络服务器存储器链接"(ADDNWSSTGL)屏幕中, 您在"动态存储器链接"字段中输入的值可以 为 \*YES 或 \*NO.

要显示"访问"选项, 请按 F9 键。

如果多个 Linux 分区共享磁盘、则分区必须从具有只读访问权限的 Linux 中访问 (即安装)磁盘。

您可以用以下两种方法之一来指定 Linux 对磁盘具有只读访问权限:

- 通过使用 mount 命令中的选项
- 通过在 /etc/fstab 文件中将只读指定为参数

以下是使用 mount 命令以只读方式安装文件系统的示例:

<span id="page-49-0"></span>mount -o ro /dev/hdb1 /mnt/data2

/etc/fstab 文件中以只读方式安装磁盘资源的项类似于下列内容: /dev/hdb1 /mnt/data ext2 ro 11

#### 要更新共享的存储空间, 遵循以下步骤:

- 1. 授予所有用户对存储空间的 \*SHRUPD 访问权限。
- 2. 让所有用户并行打开存储空间以便进行只读访问。
- 3. 让所有用户停止访问该存储空间中的数据并从 Linux 内关闭 (卸下)该设备。
- 4. 让一个用户打开设备进行读 / 写访问、更新数据并关闭设备。
- 5. 让所有用户重新打开设备进行只读并行访问。

#### 其它限制:

- OS/400 V5R2 是必需的, 但它不必位于主分区中。
- 存储空间支持的最大大小为 64 GB。
- 取决于 Linux 的分发版本, 所支持的最大存储空间数为 20。

### ≪ ≫

### 以读 / 写方式共享访问磁盘

尽管多个逻辑分区对虚拟磁盘的同时访问被限制为第43页的 『如何使用共享的只读存储空间 』, V5R2 增强功 能使多个逻辑分区将同一虚拟磁盘连接至网络存储器描述符(NWSD)成为可能。但是、在任何给定时间只能 有一个分区可以读 / 写方式访问磁盘。

要使多个分区以读 / 写方式访问虚拟磁盘, 必须将访问类型设置为共享更新(\*SHRUPD)。您可以在"添加网 络服务器存储器链接"(ADDNWSSTGL)命令的"访问"参数中指定此访问类型。此命令将网络存储器空间 链接至网络存储器描述符。

<span id="page-50-0"></span>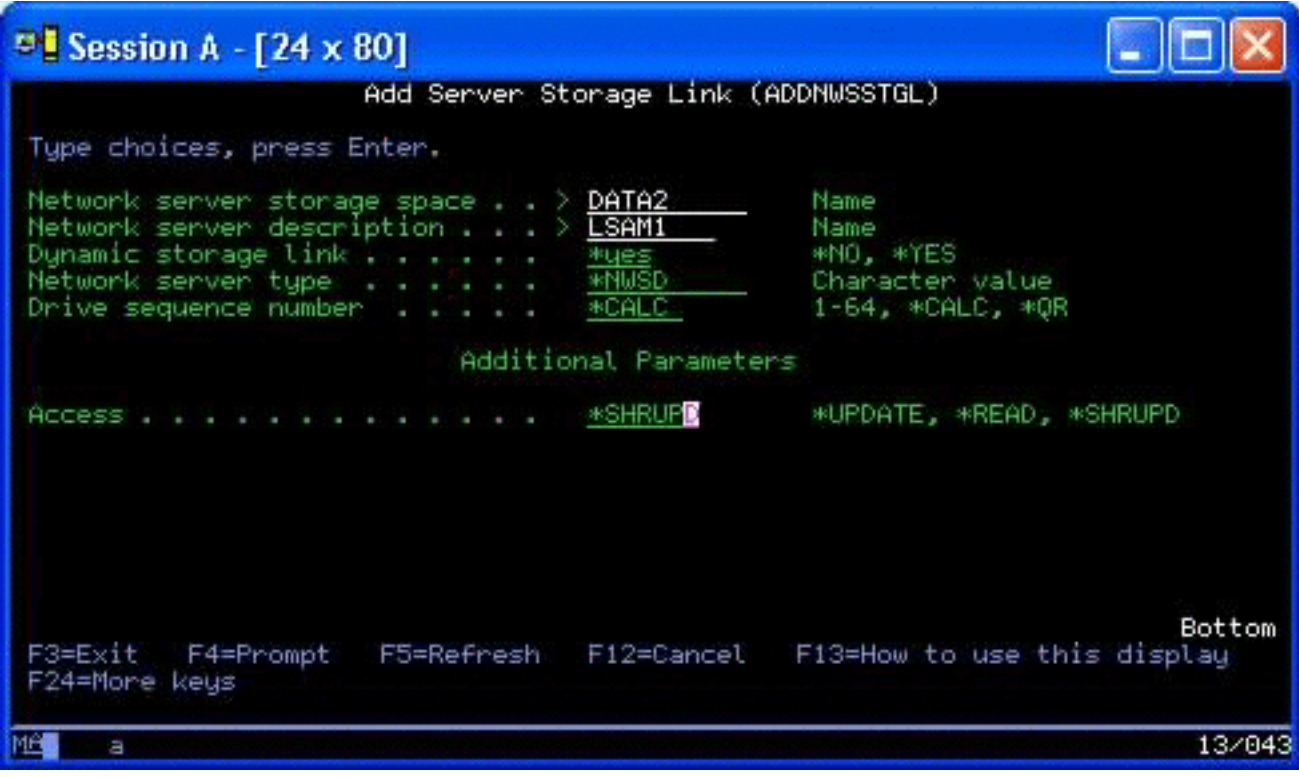

在"添加网络服务器存储器"(ADDNWSSTGL)屏幕中, 可以在"动态存储器链接"字段中指定 \*YES 或  $*NO_{\sim}$ 

要显示"访问"字段, 必须按 F9 键。

在将网络存储器连接至分区后,Linux 可以通过 mount 命令访问存储器。例如,要以读 / 写方式安装虚拟磁盘, 可以使用以下 mount 命令:

mount /dev/hdb1 /mnt/data2

如果其它分区未安装磁盘, 则安装成功。否则, Linux 将生成以下错误:

mount: /dev/hdb5: can't read superblock

要授权访问该分区, 第一个分区(即当前正在访问资源的分区)必须首先放弃访问。要实现此结果, 请使用 Linux umount 命令, 如下所示: umount /dev/hdb1

在第一个 Linux 分区放弃资源后, 第二个 Linux 分区将可以安装并访问它。

### ≪≫

#### **gNlYZ iSeries VxPK! Linux ~qw**

虚拟设备(磁盘和网络)的使用减少了需要直接连接至 Linux 分区的硬件数量, 以便在一个 iSeries 系统上克 隆 Linux 分区并将其恢复至同一或另一 iSeries 系统, 而无需在 Linux 中重新配置硬件。

要复制虚拟磁盘, 遵循以下步骤:

- 1. 注册至"专用服务工具"。
- 2. 运行"创建网络服务器描述"(CRTNWSD)命令。
- <span id="page-51-0"></span>3. 运行"使用网络服务器存储空间"(WRKNWSSTG)命令。
- 4. 在要复制的网络服务器存储空间连接的"选项"字段中输入 3 (复制). 此时将出现"创建 NWS 存储空间" 屏幕。"大小"参数和"起始存储空间"参数的输入字段已包含值。
- 5. 为新虚拟磁盘指定名称、描述和访问方式,然后按"执行"键。此时系统将创建新虚拟磁盘作为现有虚拟 磁盘的副本。
- 6. 为每个要克隆的附加虚拟磁盘重复步骤 1-5。
- 7. 通过使用"添加网络服务器存储链接"(ADDNWSSTGL)命令,将每个网络服务器存储空间链接至相应 的网络存储描述。
- 8. 通过使用 VRYLPAR 命令使新的逻辑分区联机。

保存附加磁盘存储器的一个比较聪明的方法是将虚拟磁盘分割为两个磁盘: 较大的第43页的 『如何使用共享 的只读存储空间』磁盘和较小的第44页的"以读/写方式共享访问磁盘』磁盘。这样、您只需要复制读/写 磁盘。您可以共享只读磁盘。

#### ≪ ≫

#### 将服务器托管的 Linux 文件保存至主机的共享磁带机并从中进行恢复

要将服务器托管的 Linux 数据保存至共享磁带机并从磁带机中恢复数据、您可以使用 Linux tar 命令或 OS/400 "保存对象" (SAV)和"恢复对象" (RST)命令。如果使用 tar 来保存数据,则恢复该数据的唯一方法是再 次使用 tar。类似地, 如果使用 SAV 来保存数据, 则恢复该数据的唯一方法是使用 RST。这两种备份和恢复 数据的方法不兼容。

存在以下限制:

- RedHat 和 SuSE 中的磁带机名称存储在 /dev/iseries/vt0 和 vt1 等中。TurboLinux 有自己的命名约定。
- 要从 Linux 中使用磁带设备, 您必须在 OS/400 下使磁带脱机。要使用 OS/400 SAV 或 RST 命令来保存 或恢复 NWSD, Linux 必须处于不活动状态(即 NWSD 必须脱机)。
- 保存存储空间通常比使用 tar 保存快, 但它未提供文件级备份和恢复。
- Linux 不支持在库设备中切换磁带。您只能使用当前在设备中的磁带。
- 您不能在同一磁带卷中保存 OS/400 数据和 tar 数据。

使用 Linux tar 保存和恢复服务器托管的 Linux 文件: 使用 Linux tar 的备份是文件级备份。它们只保存 tar 命令指定的文件和目录。因此,您不能使用 tar 来保存不在文件系统中的 Linux 数据。例如,您不能使用 tar 命令来保存驻留在 PReP 引导分区中的内核。

使用 Linux tar 保存文件: 用于将服务器托管的 Linux 文件保存至主机的共享磁带机的 Linux 命令如下所 示:

tar -b 40 -c -f /dev/iseries/vt0 files

其中

= 命令名称 ( "tape archive" (磁带压缩)的缩写) tar  $-b$  40 = 扇区中的块大小 = 命令操作 (创建)  $-C$ -f /dev/iseries/vt0 = 虚拟磁带设备和编号 = 要保存的文件的名称 files

Linux 通常将磁带视为"字符设备"、它可以长数据流方式读取或写入、但不能快速访问以查找特定数据。相 反, Linux 将磁盘或 CD 视为"块设备", 它可以在设备的任何位置快速读取或写人, 从而使其适合于 mount 命令。-b 40 自变量指定 Linux 应以 40 个扇区 (20 千字节) 的块的方式写入压缩文档流。如果不指定此自 变量的值, 则缺省值为 20 个扇区 (10 千字节), 它在虚拟磁带上的执行效果不象将值指定为 40 那么好。

<span id="page-52-0"></span>-c 自变量指定 tar 命令创建新压缩文档或覆盖旧文档(与从压缩文档中恢复文件或将单独的文件添加至现有压 缩文档相反)。

-f /dev/iseries/vt0 自变量指定命令使用 iSeries 服务器上的虚拟磁带 0。在运行 tar 命令后, Linux 将关闭磁带 设备并将磁盘倒带。如果要在磁带上保存多个压缩文档、则必须防止磁带在每次使用后倒带、并将磁带置于下 一个文件标记的位置。为此,请指定 nvt0(不将虚拟磁带倒带)设备而不是 vt0。

文件自变量指定要保存的文件和目录的名称。

使用 Linux tar 恢复文件: 用于从主机共享磁带机恢复服务器托管的 Linux 文件的 Linux 命令如下所示: tar -b 40 -x -f /dev/iseries/vt0 files

其中 -x (解压缩) 自变量替代了用于将文件保存至磁带的 tar 命令中的 -c (创建) 自变量。

**9C OS/400 SAV M RST #fMV4~qwP\D Linux }]:** S OS/400 8]~qwP\D Linux 数据是驱动器级的。这意味着 Linux 将备份虚拟磁盘或网络存储空间的整个内容,而不是单独的 Linux 文件。 因此,正确的 SAV 命令将备份驱动器上的任何信息,包括 PReP 引导分区中的内核。

使用 OS/400 SAV 保存 Linux 服务器托管的数据: 在 OS/400 上, 数据位于网络服务器存储空间中。用于将 服务器托管的 Linux 文件保存至主机共享磁带机的 OS/400 命令包括以下各项:

- 1. 保存对象 (SAV), 您可以在其中将网络服务器存储空间保存至保存文件。在"保存对象"屏幕中, 输入 以下参数值:
	- 在"设备"字段中, 输入关联的 OS/400 设备描述。例如, 如果磁带设备命名为 TAP01, 则输入 /qsys.lib/tap01.devd。要保存至库 ( 如 QGPL ) 中的保存文件, 输入 /qsys.lib/qgpl.lib/myfile.file。
	- 在"对象:名称"字段中,输入网络服务器存储空间的 IFS 位置。例如,如果网络服务器存储空间命名 为 TEST1, 则输入 /qfpnwsstg/test1。
- 2. 显示保存的对象 保存文件(DSPSAVF),可验证更改的保存文件是否存在,在新保存文件名左边的"选 项"字段中输入 5 (显示子目录中的对象)。您将在保存文件中看到流文件的列表。

使用 OS/400 RST 恢复 Linux 服务器托管的数据: 用于从主机共享磁带机恢复服务器托管的 Linux 文件的 OS/400 命令是"恢复对象"(RST)。在"恢复对象"屏幕中,输人以下参数值:

- 要从真实的磁带设备恢复、请在"设备"字段中输入关联的 OS/400 设备描述。例如、如果磁带设备命名为 TAP01, 则输入 /qsys.lib/tap01.devd。要从库(如 QGPL)中的保存文件恢复, 请输入 /qsys.lib/qgpl.lib/myfile.file#
- 在"对象:名称"字段中,输入网络服务器存储空间的 IFS 位置(例如,/qfpnwsstg/test1)。

 $\overline{X}$ **J Linux** 虚拟磁带进行故障诊断: 如果在访问 Linux 虚拟磁带时出错, 则检查文件 /proc/iSeries/viotape。 该文件描述 OS/400 设备名和 Linux 设备名之间的映射, 并记录每个磁带设备上一次的错误。常见错误和恢复 方案包括以下内容:

#### **设备不可用**

确保设备在 OS/400 下已脱机。

#### **4<8Mw**

重试操作。如果操作仍然失败并在 /proc/iSeries/viotape 中具有相同描述,则验证正确的介质是否在磁带 机中。

#### **0k'\r}Ze`R=DP=Ex**

验证正确的介质是否在磁带机中。

#### <span id="page-53-0"></span>数据检查或设备检查

验证是否使用了支持的块大小来读取或写入磁带。所有 IBM 支持的已知磁带设备可使用 20 千字节的 块大小 (由 tar 的 -b 40 自变量提供)。

#### 内部错误

请与服务代表联系。

### ≪

#### 保存次分区配置数据

在物理系统的使用期限内会自动维护逻辑分区配置数据。每个 OS/400 分区装入源均包含一份配置数据副本。

次分区引导设备未包含分区配置数据。仅由单个 OS/400 主分区和一个或多个次分区组成的系统应该已经在主 分区中镜像 OS/400 装入源设备。有关如何为一个或多个次分区保存逻辑分区数据的更多信息,请参考保存所 有配置数据。

只有对不同的物理系统进行灾难恢复时才需要您从头开始重新构建配置。在更改逻辑分区配置时,应该第33 页的『打印逻辑分区的系统配置』。此打印输出在重新构建配置时会对您有所帮助。

在保存操作过程中,逻辑分区的配置数据不会保存到介质卷。不管服务器是否具有逻辑分区,都可以将数据恢 复到服务器上。但是,为了进行恢复,您可以根据需要使用逻辑分区的配置数据。

注意:

对逻辑分区配置进行任何更改后,长期断电的逻辑分区至少 应重新启动一次。这样就允许服务器在逻辑分区装入源上更 新更改。

#### 备份与次分区相关联的 NWSD 和磁盘驱动器

当您在 iSeries 上安装带有虚拟磁盘的次分区时, 主管 OS/400 分区会为您需要备份的次操作系统创建网络服务 器描述和磁盘驱动器。某些磁盘驱动器与系统相关(安装和系统驱动器);其它磁盘驱动器则与用户相关。因 为次操作系统可能会将它们视为统一的系统,所以您需要保存所有磁盘驱动器和网络服务器描述以便可以正确 地进行恢复。

为 iSeries 实现次分区允许您将虚拟磁盘作为 OS/400 网络服务器存储空间对象来保存和恢复。当您执行完整的 OS/400 系统备份时, 这些对象会作为 OS/400 系统的一部分保存。您还可以专门保存与 iSeries 上的次分区相 关联的网络服务器描述和存储空间。您应该每天对系统驱动器进行备份。

要备份与 iSeries 上的次分区相关联的网络服务器描述和磁盘驱动器、请参见第50页的 『为次分区备份 NWSD J.

#### 在 NWSSTG 上构建拯救映象

适用于次分区的一个拯救解决方案是创建一个小型网络存储空间(NWSSTG), 此网络存储空间可以单独留 在 IFS 上, 以便用于拯救次分区。首先, 简要说明"Linux 拯救"系统通常需要的东西。

许多经销商在安装磁盘上包含拯救映象,它将会引导到分发版本的精简版本,该分发版本包含所有基本诊断工 具、驱动程序和其它实用程序、它们对检查以前存在的次分区非常有用。您可以通过在安装次分区时创建一个 其中含有拯救系统的网络存储空间来简化此过程。

在网络存储器上创建拯救映象之前,为每个次分区记录配置信息至关重要。您将要对驱动器配置进行文档记 录, 此配置可以从 /etc/fstab 文件中获得。此外, 您还需要捕获运行命令"ifconfig"时报告的联网信息。创建每 个分区所需模块的列表也是极为有用的。您可以从 Linux 中使用"Ismod"命令来查看哪些模块在使用。建议您 取得从上述列示的命令和文件获取的信息,并将其放入可以存储在拯救网络存储空间上的文件中。

<span id="page-54-0"></span>要创建拯救存储空间,首先查阅 Linux 文档以便了解最小化安装所需的空间。创建略大于经销商文档中所列示 值的网络存储空间(CRTNWSSTG)。例如, 如果文档指明最小系统安装为 291 兆字节, 则您要创建一个 425 兆字节的存储空间。创建较大的存储空间使您可以留出空间来创建交换分区和 PrEP 引导分区,并且留出空间 安装您希望拯救映象中具有的任何其它软件。您可能要在存储空间描述字段中做出注释,告知用于生成拯救映 象的分发内容并警告应保存该映象。其次,将此存储空间链接至"网络存储描述符"(NWSD)。您不需要为 此步骤创建新的 NWSD。您可以将现有存储空间解除链接,暂时将拯救存储空间链接至任一现有的 NWSD。其 次,按文档中的描述启动经销商的安装系统,然后遵循提示进行操作。如果选择对安装进行手工分区,则确保 创建一个 PrEP 引导分区。在进入经销商数据包组选择屏幕时,您将要选择所支持的最小数目的数据包。数据 包组的名称随分发版本的不同而有所不同。最后, 让安装程序完成数据包的安装和配置。

在安装完成后, 安装程序将为您引导系统。此时, 您应该花一些时间来验证拯救系统是否具有全部所需的实用 程序。对于次分区来说,您需要执行"rpm -qa | grep ibmsis"命令以确保与本地 DASD 配合使用的实用程序 可用。此外,还应该确保已安装了分区可能需要的设备驱动程序(即,用于以太网的 pcnet32 和用于令牌环的 olympic)。已经编译好的内核模块可以在 /lib/modules/kernel version/kernel/drivers 目录结构中找到。此外,您应 该安装次分区可能需要的其它特殊驱动程序或软件包,同时通过 ftp 将文件和其它次分区的配置信息传送到拯 救系统网络存储空间上。

在某些"Linux 分发版本"中, 安装之后必须手工安装内核。有关安装内核的详细信息, 请查阅相应的安装文 档。

由于您将从网络存储器引导拯救网络存储空间、所以您需要对拯救存储空间上的 root 分区路径进行注释。您可 以通过执行命令"cat /etc/fstab"来确定 root 分区。第二列中具有"/"的分区为您的 root 分区。经销商的文 档也应该会提供确定 root 分区的帮助。

现在, 拯救映象创建完毕。您可以使用"shutdown -h now"来关闭次分区, 并且在关闭操作完成后使分区脱机。 在使分区脱机后, 您可以将拯救存储空间解除链接, 然后重新链接 NWSD 的正常存储空间。

#### 从 NWSSTG 使用恢复系统

要使用在 NWSSTG 上创建的拯救映象, 请使用下列步骤:

- 1. 通过 WKRNWSSTG 将故障分区的虚拟存储空间(如果适用)断开连接。
- 2. 将拯救存储空间作为第一个驱动器连接至 NWSD,并且重新连接最初的存储空间(如果适用)作为第二个驱 动器。
- 3. 编辑故障分区的 NWSD、以便从 IPL "源 \*NWSSTG" 进行引导。此外、还编辑 "IPL 参数字段" 以反映 拯救存储空间上的 root 分区。对于大多数分发版本, 这是一个参数, 如"root=/dev/hda3"或 "root=/dev/vda1"。请参考 Linux 文档以便获得帮助或使用命令 "cat /proc/iSeries/mf/B/cmdline" 来查看其 它正在运行的分区。
- 4. 引导分区。
- 5. 如果现有 root 分区位于本地 DASD 上, 则您可能需要使用命令"insmod ibmsis"来插入 ibmsis 驱动程序。
- 6. 创建一个安装点, 您将在此点安装试图拯救的网络存储空间的 root 分区。您可以使用诸如"mkdir /mnt/rescue"之类的命令。
- 7. 现在安装试图拯救的网络存储空间的 root 分区。使用命令 "mount -t your partition's type partition's location mount point"安装驱动器, 其中分区类型为分区的格式, 如 ext2 或 reiserfs, 分区的位置类似于 /dev/hdb3 (适用于 non-devfs)、/dev/hd/disc1/part3 (适用于 devfs 系统)或 /dev/sda2 (如果分区位于本地 DASD 上)。 使用虚拟 DASD 时,试图拯救的驱动器将是第二个驱动器而不是第一个驱动器,注意到这一点非常重要。 (即, 如果该驱动器在分区正常运行时为 /dev/hda3, 则它在拯救系统中将为 /dev/hdb3。)再次强调, Linux 文档或创建拯救 NWSSTG 时创建的配置文件将帮助您确定用于试图拯救分区 root 的设备。最后,如果使 用上述示例, 则安装点类似于 /mnt/rescue。

<span id="page-55-0"></span>完成以上列示的步骤后,您可以使用拯救存储空间中提供的拯救工具而不使用创建的安装点,也可以使用 "chroot mount point" 将 root 更改为该分区, 以便在它自己的存储空间的分区上工作。

### 为次分区备份 NWSD

当您保存与 iSeries 上的次分区虚拟磁盘相关联的存储空间对象时,还需要保存网络服务器描述(NWSD)。否 则、次分区可能无法重新建立诸如分区文件系统权限等项。要保存 NWSD、您可使用"保存配置" (SAVCFG) 命令:

1. 在 OS/400 命令行上输入 SAVCFG。

2. 按"执行"键以便让 OS/400 保存 NWSD 配置。

注意:

保存配置命令 (SAVCFG) 将保存与 NWSD 和当前静态网 络服务器存储空间相关联的对象。它不会保存与您动态添加 的存储空间相关联的链接。一旦恢复配置和动态链接的存储 空间, 这些将需要进行手工添加。

#### 为次分区恢复 NWSD

在灾难恢复情况下, 您应恢复所有配置对象, 包括为次分区恢复网络服务器描述(NWSD)。在某些情况下, 例如迁移到新硬件时,您需要专门恢复 NWSD。要使 OS/400 自动将集成文件系统中的磁盘驱动器重新链接至 已恢复的 NWSD, 请首先恢复那些磁盘驱动器。

要恢复 NWSD, 使用"恢复配置" (RSTCFG) 命令:

- 1. 在 OS/400 命令行上, 输入 RSTCFG, 然后按 F4 键 (提示符)。
- 2. 在"对象"字段中,指定 NWSD 的名称。
- 3. 在"设备"字段中,指定设备名称(如果正在从介质进行恢复)。如果正在从保存文件恢复,则指定 \*SAVF, 并在相应字段中为保存文件标识名称和库。
- 4. 按"执行"键以便让 OS/400 恢复 NWSD。
- 5. 在完成恢复 NWSD 和所有相关联的存储空间之后, 第23页的 『 启动和停止 NWSD 』次分区。

#### 从次分区将磁盘驱动器解除链接

将 Linux 虚拟磁盘驱动器(网络服务器存储空间)解除链接可以将它们与次分区断开连接,从而使用户无法访 问它们。如果要卸载次分区、则还需要将磁盘驱动器解除链接。

您可以使用 OS/400 命令行界面来将磁盘驱动器解除链接。

要通过使用 OS/400 命令行来将磁盘驱动器解除链接, 请遵循下列步骤:

- 1. 为次分区第23页的 『 启动和停止 NWSD 』。
- 2. 在 OS/400 命令行中, 输入命令 RMVNWSSTGL, 然后按 F4 键。
- 3. 在"网络服务器存储空间"字段中, 输入想要解除链接的存储空间的名称。
- 4. 在"网络服务器描述"字段中, 输入想要解除链接的存储空间所在的服务器名称。
- 5. 如果要将一个您计划重新链接的静态链接磁盘驱动器解除链接、则在"重命名"字段中指定 \*NO。在使服务 器联机之前,您需要以相同的序号重新链接磁盘驱动器。通过防止自动重新编号,您可避免为了使所有磁 盘驱动器按正确的排序排列而将它们解除链接和重新链接。
- 6. 按"执行"键。
- 7. 如果要卸载次分区、则下一步骤是第38页的『删除次分区的磁盘驱动器』。否则、为次分区第23页的 『 启动和停止 NWSD』。

### <span id="page-56-0"></span>要保存的对象及其在 OS/400 上的位置

许多对象会因为您在分区中安装次操作系统和使用虚拟存储器而创建。其中一些对象与系统有关,其它的对象 则与用户有关。如果要正确地进行恢复, 则需要将其全部保存。您可以通过使用 OS/400 的 "GO SAVE" 命令 在主管分区中保存这些对象。选项 21 可保存整个系统。选项 22 可保存系统数据(包含 OUSRSYS 中的对 象)。选项 23 可保存所有用户数据(包含 QFPNWSSTG 中的对象)。

如果要保存特定对象, 则使用此表来了解该对象在 OS/400 上的位置和要使用的命令。手工保存系统的某些部 分具有关于使用保存命令的更多信息。

#### 要保存的对象

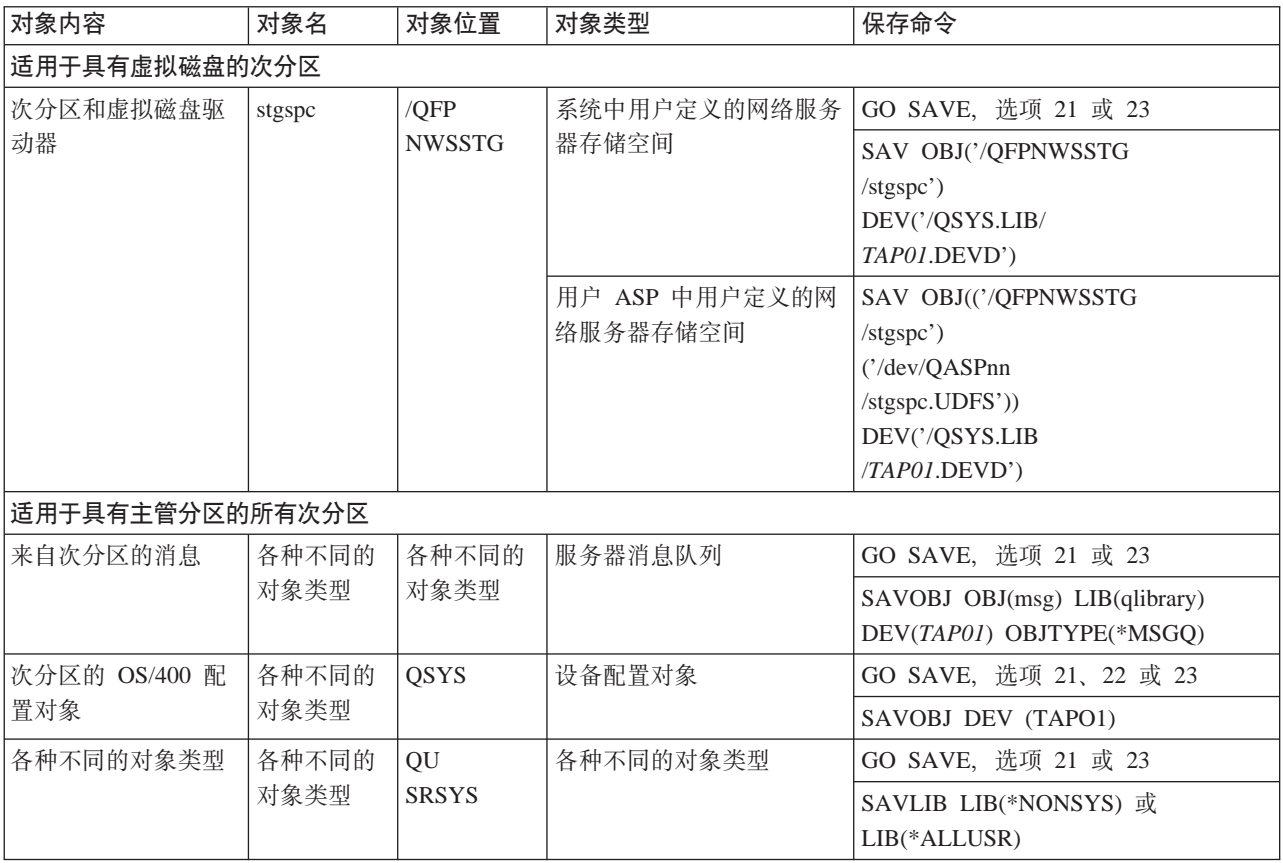

## 对次分区执行 IPL 操作

使用下列主题来了解如何对次分区执行 IPL 操作。

- 『决定运行 Linux 时使用何种 IPL 类型』 了解如何安全地对运行 Linux 的分区执行 IPL 操作。
- 第52页的 『 从 A 和 B IPL 源进行引导 』 了解从 A 或 B IPL 源进行引导的优点和缺点以及谁有权限执行此任务。

### 决定运行 Linux 时使用何种 IPL 类型

NWSD 上的 IPL 类型参数确定次操作系统的装入源。首先要了解的是, 在 iSeries 系统中, 可以从 LPAR 配 置所管理的四个位置之一进行初始程序装入(IPL)。这四个位置分别被称为 A、B、C 和 D。初始程序(对 Linux 而言, 指的是 Linux 内核) 可通过两种途径装入到这些位置:

• 从 Linux 自身装入

<span id="page-57-0"></span>• C 位置可由 OS/400 使用网络服务器描述(NWSD)装入

NWSD 本身具备一个称为 IPLSRC 的参数, 此参数指定从何处装入次分区。此参数可以具有下列值:

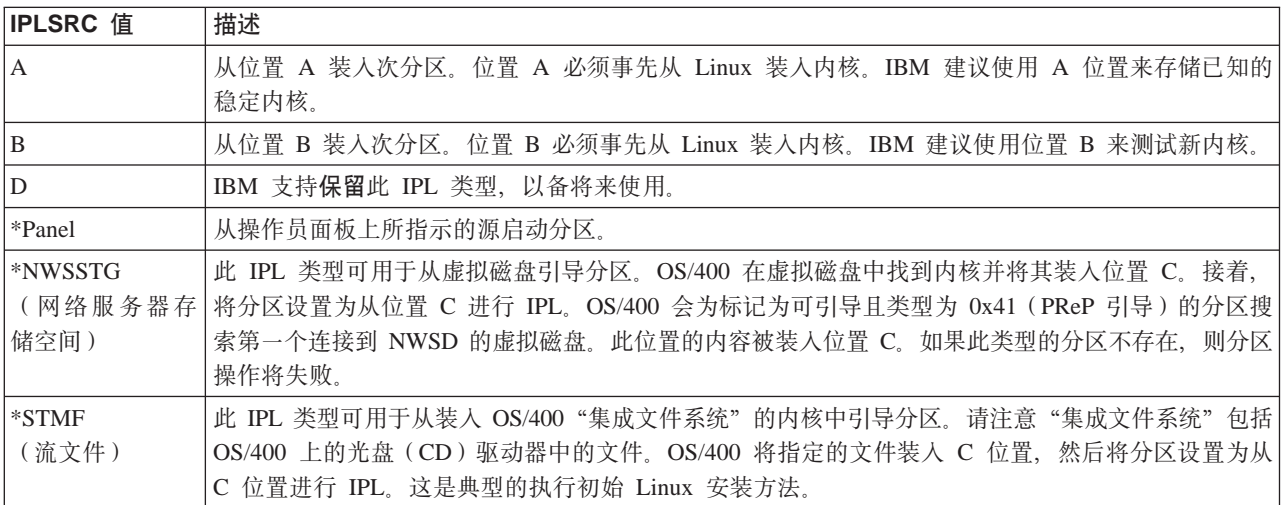

#### $\overline{A}$  LPAR 配置屏幕引导

LPAR 配置屏幕可用于将次分区设置为从四个位置进行 IPL, 这四个位置是 A、B、C 和 D、当前 D 被保留 以供将来使用。

IPL 类型确定在初始程序装入 (IPL) 过程中系统使用哪个程序副本。这些参数可以具有下列值:

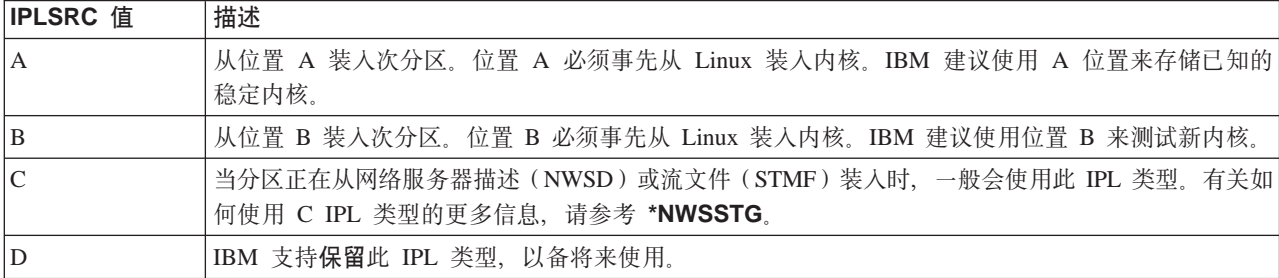

### **S A M B IPL 4xP}<**

运行 Linux 的次分区可以从 A 或 B IPL 源进行引导。但是, 在使用此选项之前, 必须在系统上安装 Linux, 并且事先要从不同的源装入 Linux。

在执行此任务之前, 必须获得管理权限。有关如何配置用户概要文件的更多信息, 请参考逻辑分区权限。

要将内核复制到 A 或 B IPL 源中, 可使用 /proc 文件系统。用于将内核复制到 A IPL 源中的命令为 dd **if=/path/to/vmlinux of=/proc/iSeries/mf/A/vmlinux bs=4096**. 用于将内核复制到 B IPL 源中的命令为 dd if=/path/to/vmlinux of=/proc/iSeries/mf/B/vmlinux bs=4096.

使用此引导源的优点是 Linux 的引导速度更加快。缺点是无法保存或恢复引导源。同时也很难判断是哪个 IPL 源存储了内核。

如果需要在引导过程中将自变量传递给内核, 则可以通过 OS/400 主分区上的"使用分区"服务工具或 Linux 环境下的 /proc 文件系统来修改内核命令行参数。

<span id="page-58-0"></span>遵循这些步骤来设置内核命令行:

- 1. 在 OS/400 命令行中, 输入 STRSST 并按"执行"键。
- 2. 在"启动服务工具(STRSST)注册"屏幕中,提供"服务工具"用户标识和密码,然后按"执行"键。 有关如何配置用户概要文件的更多信息,请参考逻辑分区权限。
- 3. 在"系统服务工具" (SST)屏幕中, 选择选项 5(使用系统分区)并按"执行"键。
- 4. 在"使用系统分区"屏幕中, 选择选项 3 (使用分区配置) 并按"执行"键。
- 5. 在"使用分区配置"屏幕中、选择您要更改的次分区旁边的选项 14 (更改次分区命令), 然后按"执行" 键.
- 6. 在"更改次分区环境命令行参数"屏幕中,输入新建内核命令并按"执行"键。

要通过 /proc 文件系统来为 A IPL 源设置内核命令行, 请使用下列命令的变量: echo -n"root=/dev/iSeries/vda1" >> /proc/iSeries/mf/A/cmdline<sub>。</sub>要通过 /proc 文件系统来为 B IPL 源设置内 核命令行,请使用下列命令的变量: echo -n "root=/dev/iSeries/vda1" >> /proc/iSeries/mf/B/cmdline。 》

#### **V41S,SDEL**

在将 Linux 安装在带有直接连接的磁盘资源的逻辑分区中时, 内核会装入 A 和 B 槽, 而非 \*NWSSTG。在 恢复此配置中的 Linux 分区时 (例如, 在擦除主分区后恢复主分区配置数据时), 您必须更改 Linux 分区的网 络服务器描述、以便从集成文件系统(\*STMF)中的内核引导、在引导分区之后、您可以使用 Linux 命令来重 写 Linux 内核并使分区可引导。

要在直接连接的磁盘上引导 Linux 分区并写人内核以便可以在随后的 IPL 中引导系统,请遵循以下步骤:

- 1. 将内核置于 IFS 中。
- 2. 运行"使用配置状态" (WRKCFGSTS)命令, 并指定网络服务器 (\*NWS)作为配置类型。此时将出现 网络服务器描述的列表。
- 3. 在要引导的 Linux 分区旁边的"选项"列中输入 8(显示描述)。此时将出现该网络服务器的描述。
- 4. 在 IPL 源、IPL 流文件和 IPL 参数旁边的"选项"列中输入 2 (编辑)。
- 5. 编辑这些字段以便包含以下值:
	- IPL  $\overline{\text{{\rm ff}}}$  = \*STMF
	- IPL 流文件 = <内核的 IFS 路径> (例如, /home/kernels/vmlinux64)
	- IPL 参数 = root=/dev/sdaX, 其中 X 等于根文件系统所在的磁盘分区。这通常为 sda1 或 sda2。
- 6. 保存这些更改。
- 7. 连接至虚拟控制台(即输人 telnet <您的机器> 2301)。
- 8. 使分区联机。
- 9. 登录至分区。
- 10. 如果系统不具有要安装的内核的副本,请通过 FTP 将其下载至系统中。您甚至可以通过 NFS 在 OS/400 之外共享它。
- 11. 通过使用以下命令将内核写入 B 槽:

dd if=<path to your kernel name> of=/proc/iSeries/mf/B/vmlinux bs=4096

此命令需要一段时间才能完成。

12. 将命令行设置为与用于上面 IPL 参数的值相同的值。首先,您可能要将大量的空间回传至 cmdline 文件, 以确保清除以前的任何参数。要完成此操作,使用以下命令:

echo <many more spaces> > /proc/iSeries/mf/B/cmdline

- <span id="page-59-0"></span>13. 回传命令行: echo root=/dev/sdaX > /proc/iSeries/mf/B/cmdline
- 14. 通过使用以下命令验证是否成功输入了命令行:

cat /proc/iSeries/mf/B/cmdline

您应看到与上面回传内容相同的内容。

15. 通过使用以下命令关闭分区:

shutdown -h now

- 16. 通过使用上面步骤 2 和 3 中所述的"使用配置状态" (WRKCFGSTS) 命令编辑网络服务器描述。
- 17. 设置 IPL 源 = B 和 IPL 流文件 = \*NONE。
- 18. 现在即可使分区联机并使用 iSeries B 槽中安装的内核。

### $\propto$

## 对运行在次分区中的 Linux 进行故障诊断

使用本主题来了解如何分析和解决运行在 iSeries 上的 Linux 的特定错误。如果问题是逻辑分区专有的、则参 考逻辑分区故障诊断以获得额外的帮助。Linux 特定的故障诊断问题需要 Linux 经销商的帮助。

### 『 调试 NWSD 错误消息』

查找与网络服务器描述问题相关的错误代码和消息的列表。

### 第55页的『对处理器多任务处理错误进行调试』

了解如何确定服务器是否应该将处理器多任务处理功能禁用。

### 第56页的『Linux 的系统参考代码(SRC)』

查找专用于 Linux 的系统参考代码列表以及用于解决错误的建议性更正操作。

### 第57页的『从虚拟以太网故障中恢复』

了解如何恢复虚拟以太网(如果已经升级内核或更改网络设备的话)。

## 调试 NWSD 错误消息

试图联机 Linux 分区时、可能会遇到错误消息。如果创建 NWSD 时提供的信息不适用于系统上运行的次分区、 则将会出现这些错误消息。所有与 NWSD 相关的错误消息均会出现在 OSYSOPR 中,指示问题描述和问题的 解决方案。

### NWSD 错误消息

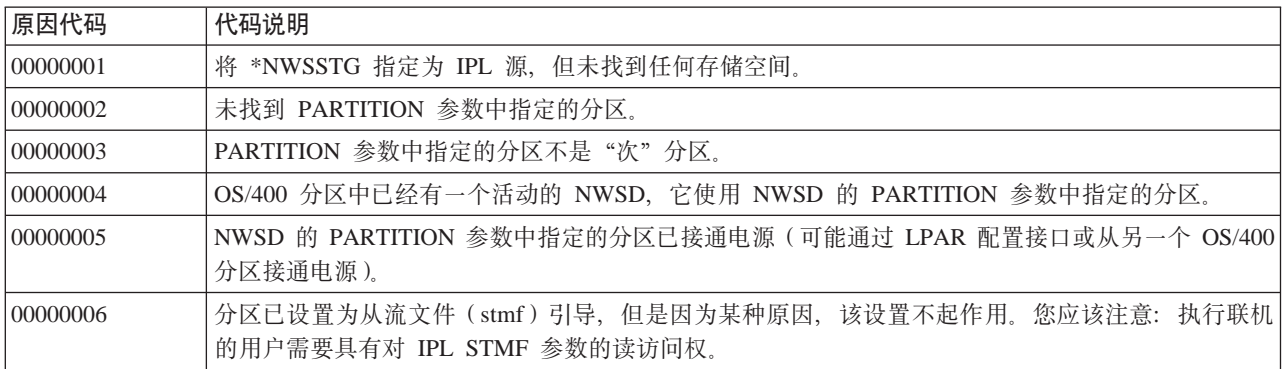

<span id="page-60-0"></span>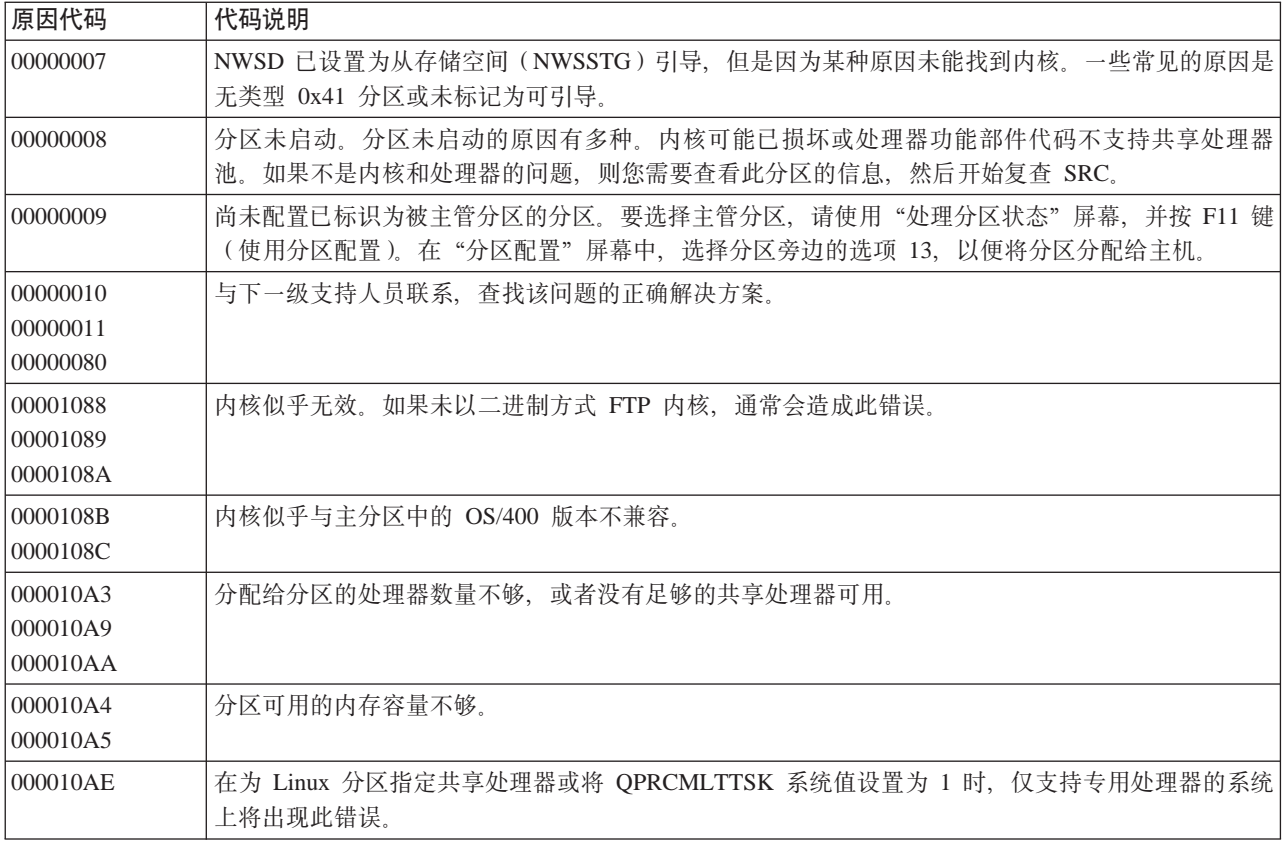

## 对处理器多任务处理错误进行调试

为了在某些 iSeries 系统上运行 Linux, 必须禁用 OS/400 中的处理器多任务处理。在任务之间进行切换时, 处 理器多任务处理会导致 iSeries 处理器将信息存储在高速缓存中。某些 iSeries 系统中的 Linux 并不支持此功 能。

需要执行系统的 IPL 才能激活更改。要从 OS/400 命令行禁用处理器多任务处理, 请在主分区中将 QPRCMLTTSK 系统值更改为 0 (CHGSYSVAL QPRCMLTTSK '0')。

如果在未禁用多任务处理功能的情况启动次分区, 则次分区的 IPL 将会失败, 显示系统参考代码 (SRC) B2pp 8105 000010AE

在创建次分区之前, 使用下列功能部件代码禁用系统上的处理器多任务处理:

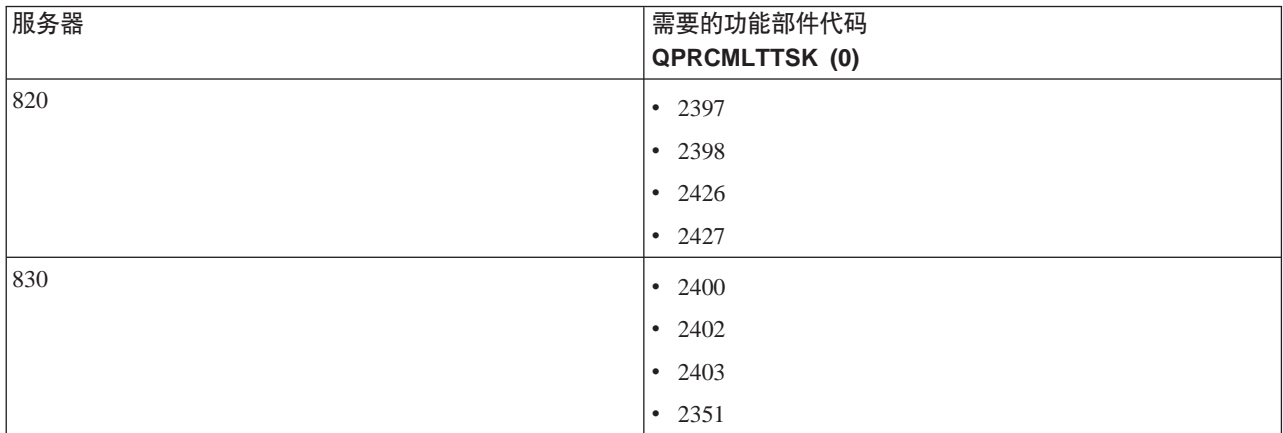

<span id="page-61-0"></span>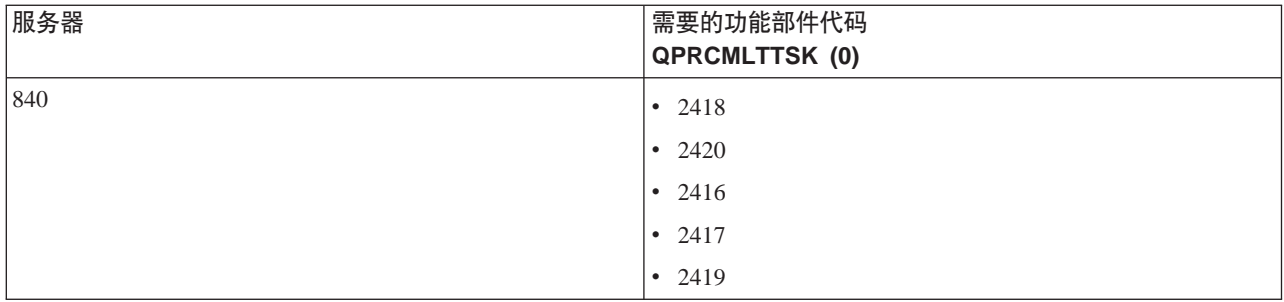

### **Linux D53N<zk(SRC)**

以下列表包含专用于 Linux 的 SRC 和建议的校正操作。要显示 SRC, 请参见第 25 页的 『显示辅助分区的参 考代码历史记录』, 以便获得分区最新生成的 200 个参考代码的列表。

逻辑分区的其它 SRC 可以在解析逻辑分区的系统参考代码处找到。如果某个 SRC 未列示, 则它可能与逻辑分 区无关。您应该查阅故障诊断和服务文档或或下一层服务。

逻辑分区的系统参考代码(SRC)解释了什么是 SRC 以及如何识别 SRC。

#### **B2pp 1270** (pp 为分区标识)

原因: 在运行 Linux 的辅助分区的 IPL 过程中出现问题。分区无法执行 IPL 操作,因为主分区必须 处于完整的页面调度环境中。

恢复: 在"存储管理"完整页面调度 IPL 步骤完成后, 对主分区执行 IPL 操作。

问题分析过程: 检查主分区的 IPL 方式和出现故障的辅助分区。如果主分区处于 C 方式、则次分区将 不会执行 IPL 操作。

#### **B2pp 6900** (pp 为分区标识)

**原因:** 辅助分区内核的大小超过辅助分区分配给装入区域的大小。

**恢复**: 验证辅助分区内存分配的大小是否足够装入内核。确保内核正确无误。

**问题分析过程**: 标识文字 3 和 4 的值以便确定错误的原因。这些字的值如下所示:

- 文字 3: 已分配的辅助分区大小
- 文字 4: 所需的内核大小

#### **B2pp 6905** (pp 为分区标识)

原因: 在运行 Linux 的辅助分区的 IPL 过程中出现问题。内核对于指定的次分区 IPL 方式无效。对 于该 IPL 方式, 内核不可用。

恢复: 验证指定要装入的内核是否有效, 以及指定的 IPL 方式是否为内核所在的位置。

**问题分析过程**: 检查分配给辅助分区的处理器和内存。您应该确保系统中有足够的可用处理器和内存 资源可供该分区使用。

#### **B2pp 6910** (pp 为分区标识)

原因: 在运行 Linux 的辅助分区的 IPL 过程中出现问题。装入次分区时出现存储管理问题。

恢复: 从主管分区收集详细的十六进制数据, 并与下一级支持人员联系。

**问题分析过程**: 检查分配给辅助分区的处理器和内存。您应该确保系统中有足够的可用处理器和内存 资源可供该分区使用。

#### **B2pp 6920** (pp 为分区标识)

原因: 在运行 Linux 的辅助分区的 IPL 过程中出现问题。装人次分区时出现问题。

恢复: 从主管分区收集详细的十六进制数据, 并与下一级支持人员联系。

**问题分析过程**: 复查主管分区的 SRC 历史记录。

#### <span id="page-62-0"></span>**B2pp 6930** (pp 为分区标识)

原因: 在运行 Linux 的辅助分区的 IPL 过程中出现问题。装入次分区时出现问题。

ty 恢复: 从主管分区收集详细的十六进制数据, 并与下一级支持人员联系。

**问题分析过程**: 检查分配给辅助分区的处理器和内存。您应该确保系统中有足够的可用处理器和内存 资源可供该分区使用。

#### **B2pp 8105** (pp 为分区标识)

原因: 辅助分区主存储器数据结构初始化失败。IPL 结束。

恢复: 这可能是装入源介质出现问题: 介质被破坏或无效。可能需要重新安装辅助分区才能恢复。如 果仍然失败, 请与服务供应商联系。

**问题分析过程**: 从 SRC 的文字 13 确定原因代码。文字 13 的原因代码值

• 000000AE: 在 OS/400 中必须禁用处理器多任务处理

### 从虚拟以太网故障中恢复

如果已升级至 64 位内核 (从版本低于 2.4.10 的 32 位内核)或升级至版本高于 2.4.10 的 32 位内核层、则 网络设备信息可能已更改。Linux 中虚拟网络设备的表示法已从 vethXY 更改为 ethXY。

要了解何种网络设备与相应的虚拟以太网线路描述有关, 您可以使用下列命令查看显示消息:

dmesg | fgrep veth | less

此命令的输出将产生与下列类似的消息:

veth.c: Found an Ethernet device eth0 (veth=0) (addr=c000000000ff2800)

在此情况下, 消息告诉您 OS/400 虚拟线路描述 veth0 现在与 Linux 网络设备 eth0 有关, 并且 veth=0 与 OS/400 中的 VLAN0 相关。

如果显示消息记录出于某种原因而超时运行, 则您还可以使用下列命令分析 proc 文件系统中的网络设备:

cat /proc/iSeries/veth/[netdevice]

运行这个带有有效网络设备的命令将产生与下列类似的输出:

Net device: c000000000ff2800 Net device name: eth0 Address: 0201FF00FF01 Promiscuous: 0 All multicast: 0 Number multicast: 0

此文件告诉您 Linux 网络设备 eth0 映射到 OS/400 上的第一个虚拟 LAN, 即 VLAN0。

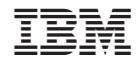

中国印刷